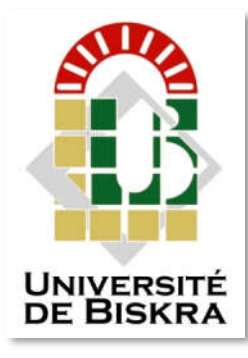

Université Mohamed Khider de Biskra Faculté des Sciences et de la Technologie Département de Génie Electrique

## **MÉMOIRE DE MASTER**

Sciences et Technologies Filière **:** Electronique Spécialité : Electronique et Système embarqué

> Présenté et soutenu par : Boualag Ahmed

Le : samedi 6 juillet 2019

## Etude et simulation d'un système automatisée sur le Réseaux informatique

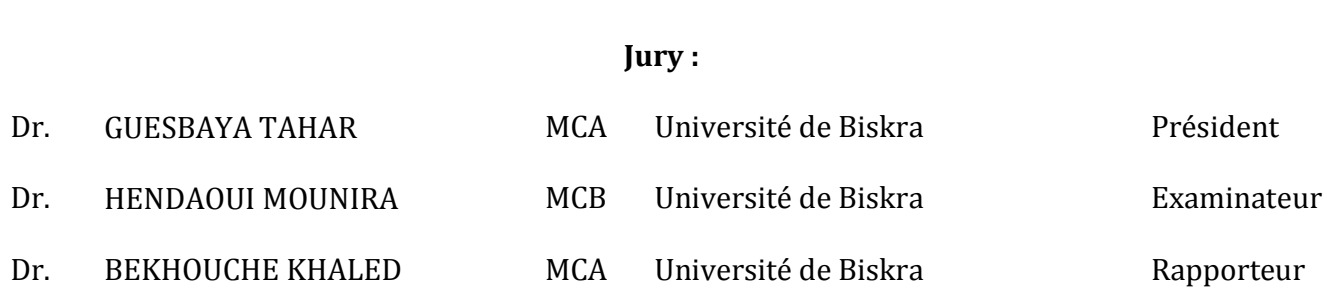

Année universitaire : 2018 – 2019

الجمھوریة الجزائریة الدیمقراطیة الشعبیة République Algérienne Démocratique et Populaire وزارة التعلیم العالي و البحث العلمي Ministère de l'enseignement Supérieur et de la recherche scientifique

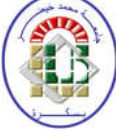

Université Mohamed Khider Biskra

Faculté des Sciences et de la Technologie Département de Génie Electrique Filière : Electronique

Option : Electronique et Système embarqué

Mémoire de Fin d'Etudes En vue de l'obtention du diplôme :

> MASTER **Thème**

## Etude et simulation d'un système automatisée sur le Réseaux informatique

**BOUALAG AHMED** 

Présenté par : <br>Avis favorable de l'encadreur :

BEKHOUCHE. KHALED

Avis favorable du Président du Jury

**GUESBAYA TAHAR**

Cachet et signature

الجمھوریة الجزائریة الدیمقراطیة الشعبیة République Algérienne Démocratique et Populaire وزارة التعلیم العالي و البحث العلمي Ministère de l'enseignement Supérieur et de la recherche scientifique

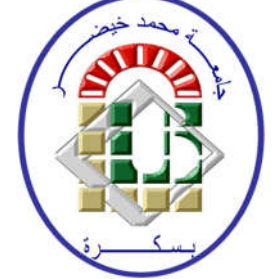

Université Mohamed Khider Biskra

Faculté des Sciences et de la Technologie Département de Génie Electrique Filière : Electronique

Option : Electronique et Système embarqué

Mémoire de Fin d'Etudes En vue de l'obtention du diplôme :

# MASTER Thème

## Etude et simulation d'un système automatisée sur le Réseaux informatique

 Dirigé par : **Bekhouche Khaled**Proposé par : **Bekhouche Khaled**

#### RESUMES (Français et Arabe).

Le but de ce travail est d'étudier et d'améliorer les méthodes et techniques utilisées dans la fabrication de briques rouges à la société SARL BRIQUETERIE BISKRIA.

Dans ce travail, nous avons mené une étude sur la section spécialisée dans le contrôle de réservoir d'eau, à savoir un ensemble de différents systèmes et machines jouant le rôle de système automatisé assemblés intelligemment pour garantir la qualité du produit et nous sommes également concentrés sur l'étude d'un périphérique API 1512 fonctionnant comme un gestionnaire de tâches et contrôlant tous les périphériques à travers les programmes de surveillance.

الغرض من ھذا العمل ھو دراسة وتحسین الأسالیب وأیضا التقنیات المستخدمة في تصنیع الطوب الأحمر في مصنع .SARL BRIQUETERIE BISKRIA

في ھذا العمل ، قمنا بإجراء دراسة على القسم المتخصص في التحكم في خزان المیاه ، والذي لتكون من مجموعة من الأنظمة والآلات المختلفة التي تلعب دور النظام الألي الذي تم تجميعه بذكاء لضمان جودة المنتج كما أننا نركز أيضًا حول دراسة جهاز API 1512 يعمل كمدير مهام ويتحكم في جميع الأجهزة من خلال برنامج المراقبة.

*Dédicaces* 

*Je dédie ce modeste travail*

 *A mes très chers parents*

*A mes frères et ma sœurs*

 *A toute Ma famille*

*Et a tous mes amis*

 *A tous mes collègues de la promotion 2019*

*A tous ceux qui m'aiment et qui me sont chers*

*Remerciements* 

*Nous exprimons notre sincère remerciement à toutes les personnes qui ont Aides de près et de loin Pour réaliser ce travail.*

*Remerciements sont chaleureusement à encadreur Dr. Bekhouche. Khaled*

*Je voudrais remercier la grande personne qui m'a aidé dans ce travail* 

*Mon ami et collègue de travail Eng. Hanouda Mohamed Amin pour avoir* 

*Bien Voulu nous diriger pour la réalisation de ce projet.*

*Mes remerciements particuliers au directeur technique « Eng. Tarek Al-Alami » de l'usine « SARL EL-OUTAYA POTERIE »*

*Et au directeur Technique « Eng. Mawaki Bennani Bilal » de l'usine « SARL BRIQUETERIE BISKRIA »*

*Je voudrais remercier toutes les personnes qui m'ont aidé dans l'usine et* 

*Tous ceux qui ont aidé à obtenir l'approbation pour me donner le* 

*Programme d'usine.*

## *Liste de figure et Tableaux*

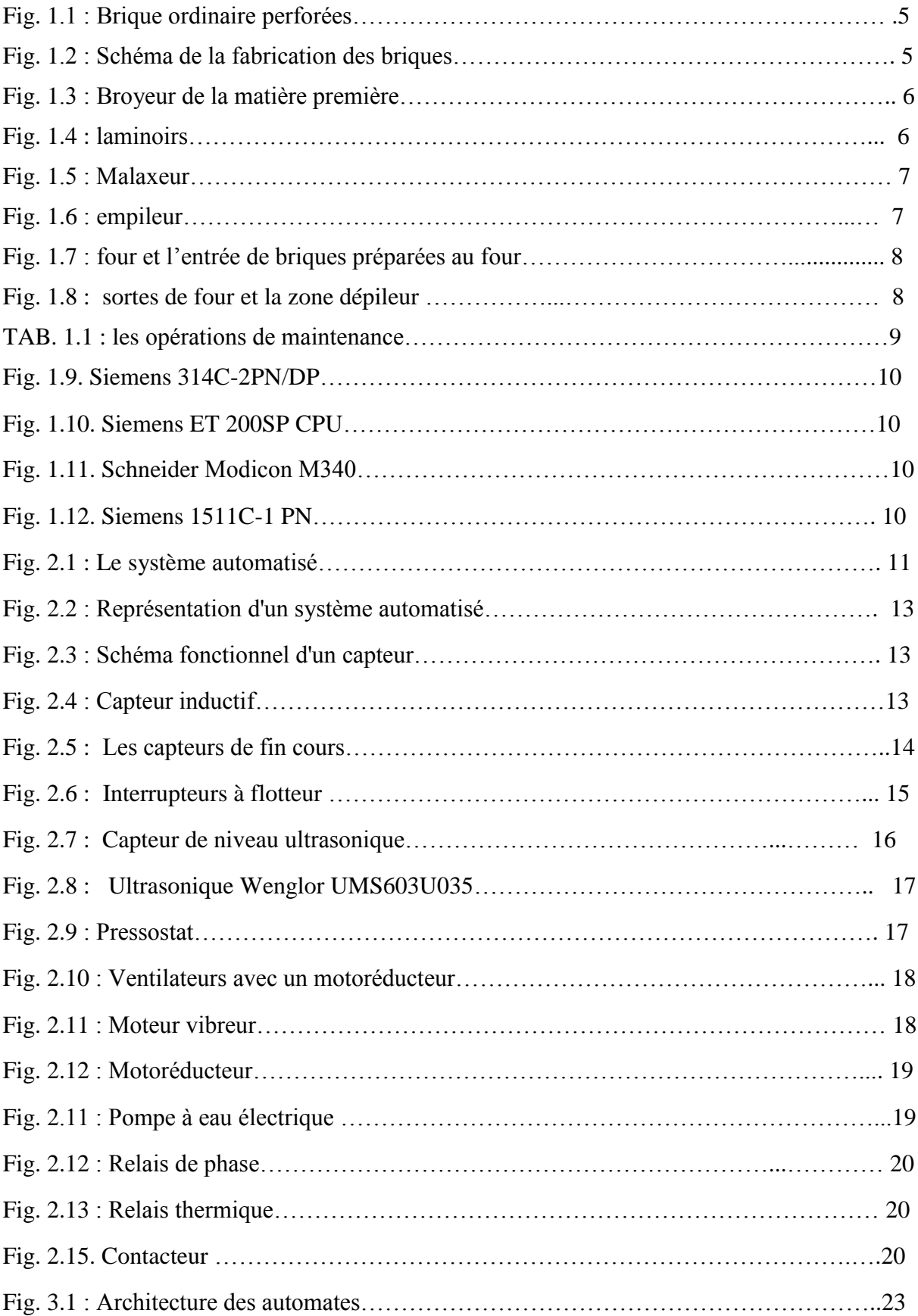

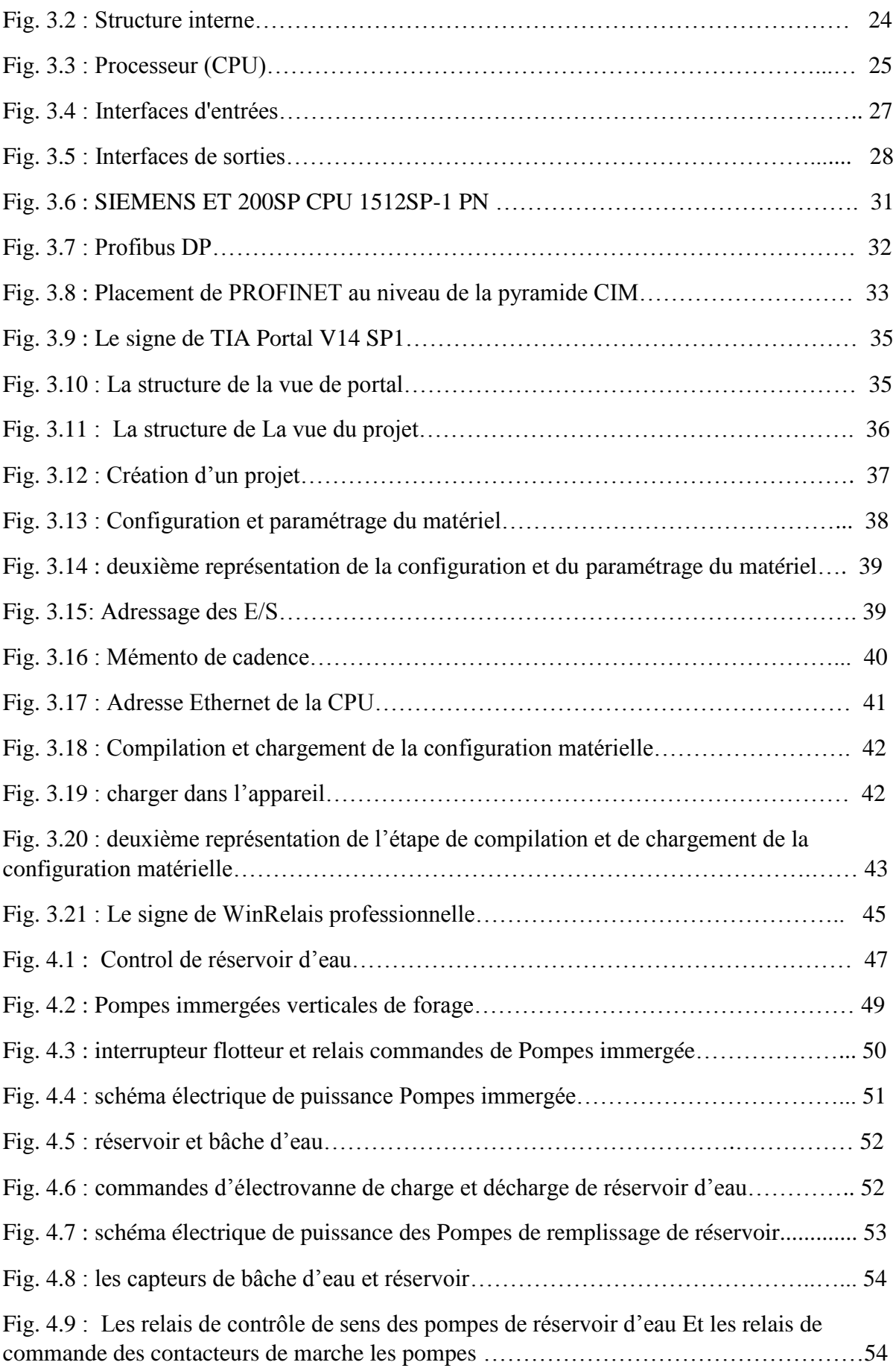

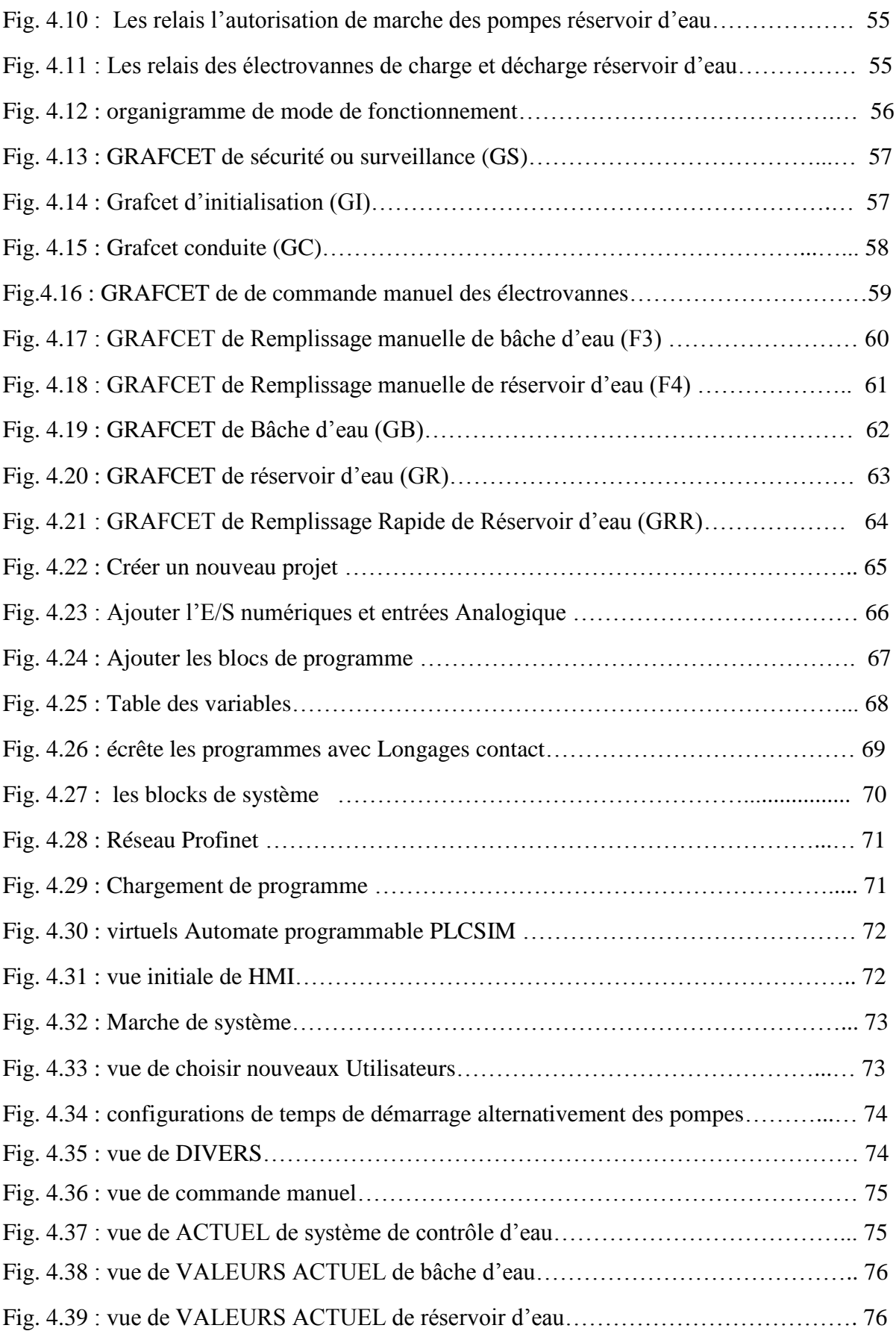

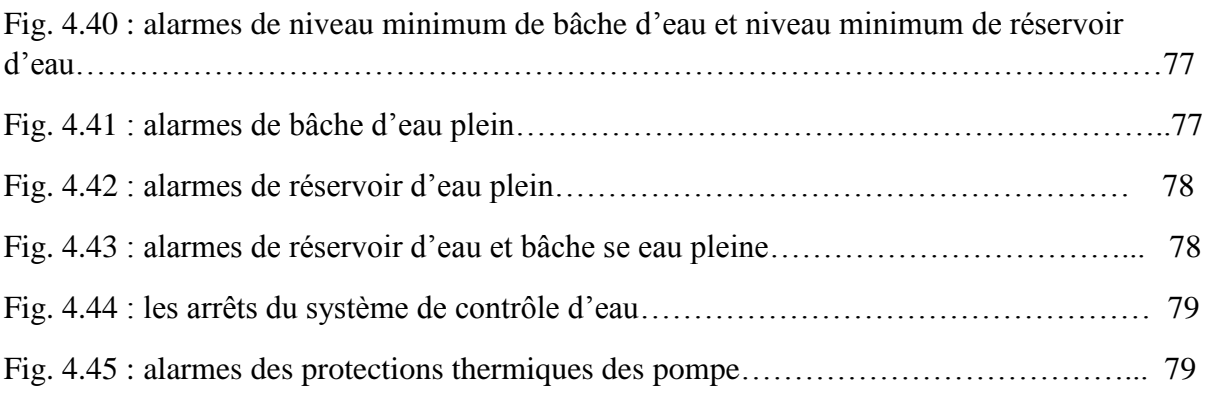

### *Liste des abréviations*

- A.P.I : Automate Programmable Industriel.
- CPU: Central Processing Unit
- EPROM: Erasable Programmable Read Only Memory
- EEPROM: Electrical Erasable Programmable Read Only Memory
- FBD: Function Bloc Diagram
- S.A.P: Systems automatism programable
- GPN : Grafcet de Production Normale.
- GS : Grafcet de Sécurité.
- GC : Grafcet de Conduite.
- GRAFCET : Graphe Fonctionnel de Commande par Etapes et Transitions
- HMI : Interface homme-machine (Human Machine Interface)
- IL: Instruction List
- LD: Ladder Diagram
- MPI: Interface Multipoint.
- OB : Bloc de Organizations
- PO : La Partie opérative
- PC : La Partie Commande
- PROM: Programmable Read Only Memory
- pp : La partie pupitre
- ROM: Random Access Memory
- ROM Read Only Memory
- ST: Structured Text
- Tia Portal: Totally Integrated Automation Portal
- T.O.R : Tout ou rien.
- Win CC: Windows Control Center.

#### *Sommaire*

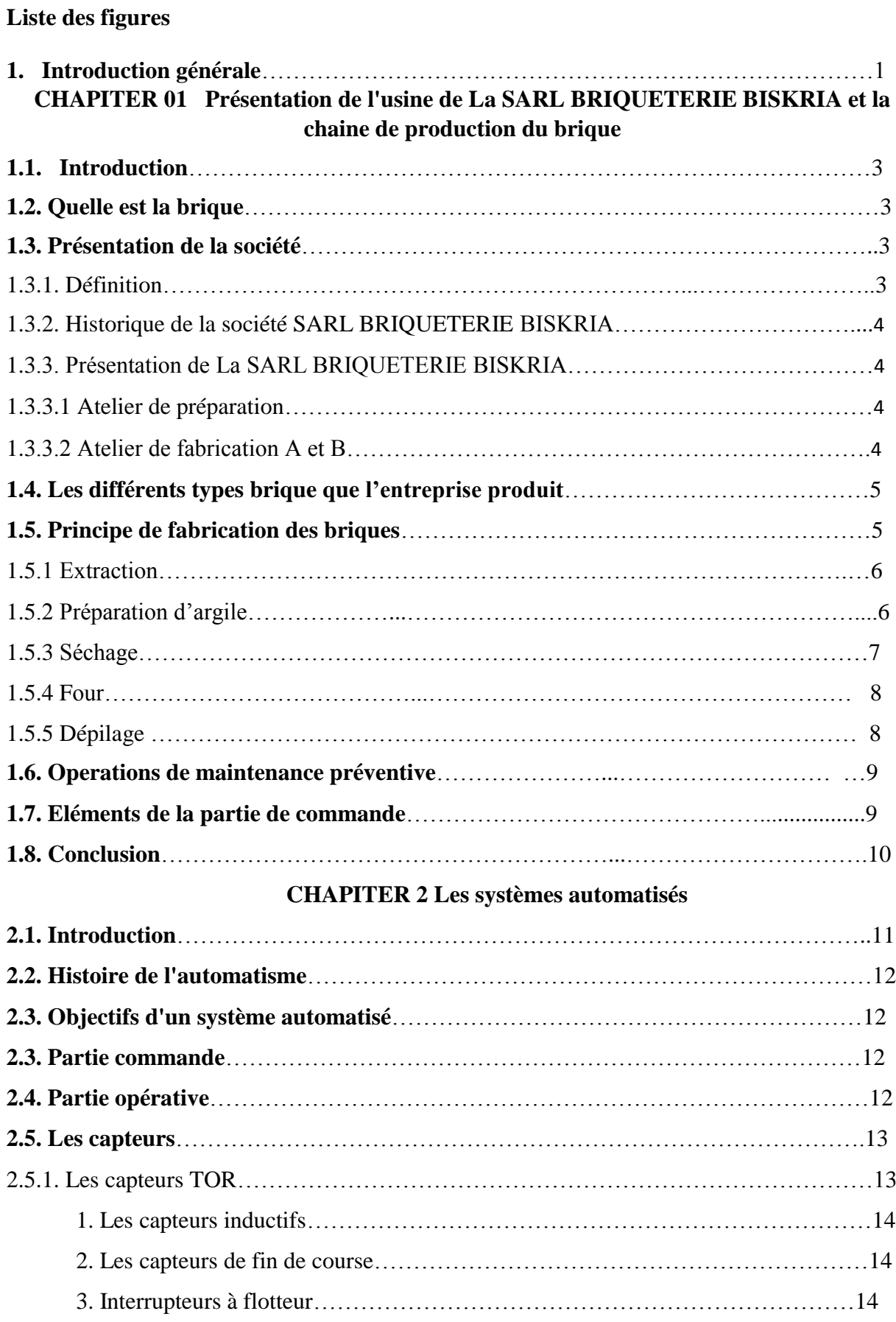

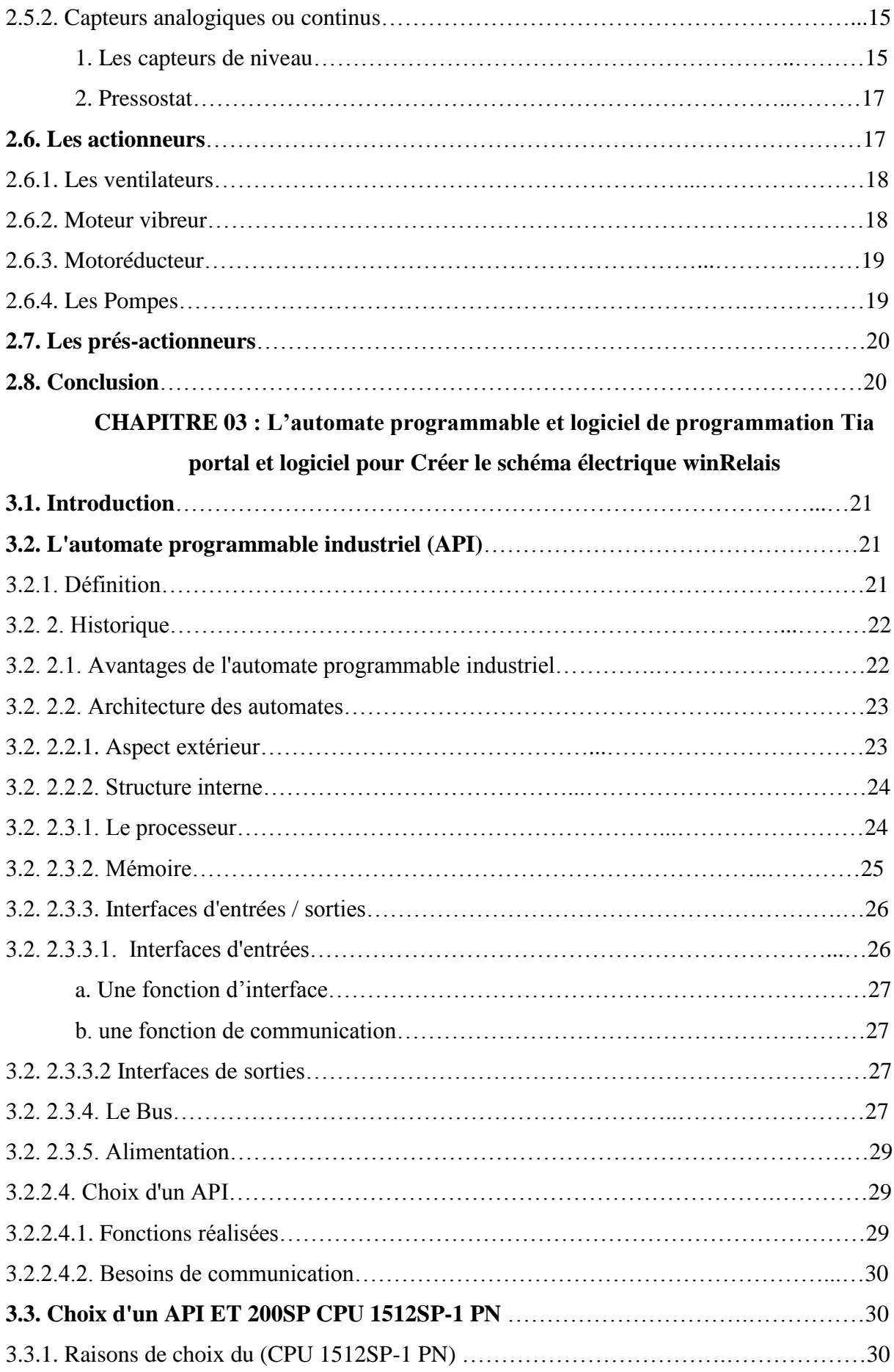

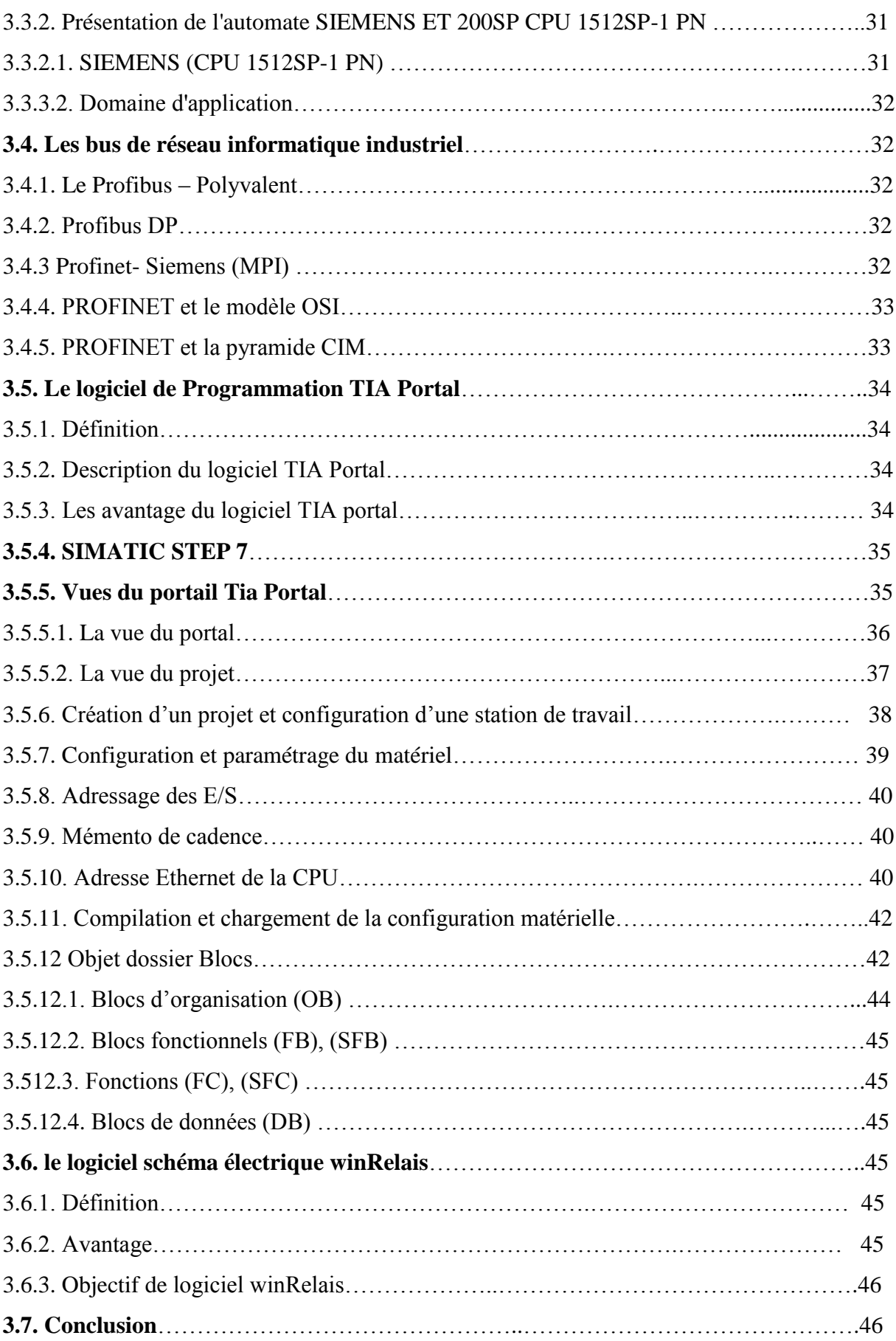

#### **CHAPITER 04 IMPLEMENTATION DE LA SOLUTION**

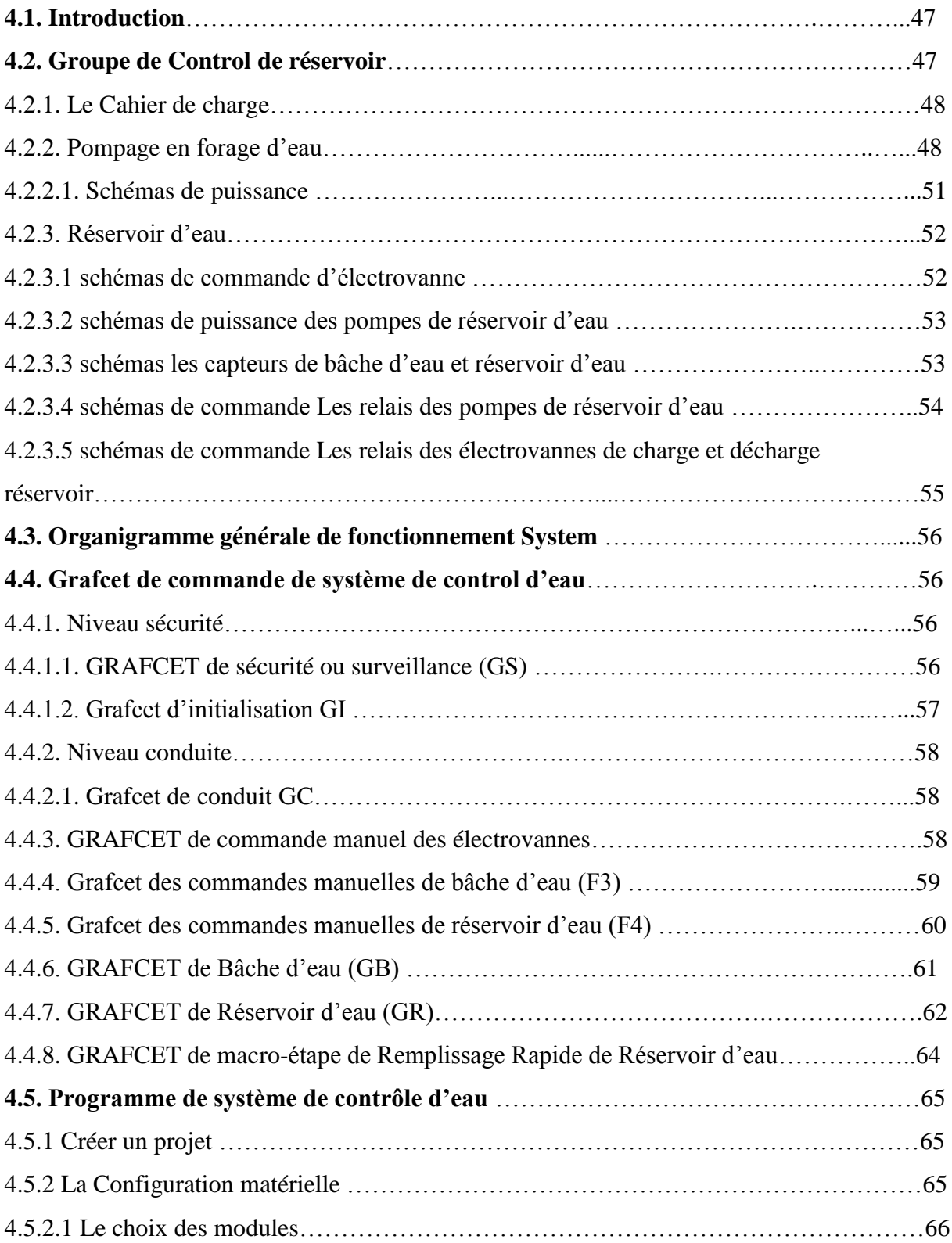

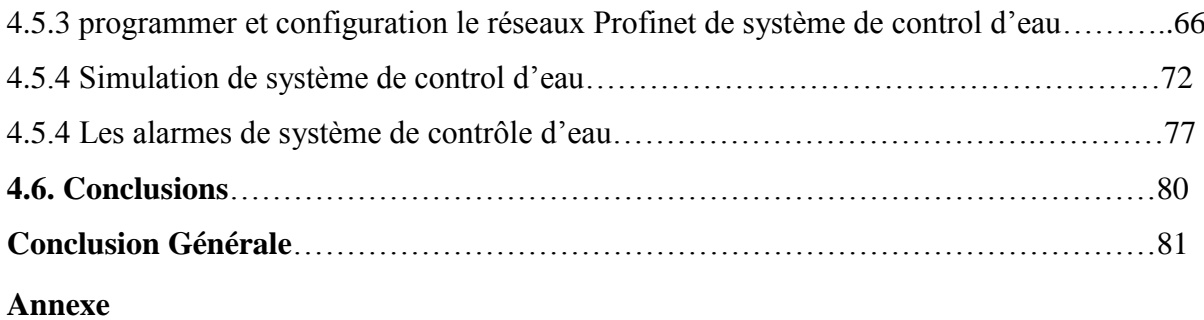

#### *Introduction générale*

Dans le sillon de l'automatique apparut plusieurs autres « tiques » et entre autres, l'informatique et la robotique, d'abord en 1968-69 aux Etats-Unis, que les premiers automates industriels ou « contrôleurs Programmables » firent leur apparition, leurs premières applications furent d'abord le remplacement des horloges de contrôle du temps des employées ; par la suite, leurs multiples utilisations industrielles, en particulier sur les lignes de production des usines, deviennent indispensables non seulement au point de vue contrôle, mais aussi du côté économique pour l'espace et l'entretien ,c'est alors que de nombreux systèmes à relais durent céder leur place, les premiers automates programmables n'effectuaient que la commutation ON/OFF (et Vice-versa) avec la possibilité de temporisation comme les relais. leurs Applications étaient limitées seulement aux procédés répétitifs ainsi qu'à certaines machines, par contre, leurs avantages consistaient dans une installation plus facile, la visualisation des étapes , ils possédaient des indicateurs diagnostiques permettant la localisation des pannes, c'était déjà mieux que les relais, en plus de Pouvoir être reprogrammé advenant un changement de fonction ou de procédé, de 1970 à 1974, la technologie des microprocesseurs (du moins les premiers) ajoutèrent une plus grande flexibilité et une « intelligence » à l'automate programmable, les capacités d'interface avec l'utilisateur s'améliorent l'automate programmable peut ,maintenant exécuter les opérations arithmétiques en plus des opérations logiques, il manipule les données et les adresses, il effectue la communication avec d'autres automates où ordinateurs, donnant ainsi une nouvelle dimension aux applications de l'automate programmable a console de programmation s'allie avec un moniteur permettant la programmation Avec des symboles familiers de relais ce qui facilite beaucoup la compréhension et le dépannage car la logique peut être vue dans la même forme que les dessins à relais.

Les automates programmables utilisent une mémoire non-volatile (RAM+Pile, EEPROM Ou EAPROM par exemple) pour emmagasiner les instructions, ces derniers accompliront des fonctions logiques, arithmétiques, de temporisation, de comptage et de manipulation des données, les fonctions de contrôle PID et d'autres fonctions Complexes comme le contrôle numérique de processus sont présentes, puisque les automates programmables ont été conçus pour accomplir des opérations semblables à celles des relais, la programmation est basée généralement sur la nomenclature des diagrammes en échelle (ou schéma à relais).des langages de haut

#### *Introduction générale*

niveau ont été aussi implantés sur certains automates afin de produire une plus grande flexibilité de programmation.

Dans ce contexte, nous avons programmé la zone de surveillance des eaux qui joue un rôle important dans l'usine SARL BIREQUETRE BISKRIA état de Biskra, nous avons amélioré la zone de préparation, qui est l'élimination ultime du problème de l'arrêt des eaux.

L'unité de programmation centrale est un automate programmable industriel siemens API ET 200SP CPU 1512SP-1 PN avec un interface homme-machine HMI (Human Machine Interface) TP700 Comfort.

Ce mémoire est organisé comme suit :

- Le première chapitre présente les différents ateliers existants à l'intérieur de l'usine de fabrication de brique d'une part et d'autre part de détailler chaque phase de l'atelier à sa propre tache d'exécution.
- Le deuxième chapitre expose Les systèmes automatisé présente certain capteur, et moteurs et les Pompes qui sont utilisé dans notre application, et en générale dans l'industrie moderne.
- Le troisième chapitre décrit la structure général d l'API est ensuite détaille l'API ET 200SP, son utilisation et sa programmation. Un aperçu sur le logiciel Tia portal et le logiciel de création de schémas électriques winRelais est ensuite donné brièvement.
- Le quatrième chapitre est dédié à lamies en œuvre de la solution et explique le Guide d'Etude de Modes de Marche et d'Arrêt (GEMMA) de la zone que nous avons programmée.

CHAPITER 01 PRéSENTATION DE L'USINE DE LA SARL BRIQUETERIE BISKRIA ET LA CHAINE DE PRODUCTION DU BRIQUE

#### **1.1 Introduction :**

La SARL BRIQUETERIE BISKRIA se caractérise par la haute qualité de ses produits et vise toujours à maintenir sa position de leader dans la production de briques rouges, la société s'appuie essentiellement dans sa politique sur les nouvelles technologies, la société assure toujours la qualité grâce à son expérience et à son contrôle dans la fabrication (des matières premières au produit fini). Il comprend trois étapes principales pour la fabrication, la préparation et la production et le dépilage.

Dans ce chapitre, nous présenterons à la SARL BRIQUETERIE BISKRIA une présentation de la chaine de production de briques, puis du processus de fabrication et d'organisation, ainsi que du sujet de notre étude ensuite ses étapes (processus) de fabrication et son organisation ainsi que présenter notre thème d'étude.

#### **1.2. Brique** :

La brique rouge reste le matériau de construction de basse et on peut y trouver partout les matières premières nécessaires à sa fabrication la brique réunit toutes les propriétés souhaitables pour les matériaux de construction : prix, propriétés mécaniques et thermiques, facilité de fabrication, durabilité, résistance aux intempéries, la consommation de la brique rouge connait une grande croissance, cette croissance est liée directement à la croissance de l'industrie du bâtiment et des travaux publiques, cette brique est préparée à partir de l'agglomération d'argile et de sable et avec de l'eau, puis c'est séché, Il est ensuite cuit au four.

#### **1.3. Présentation de la société :**

#### **1.3.1. Définition :**

SARL BRIQUETERIE BISKRIA est une société algérienne, créée en 2013 sous la forme juridique de la SPA (société par actions), la SARL BRIQUETERIE BISKRIA est située dans la zone industrielle de BRANIS, Biskra-Algérie.

Il s'agit d'un complexe industriel comprenant la zone de préparation, la zone de production et la zone dépilage, qui fabrique toutes les briques rouges.

#### **1.3.2. Historique de la société SARL BRIQUETERIE BISKRIA :**

- Date début des travaux de construction : juin 2014.
- La somme générale de projet : 2.805.000.000.000 DA
- Durée 48 mois achevés vers Juillet 2017.
- **←** Capacité théorique de production :370000 tonnes par ans.
- Les espace de l'usine 63589  $m^2$

Nombre général des effectifs est de 317 travailleurs composés de :

- $\div$  4 cadres.
- $\pm$  13 maitrises.
- $\ddot{+}$  150 opérateurs.
- $\ddot{\bullet}$  10 électriciennes.
- $\ddot{\bullet}$  10 mécaniciens.
- <sup>4</sup> 35 Travailleurs Nettoyage.
- $\pm$  30 Travailleurs Lubrifiants et lubrifiants
- $\frac{1}{2}$  30 soudeurs.
- $\frac{1}{2}$  8 tourneurs.
- **14 Gardien de sécurité+ 3 HSE.**
- $\frac{1}{2}$  7 Assistant administratif
- $\frac{1}{2}$  3 magasiné.

#### **1.3.3. Présentation de La SARL BRIQUETERIE BISKRIA :**

#### **1.3.3.1 Atelier de préparation :**

L'atelier de préparation des argiles se constitue des équipements suivants :(07) alimentateur : (2 pour l'argile ,1 pour sable, 1pour fabrication A,1 pour fabrication ,2 alimentateur pré-finisseur), (01) des agrégateur, (01) broyeur dégrossisse, (02) malaxeur, (01) broyeur pré- finisseur, (02) laminoir, (35) convoyeurs (tapis),(01) drague, (02) zone de Stock.

#### **1.3.3.2Atelier de fabrication A et B :**

L'atelier de fabrication est constitué des équipements suivants :(02) Malaxeur, (04) laminoir, (02) Mouleuse, (35) Convoyeurs (tapis), (02) Pré coupeur, (02) Coupeur multi fils, (02) Séchoir (temps de séchage 4 heures), (02) empileur, (03) Four, (02) dépileur automatique, (02) nettoyeur de wagon

#### **1.4. Les différents types brique que l'entreprise produit :**

La brique est un matériau de construction qui est fabriqué en portant une petite quantité d'argile, préalablement mise en forme, à une température appropriée la température de frittage.

Les particules d'argile commencent alors à fondre et s'agglomèrent pour former une masse à caractère pierreux. Après la cuisson, la brique conserve une certaine porosité, qui lui confère d'ailleurs des propriétés spécifiques et la distingue des autres matériaux de construction. Les briques se diviser en 3 groupes principaux sont : brique ordinaire, brique poreuse, brique d'argiles creuse à perforation. L'entreprise La SARL BRIQUETERIE BISKRIA produire seulement du brique ordinaire et précisément les model 8 trous (10 cm) et 12 trous (15cm) et Briques spéciales pour les toits.

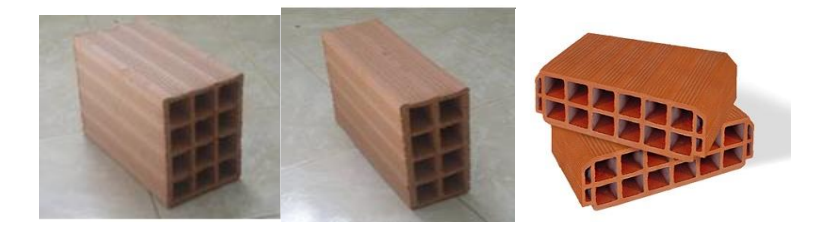

 **Fig. 1.1 :** Brique ordinaire perforées

#### **1.5. Principe de fabrication des briques :**

Les briques sont une argile qu'obtient leur état final par être cuisses d'environ 1000C°, Par des combinaisons chimiques à partir de 700 C°, l'argile en perdant son Eau, se transforme en terre cuite. L'oxyde de fer des argiles donne la coloration aux Briques. En général la fabrication des briques se compose des cinq opérations principales comme indiquées sur le schéma suivant :

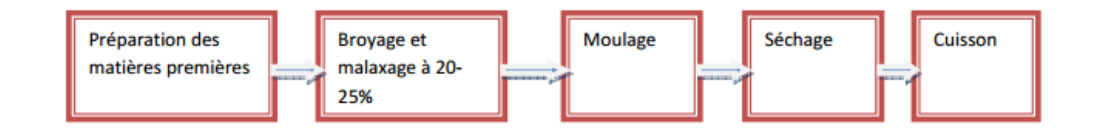

#### **Fig. 1.2 : Schéma de la fabrication des briques**

#### **1.5.1 Extraction :**

La matière de la brique de terre cuite est l'argile, il faut entendre 'argile' au sens large et considérer également les terres limoneuse et schisteuses, matières premières de même composition minéralogique que l'argile, l'argile est extraite dans des argilières situées en zone d'extraction. L'argile est omniprésente dans le sous-sol et ses propriétés différentes en fonction de l'origine géologique.

#### **1.5.2 Préparation d'argile :**

Il Ya deux opérations principales pour la préparation sont le broyage premièrement et passe par laminoir et deuxièmement Le mélange (argile +sable) par le Malaxeur et finalement par laminoir et avec cette dernière étape placée dans le stock afin qu'il soit prêt pour la phase de fabrication, le but est d'obtenir une masse argileuse bien homogène qui sera facilement transformée en produit fini.

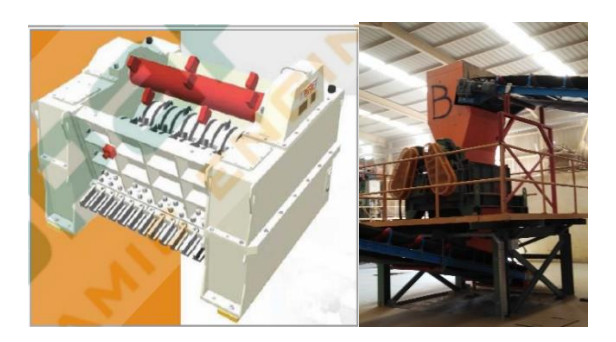

**Fig. 1.3 : Broyeur de la matière première.**

Après le broyage l'argile est mise à stock prêt pour la phase de fabrication, alors le distributeur commencer par envoyer la matière première vers laminoirs.

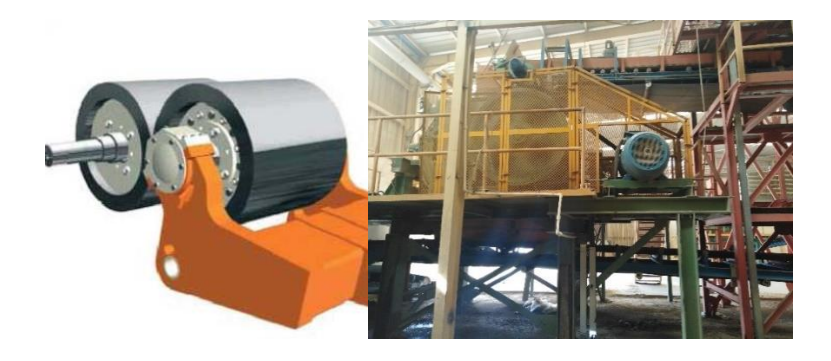

**Fig. 1. 4 : Laminoirs**

Laminoir broie la matière première pour la dernière fois et la convoyer au malaxeur et puis la matière sortirai par la mouleuse en forme de briques directement vers le séchoir.

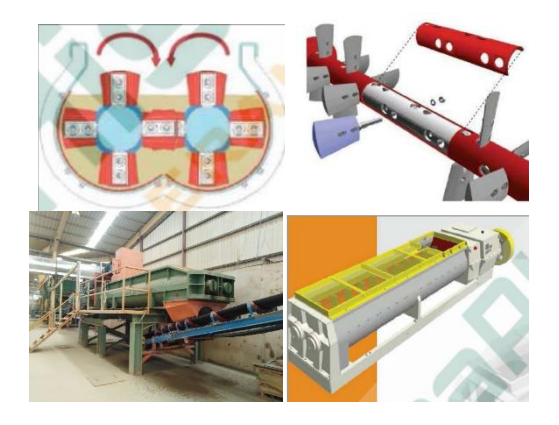

**Fig. 1. 5 : Malaxeur**.

#### **1.5.3 Séchage :**

Avant d'être cuites, les briques crues doivent encore perdre une grande partie de leur teneur en eau – du moins en est-il ainsi pour la plupart des argiles, le séchage se poursuit jusqu'à ce que les briques ne contiennent plus qu'environ 2% d'eau, le risque serait en effet de les voir se fendre ou éclater sous la dilatation de la vapeur dans la masse. D'autre part, la stabilité dimensionnelle du produit n'est obtenue qu'au terme du retrait consécutif à la dessiccation.

Le séchage s'opère dans des balanceurs ou des tunnels où il se poursuit de manière régulière et rapide (généralement de 2 à 4 jours), on utilise l'air chaud de la zone de refroidissement du four pour le séchage des briques, la température et le taux d'humidité sont contrôlés tout au long du processus de séchage, au moyen d'un système informatique réglé de façon très précise.

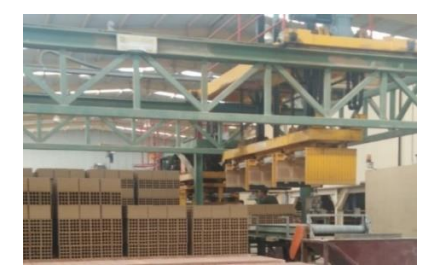

 **Fig.1.6 : Empileur**

#### **1.5.4 Four :**

C'est la dernière étape que doit subir la brique d'argile façonnée et séchée, avant de pouvoir devenir une brique de terre cuite à proprement parler, c'est là une phase d'une grande importance qui doit se dérouler très progressivement, on augmente graduellement la température jusqu'à l'obtention de la température de four (comprise entre 850 à 1200°C, en fonction du type d'argile), on diminue ensuite progressivement la température jusqu'au refroidissement complet.

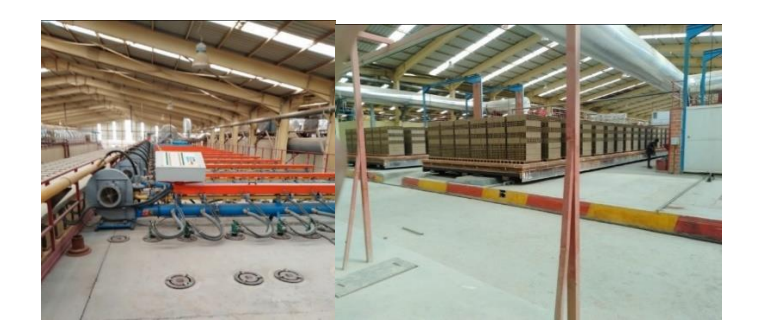

**Fig. 1.7 : Entrée de briques préparées au four.**

#### **1.5.5. Dépilage :**

Après la cuisson, les briques sont prêtes à être transportées et livrées sur chantier. Pour des raisons de facilité et de sécurité, elles sont préalablement empilées sur des palettes et emballées de façon à minimiser la quantité d'emballage utilisé, le wagon sort de four et sois transporté par transbordeur vers la zone dépileur.

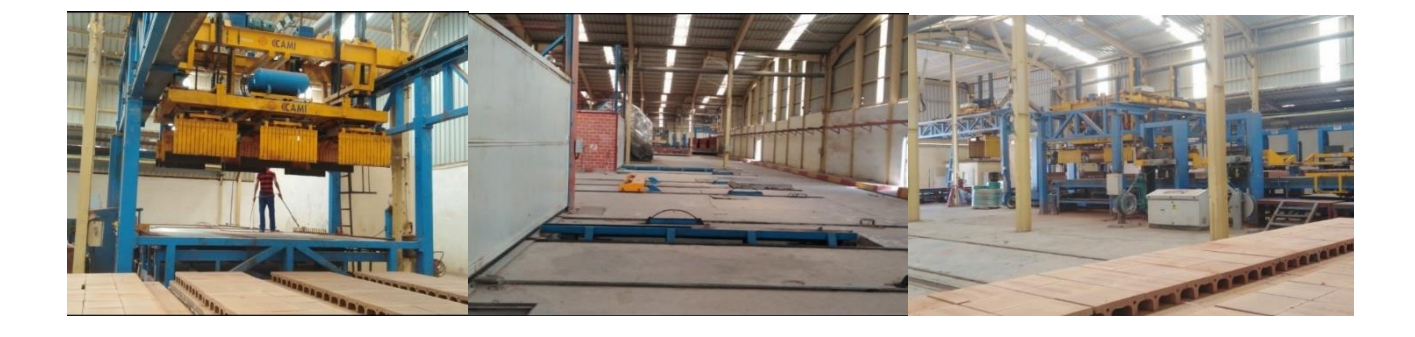

**Fig. 1.8: Sortie de four et la zone dépileur**

#### **1.6. Operations de maintenance préventive :**

L'entretien des différents équipements de la réalisation de l'unité de la briqueterie s'effectué selon le programme cité ci-dessous (TAB 1.1).

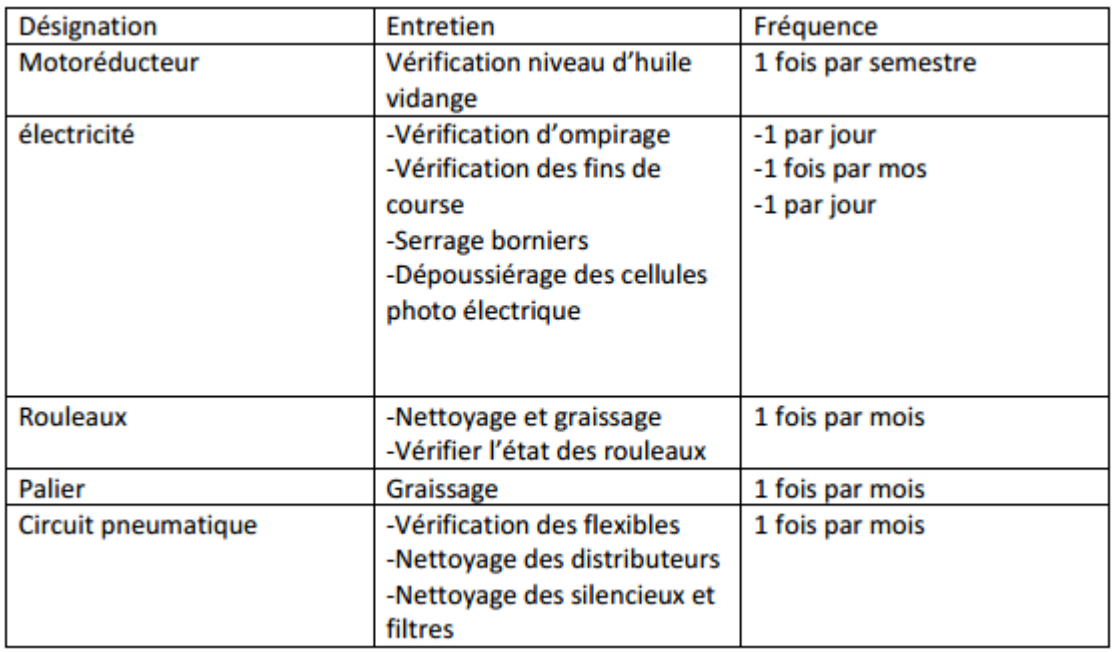

#### **TAB 1.1 Les opérations de maintenance.**

#### **1.7. Eléments de la partie de commande :**

La partie commande d'un automatisme est le centre de décision. Il donne des ordres à la partie opérative et reçoit ses comptes rendus. La partie commande peut-être mécanique, électronique ou autre. Sur de gros systèmes, elle peut se composer de trois parties : un ordinateur, un logiciel et une interface.

Dans l'usine SARL BRIQUETERIE BISKRIA se base sur plusieurs automates programmables industriels Siemens (S7-300, ET 200SP CPU, S7-1500**,** Schneider Modicon M340), nous avons choisir la chaine de contrôle de l'eau du brique est commandé par API (ET 200SP CPU 1512SP-1 PN), pour traiter les informations.

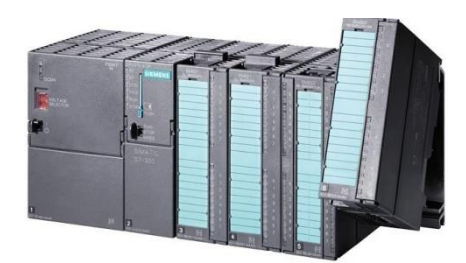

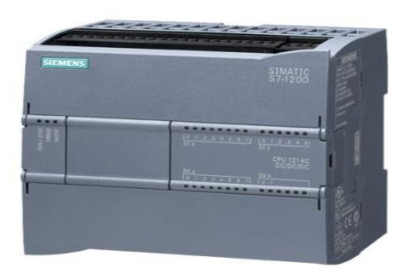

**Fig. 1.9. Siemens 314C-2PN/DP Fig. 1.10. Siemens ET 200SP CPU**

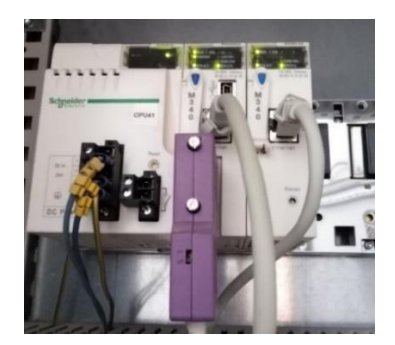

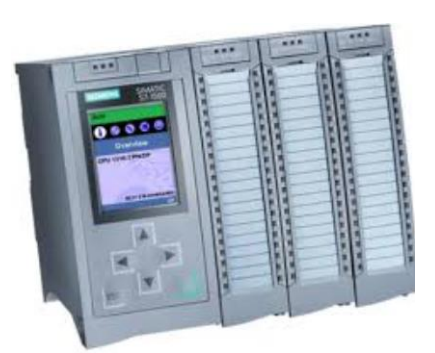

**Fig. 1.11. Schneider Modicon Fig. 1.12. Siemens 1511C-1 PN**

#### **1.8. Conclusion :**

 Dans ce chapitre nous avons représenté la briqueterie La SARL BRIQUETERIE BISKRIA en parallèle avec explication des différentes étapes de fabrication de briques et le rôle, et montré en bref le cycle d'usine et comment il fonctionne et d'autre part les opérations de maintenance préventive de l'entretien des différents équipements de l'unité de briqueterie.

# CHAPITER 2 LES SYSTÈMES AUTOMATISÉS

#### **2.1. Introduction :**

Un système automatisé est composé de plusieurs éléments conçus pour effectuer un ensemble de tâches programmées. Il simplifie, sécurise et rend moins pénibles les tâches de production ou de la vie courante**,** un système automatisé est toujours composé d'une partie commande et d'une partie opérative pour faire fonctionner ce système l**'**opérateur (personne qui va faire fonctionner le système) va donner des consignes à la partie commande, celle-ci va traduire ces consignes en ordres qui vont être exécutés par la partie opérative, une fois les ordres accomplis, la partie opérative va le signaler à la partie commande (elle fait un compte-rendu) qui va à son tour le signaler à l**'**opérateur, ce dernier pourra donc dire que le travail a bien été réalisé, un système automatisé se caractérise par sa capacité à s'adapter à son environnement et à être programmé par ses utilisateurs (portail automatique, système d'alarme, régulation de chauffage…),pour cela, il dispose d'une chaîne d'informations (partie commande) qui commande une chaîne d'énergie (partie opérative) agissant pour obtenir l'effet attendu (mouvement, son, chaleur),pour traduite les informations provenant de la partie commande vers la partie opérative, vis et versa, on place une interface programmable entre les deux parties.

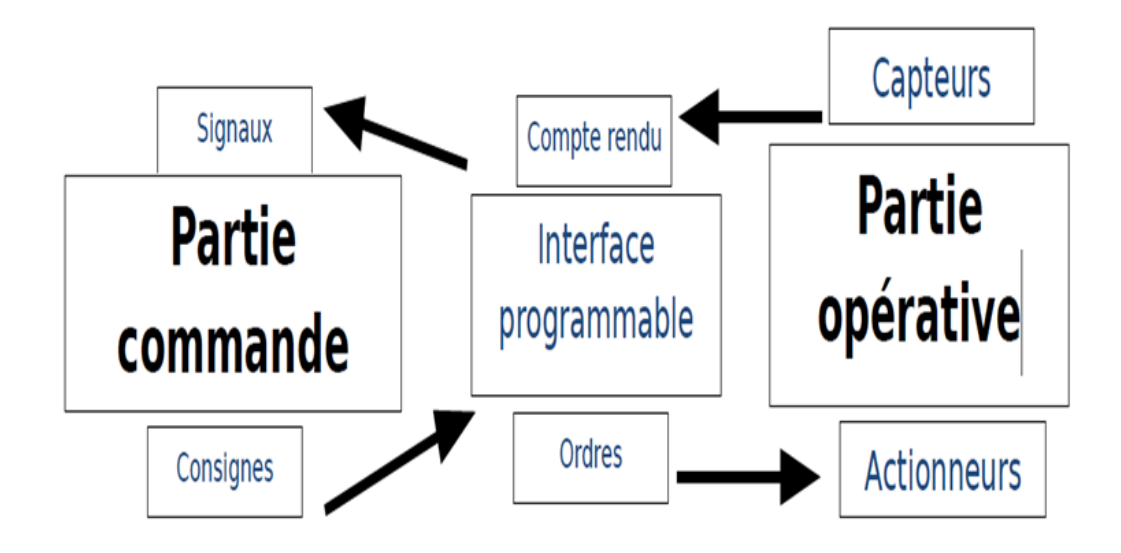

**Fig. 2.1: Le système automatisé**

#### **2.2. Histoire de l'automatisme :**

En 1623, le scientifique allemand Wilhelm Schickard invente la première machine à calculer, qui sera suivie de celle élaborée par Blaise Pascal dix-neuf ans plus tard. En 1745, Jacques de Vaucanson conçoit le premier métier à tisser entièrement automatique, prototype dont s'inspire le mécanicien français Joseph-Marie Jacquard pour fabriquer, en 1793, un métier à tisser dont les séquences d'opérations à effectuer sont inscrites sur des cartes perforées : l'automatisation appliquée à l'industrie est née. Elle s'épanouira et se généralisera à l'ensemble des activités industrielles dans la première moitié du XXe siècle, en association avec l'instauration de nouvelles méthodes d'organisation scientifique du travail, inspirées des travaux de Taylor. Depuis lors, elle ne cessera de se perfectionner grâce à l'utilisation des techniques issues de l'électronique, de la robotique et de l'informatique.

#### **2.3. Objectifs d'un système automatisé :**

- Produire à qualité constante
- Fournir les quantités nécessaires
- Augmenter la productivité
- Améliorer les conditions de travail

#### **2.4. Partie commande :**

La partie commande d'un automatisme est le centre de décision. Il donne des ordres à la partie opérative et reçoit ses comptes rendus. La partie commande peut-être mécanique, électronique ou autre. Sur de gros systèmes, elle peut se composer de trois parties : un ordinateur, un logiciel et une interface.

Elle adresse des ordres de la partie opérative et des signaux à l'opérateur, elle reçoit des consignes de l'opérateur et les comptes rendus de la partie opérative

#### **2.5. Partie opérative :**

Elle adresse des comptes rendus à la partie commande ses actionneurs exécutent les ordres reçus. Ses constituants agissent sur le système ou sur son environnement, ses capteurs réagissent à l'état du système ou de son environnement. Ils rendent compte de cet état, elle est généralement composée d'actionneurs, de capteurs.

D'effecteurs et d'un cadre. Plus simple : la partie opérative reçoit les ordres de la partie commande et les exécute

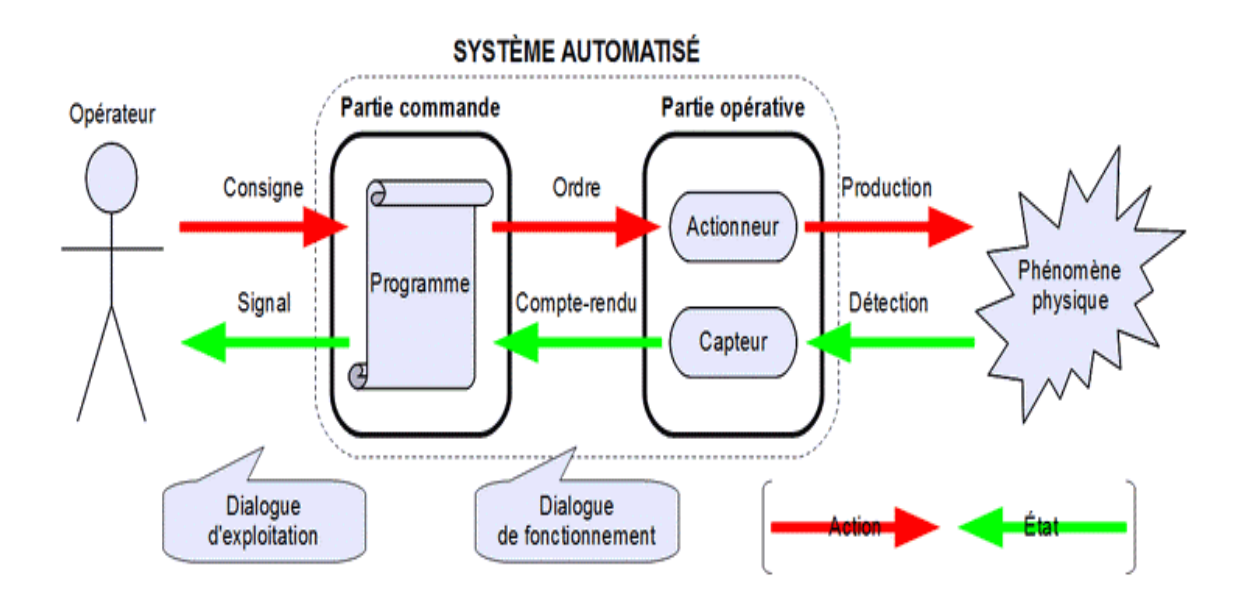

**Fig. 2.2 : Représentation d'un système automatisé.**

#### **2.5.1. Les capteurs :**

.

Les capteurs sont des composants d'automatisme qui ont pour but de récolter une information sur la partie opérative et de la retransmettre à la partie commande qui pourra ainsi la traiter.

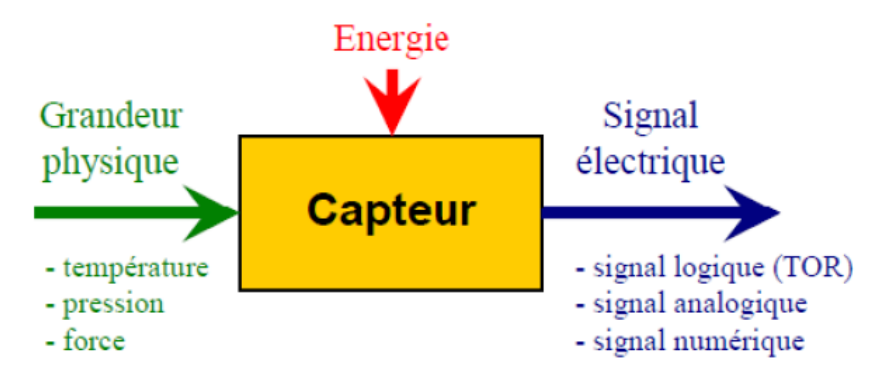

**Fig. 2.3 : Schéma fonctionnel d'un capteur**

#### **2.5.1.1. Les capteurs TOR :**

 Ces capteurs génèrent une information électrique de type binaire *(Vrai ou faux)*  qui caractérise le phénomène à détecter ou capter.

#### **1. Les capteurs inductifs**

 La technologie des détecteurs de proximité inductifs est basée sur la variation d'un champ magnétique à l'approche d'un objet conducteur du courant électrique. Leur usage est uniquement réservé à la détection d'éléments métalliques dans les secteurs de la machine-outil, l'agro- alimentaire, la robotique, et les applications de l'usinage, la manutention, l'assemblage, le convoyage.

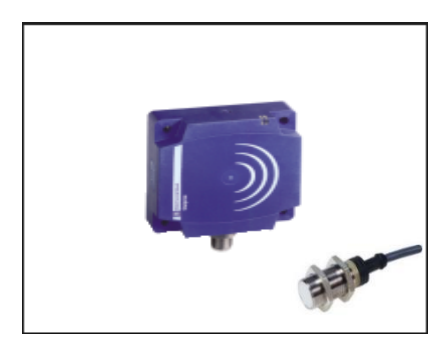

 **Fig. 2.4: Capteur inductif**

#### **2. Les capteurs de fin de course :**

 Sont des détecteurs de présence à action mécanique, encore appelés interrupteurs de fin de cours, ce des commutateurs commandés par le déplacement d'un organe de commande (corps d'épreuve). L'objet à détecter touche physiquement l'élément mobile du capteur. Lorsqu'ils sont actionnés, ils ouvrent ou ferment un ou plusieurs circuits électriques ou pneumatiques. Un contact est dit ''sec'' s'il est libre de potentiel : le potentiel est donné par la partie opérative. Ce modèle du capteur est utilisé dans l'ouverture et la fermeture des portes.

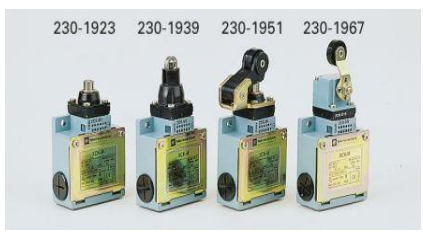

**Fig. 2.5: Les capteurs de fin cours**

#### **3. Interrupteurs à flotteur :**

 Dans ces capteurs de niveau de point, un flotteur magnétique se déplace au long de la surface du liquide, ce qui met en marche un "interrupteur à lames" hermétiquement scellé dans la tige. La conception simple, demandant peu d'entretien, s'installe facilement elle minimise le choc, les vibrations et la pression, et travaille avec une variété de médias. Le commutateur à lames peut être unipolaire unidirectionnel, ou unipolaire bidirectionnel.

## **Interrupteurs à flotteur (utilisé à**

.

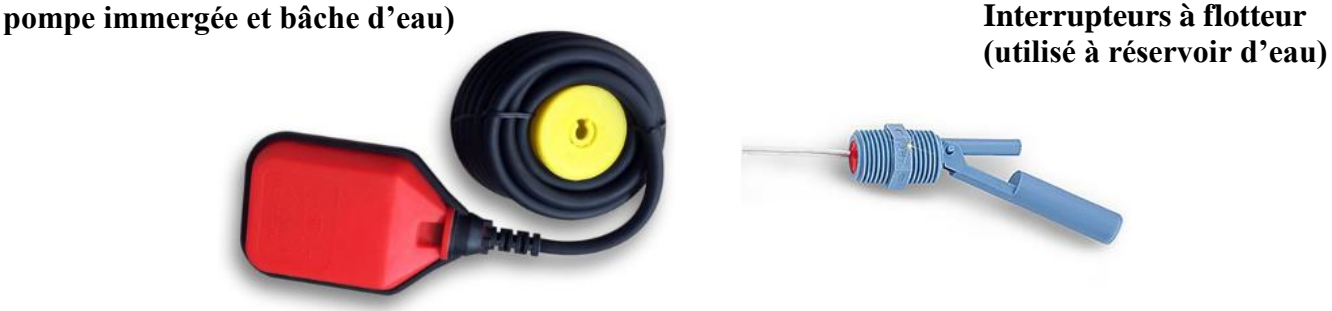

#### **Fig.2.6 : Interrupteurs à flotteur**

#### **2.5.1.2. Capteurs analogiques ou continus :**

 La sortie est une grandeur physique dont la valeur est proportionnelle à la grandeur physique mesurée par le capteur. Là sortie peut prendre une infinité de valeurs continues. Le signal des capteurs analogiques peut être du type : sortie tension ou sortie courant.

#### **1. Les capteurs de niveau :**

 Un capteur de niveau est un dispositif électronique qui permet de mesurer la hauteur du matériau, en général du liquide, dans un réservoir ou un autre récipient, une partie intégrante du contrôle de procédé dans de nombreuses industries, les capteurs de niveau se divisent en deux types principaux. Le capteur de niveau de mesure de point est utilisé pour marquer une seule hauteur de liquide discrète - une condition de niveau prédéfinie, Généralement, ce type de détecteur de niveau fonctionne comme une alarme haute, pour signaler une condition de débordement, ou en tant qu'indicateur pour une condition d'alarme basse. La sonda de niveau continu est plus sophistiqué et peut assurer

une surveillance de niveau de tout un système, Il mesure le niveau de liquide dans une plage, plutôt qu'à un seul point, ce qui produit une sortie analogique qui est directement corrélée au niveau de la cuve. Pour créer un système de gestion de niveau, le signal de sortie est relié à une boucle de commande de procédé et à un indicateur visuel, les capteurs de niveau est utilisé pour la détection du niveau haut et bas de remplissage des cuves de stockage, des silos et réservoirs, cette détection rapide rend le contrôle du niveau précis et fiable.

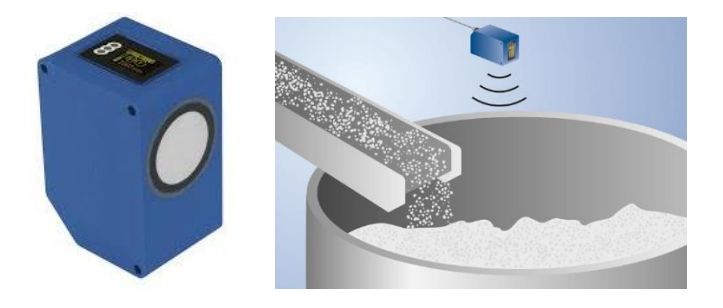

#### **Fig. 2.7 : Capteur de niveau ultrasonique**

Ce capteur comporte un processeur de signal analogique, un microprocesseur, des commutateurs de gamme de décimale codée en binaire (BCD), et un circuit d'attaque de sortie. Il transmet des impulsions et un signal de porte du microprocesseur par le processeur de signal analogique jusqu'au capteur, ce qui envoie un faisceau ultrasonique à la surface du liquide.

Le capteur de niveau détecte l'écho provenant de la surface et le renvoie au microprocesseur pour une représentation numérique de la distance entre le capteur et le niveau de surface. Grâce à la mise à jour constante des signaux reçus, le microprocesseur calcule les valeurs moyennes pour mesurer le niveau du liquide.

Avec une sonde de niveau continu, le microprocesseur convertit la valeur moyenne à un signal analogique de 4 à 20 mA qui est linéaire avec le niveau de liquide. Quand l'écho du niveau ne revient pas au capteur dans 8 secondes, le signal de sortie du système baisse en dessous de 4 mA, indiquant une condition de bas niveau ou de tube vide.

Avec un capteur de niveau de point, le microprocesseur compare la valeur moyenne avec le réglage du commutateur BCD et excite un relais de sortie pour indiquer un niveau élevé ou faible. Une perte de signal dépassant 8 secondes désexcite les relais et leur redonne leur état d'origine. L'électronique incorpore un délai d'une demi-seconde qui minimise les effets de turbulence de surface [3].

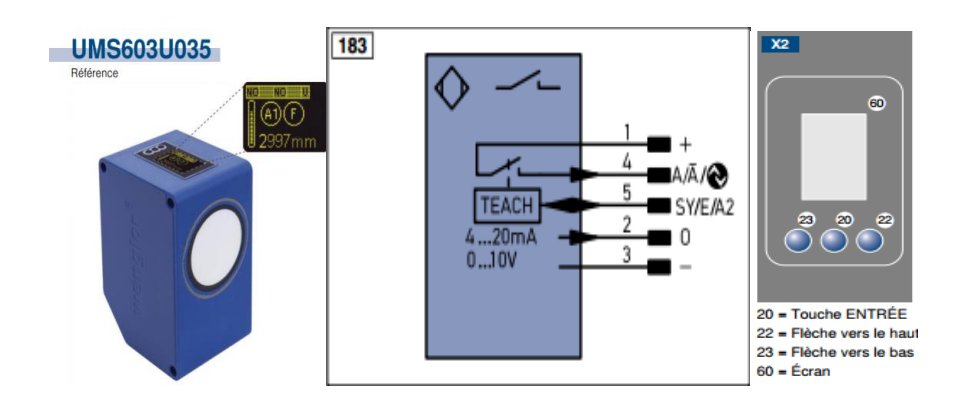

**Fug.2.8 : Ultrasonique Wenglor UMS603U035**

#### **2. Pressostat :**

 Le pressostat haute pression est un organe de sécurité qui permet de protéger l'installation en cas de haute pression trop élevée souvent causée par un encrassement du condenseur ou un défaut du ventilateur condenseur, mais il est aussi employé pour réguler la pression de condensation d'un condenseur à air.

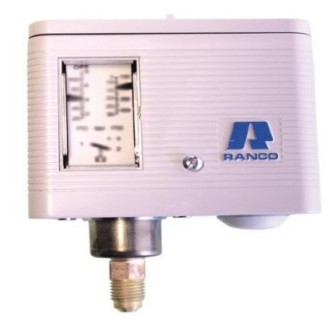

**Fig. 2.9. Pressostat** 

#### **2.6. Les actionneurs :**

 Recevant des informations du système par l'intermédiaire des capteurs, le processeur va traiter ces informations ce qui est affaire de programme, puis il intervient sur ce même système pour déclencher un certain nombre d'action, il faut donc qu'il dispose d'actionneur, il s'agira par exemple d'ouvrir une vanne, de démarrer un moteur ou déclencher l'ouverture du volet doseur, Les actionneurs sont les interventions phtisiques que le système de commande impose au processus industriel qui se compose de trois types d'actionneurs :

- ❖ Actionneur électrique.
- ❖ Actionneur hydraulique.
- ❖ Actionneur pneumatique.

 La plupart de ces actionneurs sont dotés d'un moteur réalisant la manœuvre recherchée donc le courant délivrer par le processeur n'étant pas suffisant pour actionner directement ces moteurs, il faudra donc disposer d'un pré-actionneur.

#### **2.6.1. Les ventilateurs :**

 On utilise en générale pour aspiration et soufflant d'air et refroidir un système ou produit, Et aussi on trouve les ventilateurs tournés par motoréducteur asynchrone pour le transport pneumatique (aspiration).

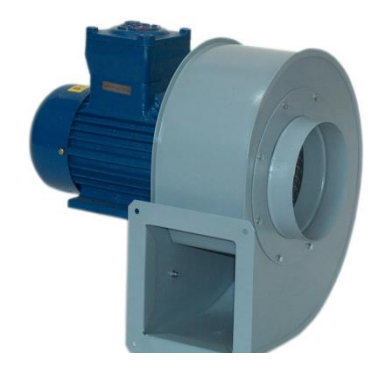

 **Fig. 2.10 : Ventilateurs avec un motoréducteur**

#### **2.6.2. Moteur vibreur :**

 Le moteur vibreur est un mécanisme de mouvement d'oscillation mécanique qui entoure une trajectoire moyenne, il est conçu à faciliter la sortie d'un produit d'un silo de stockage grâce à ses vibrations qui peuvent être forcées ou libérées.
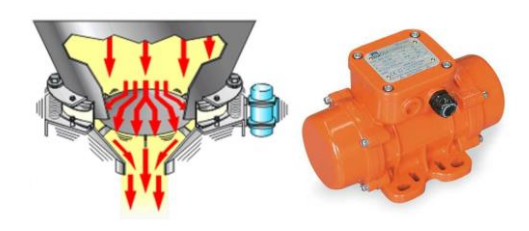

 **Fig. 2.11 : Moteur vibreur**

#### **2.6.3. Motoréducteur :**

 C'est un ensemble constitué d'un moteur entrainant un réducteur de vitesse, qui permettent à partir d'un courant électrique continu, de faire tourner un mécanisme pour commande mélangeuse, ventilateur, tapis, vis répartition...etc.

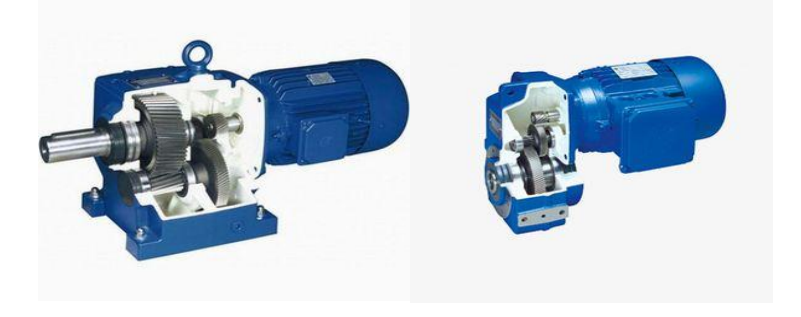

**Fig. 2.12 : Motoréducteur.**

#### **2.6.4 Les Pompes :**

Une pompe à eau est un dispositif permettant d'aspirer et de refouler de l'eau, à l'aide d'un moteur électrique et d'une turbine en sortie d'axe, l'eau est refoulée avec force

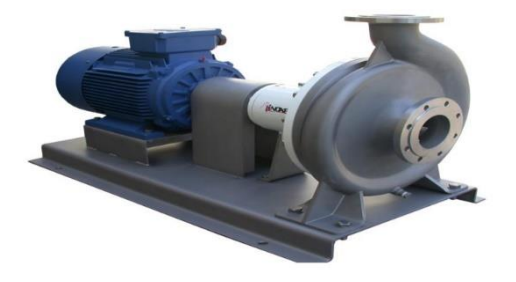

**Figure2.11 : Pompe à eau électrique**

#### **2.7. Les prés-actionneurs :**

 Le processeur enverra donc ces ordres à un pré-actionneur, il suffira pour cela d'une seule information binaire ou analogique, Donc le pré-actionneur est le constituant qui autorise le passage de l'énergie nécessaire à l'actionneur en fonction des ordres reçus. Pour commander l'énergie on a plusieurs solutions :

- $\checkmark$  Contacteur pour le moteur électrique.
- $\checkmark$  Variateur de vitesse.
- ✓ Relais thermique protègent les moteurs électriques
- $\checkmark$  Relais de phase (détection de l'ordre des phases, détection manque de phase).

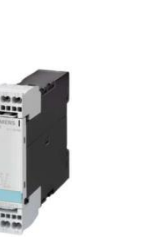

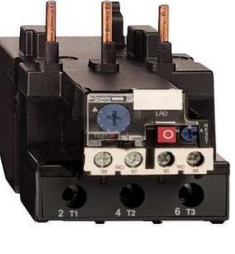

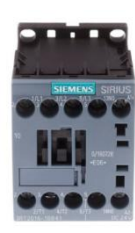

**Fig.2.13 : Relais de phase Fig. 2.14 : Relais thermique Fig. 2.15 : Contacteur.**

#### 2.8. *Conclusion :*

Tous ce qui est décrit dans ce chapitre fait appel à des notions de l'automatisme dans un plan industriel très large et nous ne monterons que les parties technologiques intéressantes pour l'utilisateur.

Nous avons montré dans ce chapitre les éléments principaux d'un système automatisé comme les capteurs, actionneurs et pré actionneurs qui sont utilisé dans notre application, et en générale dans l'industrie moderne.

# CHAPITER 3 L'AUTOMATE PROGRAMMABLE ET LogICIEL dE PRogRAmmATIon TIA PoRTAL ET WInRELAIs

#### **3.1. Introduction :**

Siemens a fabriqué la première API génération SEMATEC 7 il Ya 50 ans , le contrôleur innovant de dernière génération est déjà en service à plus d'un million d'exemplaires dans le monde entier, Vue l'évolution très rapide des technologies et de l'électronique et en utilisant les API sont devenus indispensable dans nombreux domaines à cause de l'intensité des informations qui arrivent en un temps court ou l'homme ne peut plus les assimiler et le analyser , ainsi que l' automate programmable industriel peut travailler dans des ambiances extrêmement difficiles.

Dans ce chapitre on va présenter le logiciel Tia Portal V14 SP1, avec lequel on programme les API, ainsi que la présentation de logiciel de supervision WinCC explorer qui est un système de contrôle et d'acquisition des donnée IHM ainsi que l'interface homme-machine.

# **3.2. L'automate programmable industriel (API) :**

# **3.2.1. Définition :**

Un automate programmable est un appareil dédié au contrôle d'une machine ou d'un processus industriel, constitué de composants électroniques, comportant une mémoire programmable par un utilisateur non informaticien, à l'aide d'un langage adapté. En d'autres termes, un automate programmable est un calculateur logique, ou ordinateur, au jeu d'instructions volontairement réduit, destiné à la conduite et la surveillance en temps réel de processus industriels, trois caractérises fondamentales distinguent totalement l'Automate Programmable Industriel (API) des outils informatiques tels que les ordinateurs (PC industriel ou autres) :

- ➢ Il peut être directement connecté aux capteurs et pré-actionneurs grâce à ses entrées/sorties industrielles,
- ➢ Il est conçu pour fonctionner dans des ambiances industrielles sévères (température, vibrations, microcoupures de la tension d'alimentation, parasites, etc.),
- ➢ Et enfin, sa programmation à partir de langages spécialement développés pour le traitement de fonctions d'automatisme fait en sorte que sa mise en œuvre et son exploitation ne nécessitent aucune connaissance en informatique.

#### **3.2.2. Historique :**

Les automates programmables industriels sont apparus à la fin des années soixante, à la demande de l'industrie automobile américaine (GM), qui réclamait plus d'adaptabilité de leurs systèmes de commande, les coûts de l'électronique permettant alors de remplacer avantageusement les technologies actuelles.

### **3.2. 2.1. Avantages de l'automate programmable industriel :**

Les avantages de l'automate sont nombreux, pour l'utilisateur. Ils se situent à plusieurs niveaux :

### **Logiciel**

- $\checkmark$  Gagne en temps.
- $\checkmark$  Ajout jusque possible changement fonction le circuit par programme.
- $\checkmark$  Simplicités des langages de programmation.
- $\checkmark$  Sauvegarde les programmes.

#### **Industriel**

- ✓ Economies.
- ✓ Sécurité.
- $\checkmark$  Possibilité de dialogue avec son entourage.
- ✓ Cahier des charges accessible à tous (souplesse d'application).

# **Exploitation**

- $\checkmark$  Intervention sur processus en cours.
- ✓ Suivi temps réel l'évolution de l'automatisme.
- $\checkmark$  Exploitation(fonctionnement) en conditions sévères.

### **3.2.2.2. Architecture des automates :**

### **3.2.2.2.1. Aspect extérieur :**

Les automates peuvent être de type compact ou modulaire. De type compact, on distinguera les modules de programmation (LOGO de Siemens, ZELIO de Schneider, MILLENIUM de Crouzet ...) des micro automates. Il intègre le processeur, l'alimentation, les entrées et les sorties. Selon les modèles et les fabricants, il pourra réaliser certaines fonctions supplémentaires (comptage rapide, E/S analogiques ...) et recevoir des Extensions en nombre limité, ces automates, de fonctionnement simple,sont généralement destinés à la commande de petits automatismes.

De type modulaire, le processeur, l'alimentation et les interfaces d'entrées / sorties résident dans des unités séparées (modules) et sont fixées sur un ou plusieurs racks contenant le "fond de panier" (bus plus connecteurs).

Ces automates sont intégrés dans les automatismes complexes où puissance, capacité de traitement et flexibilité sont nécessaires [4].

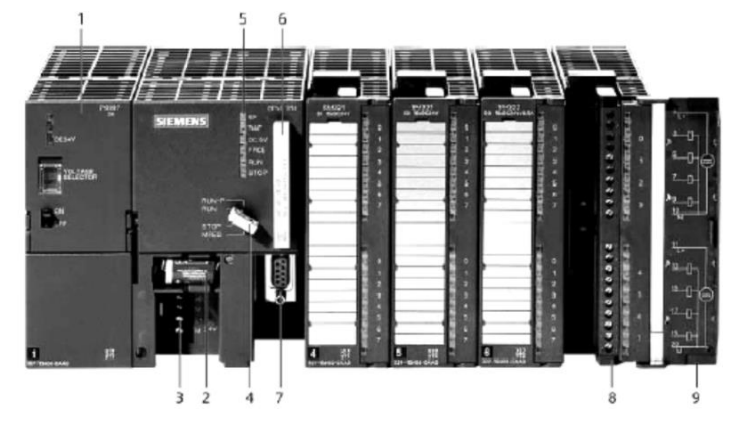

 **Fig. 3.1 : Architecture des automates**

1-Module d'alimentation ; 2 - Pile de sauvegarde ; 3 - Connexion au 24V cc.

4 - Commutateur de mode (à clé) ; 5 - LED de signalisation d'état et de défauts

6 - Carte mémoire ; 7 - Interface multipoint (MPI) ; 8 - Connecteur frontal ; 9 -Volet en face avant.

### **3.2. 2.2.2. Structure interne :**

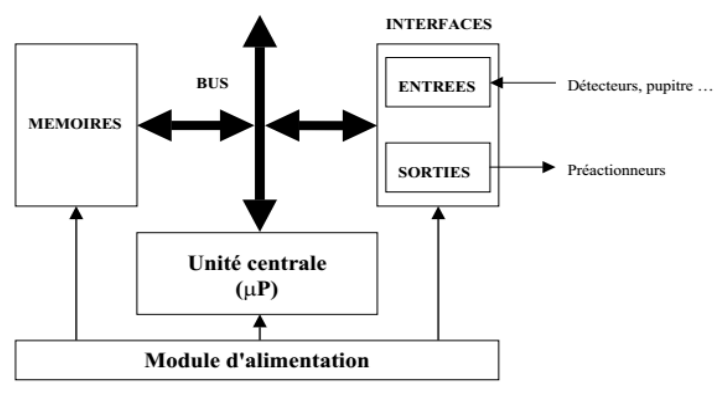

**Fig. 3.2 : Structure interne**

# **3.2. 2.3.1. Le processeur :**

Le processeur, ou unité centrale (UC), a pour rôle principal le traitement des instructions qui constituent le programme de fonctionnement de l'application (les fonctions logiques ET, OU, les fonctions de temporisation, de comptage, de calcul PID, etc..). Mais en dehors de cette tâche de base, il réalise également d'autres fonctions :

- ✓ Gestion des entrées/sorties.
- $\checkmark$  Surveillance et diagnostic de l'automate par une série de tests lancés à la mise sous tension ou cycliquement en cours de fonctionnement.
- $\checkmark$  Dialogue avec le terminal de programmation, aussi bien pour l'écriture et la mise au point du programme qu'en cours d'exploitation pour des réglages ou des vérifications des données.

Un ou plusieurs processeurs exécutent ces fonctions grâce à un micro logiciel préprogrammé dans une mémoire de commande, ou mémoire système. Cette mémoire morte définit les fonctionnalités de l'automate. Elle n'est pas accessible à l'utilisateur.

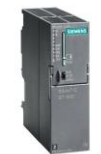

**Fig. 3.3 : Processeur (CPU)**

#### **3.2. 2.3.2. Mémoire :**

Elle est destinée au stockage des instructions qui constituent le programme de fonctionnement de l'automatisme, ainsi que des données qui peuvent être :

- Des informations susceptibles d'évoluer en cours de fonctionnement de l'application. C'est le cas par exemple de résultats de traitements effectués par le processeur et rangés dans l'attente d'une utilisation ultérieure. Ces données sont appelées variables internes ou mots internes.
- Des informations qui n'évoluent pas au cours de fonctionnement, mais qui peuvent en cas de besoin être modifiées par l'utilisateur : textes à afficher, valeurs de présélection, etc. Ce sont des mots constants.
- Les mémoires d'état des entrées/sorties, mises à jour par le processeur à chaque tour de scrutation du programme.

Deux familles de mémoires sont utilisées dans les automates programmables :

- Les mémoires vives, ou mémoires à accès aléatoire « Random Access Memory (RAM) ». Le contenu de ces mémoires peut être lu et modifié à volonté, mais il est perdu en cas de manque de tension (mémoire volatiles). Elles nécessitent par conséquent une sauvegarde par batterie. Les mémoires vives sont utilisées pour l'écriture et la mise au point du programme, et pour le stockage des données.
- Elles sont à lecture seule, les informations ne sont pas perdues lors de la coupure de l'alimentation des circuits. On peut citer les types suivants :
- **ROM « Read Only Memory » :** Elle est programmée par le constructeur et son programme ne peut être modifié.
- **PROM « Programmable ROM » :** Elle est livrée non enregistrée par le fabricant. Lorsque celle-ci est programmée, on ne peut pas l'effacer
- **EPROM « Erasable PROM » :** C'est une mémoire PROM effaçable par un rayonnement ultraviolet intense.
- **EEPROM « Electrically EPROM » :** C'est une mémoire PROM programmable plusieurs fois et effaçable électriquement.

**Mémoire Flash :** C'est une mémoire EEPROM rapide en programmation. L'utilisateur peut effacer un bloc de cases ou toute la mémoire. La mémoire morte est destinée à la mémorisation du programme après la phase de mise au point. La mémoire programme est contenue dans une ou plusieurs cartouches qui viennent s'insérer sur le module processeur ou sur un module d'extension mémoire [4].

#### **3.2. 2.3.3. Interfaces d'entrées / sorties :**

#### **3.2. 2.3.3.1. Interfaces d'entrées :**

Elle permet de recevoir les informations du S.A.P. ou du pupitre et de mettre en forme (filtrage, ...) ce signal tout en l'isolant électriquement (couplage). Les entrées/sorties TOR (Tout ou Rien) assure l'intégration directe de l'automate dans son environnement industriel en réalisant la liaison entre le processeur et le processus. Elles ont toutes, de base, une double fonction :

- **a. Une fonction d'interface :** Pour la réception et la mise en forme de signaux provenant de l'extérieur (capteurs, boutons poussoirs, etc.) et pour l'émission de signaux vers l'extérieur (commande de pré-actionneurs, de voyants de signalisation, etc.). La conception de ces interfaces avec un isolement galvanique ou un découplage optoélectronique assure la protection de l'automate contre les signaux parasites.
- **b. Une fonction de communication :** Pour l'échange des signaux avec l'unité Centrale par l'intermédiaire du bus d'entrées/sorties, Le fonctionnement de 'interface d'entrée peut être résumé comme Suit :
	- $\checkmark$  Lors de la fermeture du capteur ;
	- $\checkmark$  La « Led 1 » signale que l'entrée de l'API est actionnée.
	- ✓ La « **LedD'** » de l'coupleur « **Opto 1** » s'éclaire.
	- $\checkmark$  Le phototransistor « **T'** » de l'coupleur « **Opto 1** » devient passant, la tension Vs=0VDonc lors de l'activation d'une entrée de l'automate, l'interface d'entrée envoie un « 0 » logique à l'unité de traitement et un « 1 » logique lors de l'ouverture du contact du capteur (entrée non actionnée).

#### CHAPITER 03 L'automate programmable et logiciel de programmation Tia Portal et WinRelais

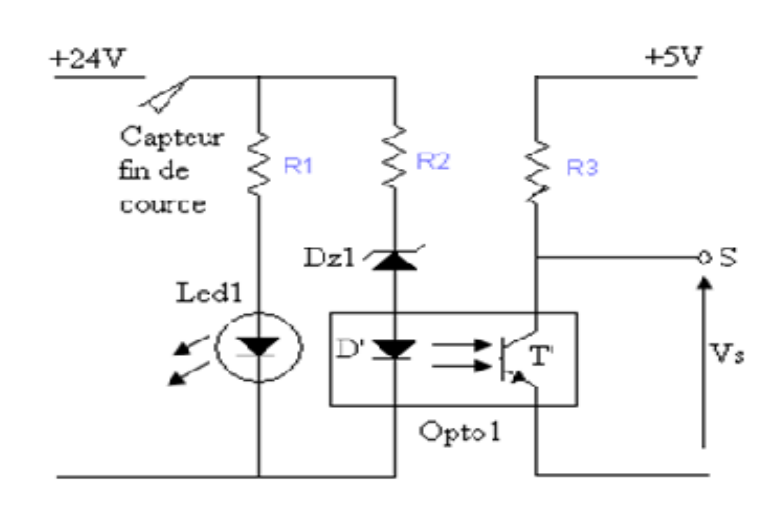

**Fig.3.4 : Interfaces d'entrées**

**3.2. 2.3.3.2 Interfaces de sorties :** elle permet de commander les divers pré actionneurs et éléments de signalisation du S.A.P. tout en assurant l'isolement électrique.

- Le fonctionnement de l'interface de sortie (figure 4) peut être résumé comme suit :
- Lors de commande d'une sortie automate ;
- L'unité de commande envoi un « **1** » logique (5V).
- « **T1** » devient passant, donc la « **LedD'**» s'éclaire
- Le phototransistor « **T** » de l'coupleur « **Opto1** » devient passant.
- La « **Led1** » s'éclaire.
- «**T2** » devient passant.
- La bobine « **RL1** » devient sous tension et commande la fermeture du contact de la sortie « **Q0.1** ».
- Donc pour commander un API, l'unité de commande doit envoyer :
- Un « 1 » logique pour actionner une sortie API
- Un « **0** » logique pour stopper la commande d'une sortie API

#### CHAPITER 03 L'automate programmable et logiciel de programmation Tia Portal et WinRelais

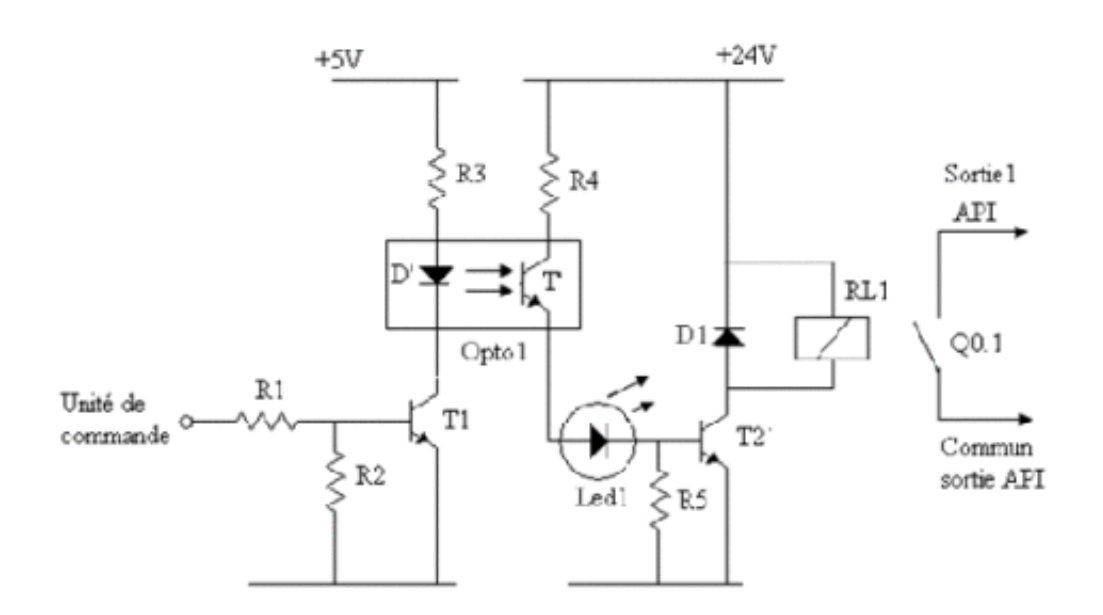

**Fig. 3.5 : Interfaces de sorties**

#### **3.2. 2.3.4. Le Bus :**

C'est un ensemble de conducteurs qui réalisent la liaison entre les différents éléments de l'automate. Dans un automate modulaire, il se présente sous forme d'un circuit imprimé situé au fond du bac et supporte des connecteurs sur lesquels viennent s'enficher les différents modules : processeur, extension mémoire, interfaces et coupleurs. Le bus est organisé en plusieurs sousensembles destinés chacun à véhiculer un type bien défini d'informations :

- Bus de données.
- Bus d'adresses.

• Bus de contrôle pour les signaux de service tels que tops de synchronisation, sens des échanges, contrôle de validité des échanges, etc...

• Bus de distribution des tensions issues du bloc d'alimentation.

#### **3.2. 2.3.5. Alimentation :**

Elle élabore à partir d'un réseau 220V en courant alternatif, ou d'une source 24V en courant Continu, les tensions internes distribuées aux modules de l'automate Afin

d'assurer le niveau de sûreté requis, elle comporte des dispositifs de détection de baisse ou de coupure de la tension réseau, et de surveillance des tensions internes.

En cas de défaut, ces dispositifs peuvent lancer une procédure prioritaire de sauvegarde.

#### **3.2.2.4. Choix d'un API :**

Le choix d'un API est fonction de la partie commande à programmer. On doit tenir compte de plusieurs critères.

- ❖ Nombres d'entrées/sorties intégrés.
- ❖ Temps de traitement (scrutation).
- ❖ Capacité de la mémoire.
- ❖ Nombre de compteurs.
- ❖ Nombre de temporisateurs

#### **3.2.2.4.1. Fonctions réalisées :**

Les automates compacts permettent de commander des sorties en T.O.R et gèrent Parfois des fonctions de comptage et de traitement analogique.

Les automates modulaires permettent de réaliser de nombreuses autres fonctions grâce à des modules intelligents que l'on dispose sur un ou plusieurs racks. Ces modules ont l'avantage de ne pas surcharger le travail de la CPU car ils disposent bien souvent de leur propre processeur.

#### **3.2.2.4.2. Besoins de communication :**

L'API ne borne pas à communiquer avec le processus qu'il pilote via ses modules d'E/S. parmi les autres types pas de relations susceptibles d'être assurées, nous citerons seulement :

- La communication avec un opérateur par un pupitre ou un terminal industriel.
- L'affichage local de valeurs numérique ou de messages.
- Les échanges d'informations avec d'autres API ou systèmes de commande.
- Les échanges d'informations avec des capteur et actionneurs intelligents.
- Les échanges d'informations avec un superviseur.
- Les échanges d'informations avec un processeur maitre, ou, au contraire, avec des esclaves, dans le cadre d'un réseau.

Pour donner une idée de l'importance de ces besoins, nous dirons qu'en taille de Programme, la gestion de la communication peut prendre peut prendre la même place que le traitement TOR, base de départ des API.

#### **3.3. Choix d'un API ET 200SP CPU 1512SP-1 PN :**

L'automate utilisé dans notre projet appartient à la gamme SIMATIC S7 de SIEMENS c'est le (CPU 1512SP-1 PN) est un mini-automate modulaire pour les applications d'entrée et milieu de gamme, avec possibilité d'extensions, et une mise en réseau par l'interface multipoint (MPI), PROFIBUS et Industriel Ethernet.

#### **3.3.1. Raisons de choix du (CPU 1512SP-1 PN) :**

Les principales raisons qui ont influées dans le choix de cet automate sont :

- ❖ Le nombre restreint des paramètres d'entrées et sorties logiques.
- ❖ Le personnel technique de l'entreprise est qualifié dans l'utilisation des automates SIEMENS.
- ❖ La performance des caractéristiques techniques de l'automate (CPU 1512SP-1 PN).
- ❖ Le (CPU 1512SP-1 PN) dispose d'une gamme de modules complets pour une adaptation optimale aux tâches les plus diverses.
- ❖ Le (CPU 1512SP-1 PN) se caractérise par la facilité de réalisation d'architecture décentralisées et la simplicité d'emploi.

#### **3.3.2. Présentation de l'automate SIEMENS ET 200SP CPU 1512SP-1 PN :**

#### **3.3.2.1. SIEMENS (CPU 1512SP-1 PN) :**

Les ET 200SPsont les automates Siemens les plus vendus grâce à leurs bonnes performances pour une entrée de gamme à prix modéré. Ils sont utilisés dans la majorité des nouvelle applications industrielles. Il existe une vaste gamme de modules de périphérie pour plus de flexibilité et pour optimiser les automates en fonction des taches à effectuer.

• CPU avec mémoire de travail 200 Ko code et 1 Mo données.

- Temps d'opération sur bits 48 ns.
- Concept de sécurité à 4 niveaux, fonctions technologiques intégrées : Motion Control, Régulation, Comptage et Mesure
- Traçabilité intégrée
- Contrôleur PROFINET IO
- Prise en charge de RT/IRT
- Performance Upgrade PROFINET V2.3, 3 ports, périphérique I, MRP, MRPD, protocole de transport TCP/IP, Secure Open User Communication, communication S7, serveur Web, client DNS, OPC UA Server Data Access, équidistance, routage ; options Runtime ; firmware V2.1

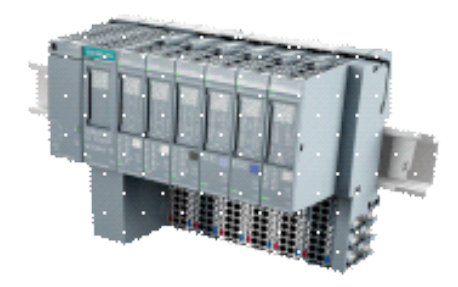

 **Fig. 3.6 : SIEMENS ET 200SP CPU 1512SP-1 PN**

#### **3.3.2.2. Domaine d'application :**

- Industrie automobile.
- Constriction de mécanique général.
- Constriction de machines spéciales.
- Industrie de l'emballage.

#### **3.4. Les bus de réseau informatique industriel :**

#### **3.4.1. Le Profibus – Polyvalent :**

Le PROFIBUS (Process Field Bus) s'adapte bien à la mise en réseau d'appareils complexes grâce à son protocole multi maître. Le PROFIBUS est normalisé, et son Domaine d'application s'étend depuis la couche liaison jusqu'à la couche transport. Il est ainsi avec son profil de protocole PROFIBUS DP (Périphérie décentralisée) possible de le mettre en place principalement jusqu'à la couche des capteurs/actuateurs.

Pour l'interconnexion bon marché d'un grand nombre de capteurs et d'actuateurs, il offre cependant la connexion d'un bus sur les couches plus bas niveaux, comme par exemple la connexion d'un AS-I.

#### **3.4.2. Profibus DP :**

(Périphérie Décentralisée) est le profil de protocole pour la connexion de périphériques décentralisés dans le domaine à champ, comme par ex. les modules ET 200 à temps de réaction très rapides.

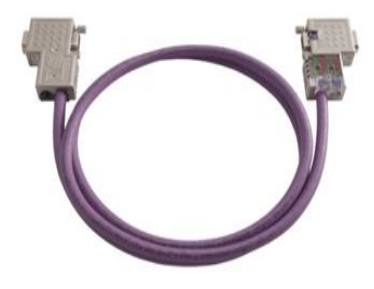

 **Fig. 3.7 : Profibus DP** 

# **3.4.3. Profinet- Siemens (MPI) :**

PROFINET est un standard de communication ouvert pour l'automatisation industrielle. Il a été créé par PI (PROFIBUS & PROFINET International) - l'organisation des utilisateurs PROFIBUS qui compte plus de 1200 membres - et développé par Siemens, Phoenix Contact, Molex et d'autres constructeurs. de par son ouverture et l'utilisation d'un média de communication standard (Ethernet), PROFINET permet l'utilisation de toutes marques de matériel. La première version de ce standard a été publiée en août 2001. La version courante est la version V2.2. PROFINET est normalisé CEI 61158 et CEI 61784.

#### **3.4.4. PROFINET et le modèle OSI :**

PROFINET est basé sur Ethernet et mise systématiquement sur l'IEEE 802.3u : Fast Ethernet 100Mbit/s. PROFINET utilise TCP/IP ainsi que les standards de technologie de

l'information (serveur Web : HTTP, protocole de communication : SMTP, transfert de fichiers : FTP). PROFINET permet l'utilisation de la technologie XML. PROFINET supporte le protocole SNMP, très utile pour la maintenance à distance et le diagnostic réseau.

#### **3.4.5. PROFINET et la pyramide CIM :**

 PROFINET permet une intégration facile de tout bus de terrain (pas seulement PROFIBUS), grâce aux passerelles spécialement conçues à cet effet. PROFINET est un standard complet, qui répond à toutes les exigences relatives à la mise en œuvre d'Ethernet dans l'automatisation. PROFINET couvre des besoins qui vont du niveau terrain au niveau conduite.

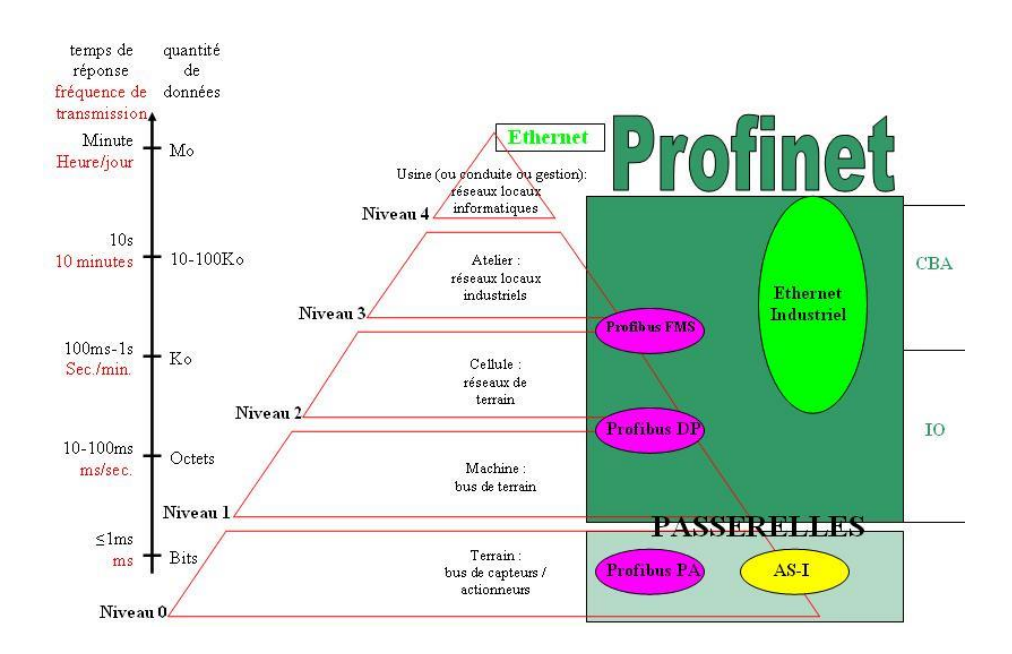

 **Fig. 3.8 : Placement de PROFINET au niveau de la pyramide CIM**

#### **3.5. Le logiciel de Programmation TIA Portal :**

#### **3.5.1. Définition :**

TIA Portal est le logiciel d'ingénierie de Siemens qui permet de programmer des automates de la gamme Siemens. La nouvelle version de Step7 est fournie dans le logiciel d'ingénierie de Siemens TIA Portal (totally integrated Automation). TIA Portal

Est un logiciel tout en un qui permet de programmer des automates, panels et contrôleurs d'axes Siemens.

#### **3.5.2. Description du logiciel TIA Portal :**

La plateforme « Totally Integrated Automation Portal » est le nouvel environnement de travail Siemens qui permet de mettre en œuvre des solutions d'automatisation avec un système d'ingénierie intègre comprenant les logiciels SIMATIC Step7 et SIMATIC WinCC

#### **3.5.3. Les avantage du logiciel TIA portal :**

• Programmation intuitive et rapide : avec des éditeurs de programmation nouvellement développés SCL, CONT, LOG, LIST et GRAPH

• Efficacité accrue grâce aux innovations linguistiques de STEP 7 : programmation symbolique uniforme, Calculate Box, ajout de blocs durant le fonctionnement, et bien plus encore ;

• Performance augmentée grâce à des fonctions intégrées : simulation avec PLCSIM, télémaintenance avec TeleService et diagnostic système cohérent ;

• Technologie flexible : Fonctionnalité motion control évolutive et efficace pour les automates S7-1500 et S7-1200 ;

• Sécurité accrue avec Security Integrated : Protection du savoir-faire, protection contre la copie, protection d'accès et protection contre la falsification ;

• Environnement de configuration commun avec pupitres IHM et entraînements dans l'environnement d'ingénierie TIA Portal.

#### **3.5.4. SIMATIC STEP 7 :**

SIMATIC STEP 7, intégré à TIA Portal, est le logiciel de configuration, programmation, vérification et diagnostic de tous les automates SIMATIC. Doté d'un grand nombre de fonctions conviviales, SIMATIC STEP 7 garantit une efficacité nettement supérieure pour toutes les tâches d'automatisation, qu'il s'agisse de la programmation, de la simulation, de la mise en service ou de la maintenance

#### **3.5.5. Vues du portail Tia Portal :**

Deux vues différentes sont à votre disposition pour une initiation spécifique au portail TIA : La vue du portail et la vue du projet. Les fonctions de la vue du portail et de la vue du projet sont expliquées dans ce qui suit.

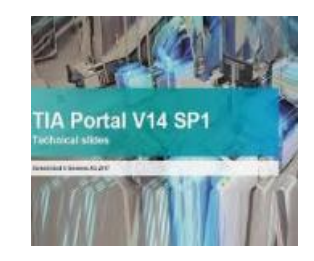

 **Fig. 3.9 : Le signe de TIA Portal V14 SP1**

### **3.5.5.1. La vue du portal :**

La vue du portail offre un aperçu de toutes les étapes de configuration du projet et un accès orienté tâche de votre tâche d'automatisation.

Les différents portails ("Démarrage", "Appareils et réseaux", "Programmation API", "Visualisation", " En ligne et diagnostic", etc.) montrent de manière claire et ordonnée l'ensemble des étapes de travail nécessaires à l'exécution d'une tâche d'automatisation. Vous pouvez alors décider rapidement de ce que vous souhaitez faire et appeler l'outil dont vous avez besoin [1].

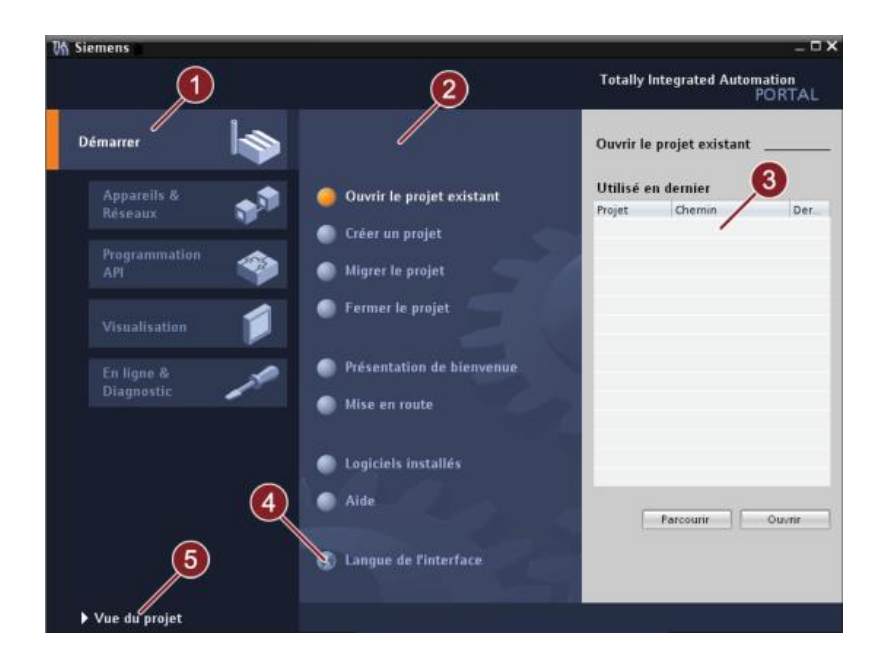

 **Fig. 3.10 : La structure de la vue de portal**

- **1. Portails pour les différentes tâches :**Les portails mettent à disposition les fonctions élémentaires requises par chaque type de tâche. Les portails qui vous sont proposés dans la vue de portail dépendent des produits installés.
- **2. Actions correspondant au portail sélectionné :**En fonction du portail sélectionné, les actions que vous pouvez exécuter dans ce portail vous sont proposées ici. L'appel d'une aide contextuelle vous est proposé dans chaque portail.
- **3. Fenêtre de sélection correspondant à l'action sélectionnée :** La fenêtre de sélection est disponible dans chaque portail. Son contenu s'adapte à la sélection en cours.
- **4. Sélectionner la langue d'interface.**
- **5. Passer à la vue de projet.**

### **3.5.5.2. La vue du projet :**

L'élément « Projet » contient l'ensemble des éléments et des données nécessaires pour mettre en œuvre la solution d'automatisation souhaitée, la figure ci-dessous représente la vue du projet.

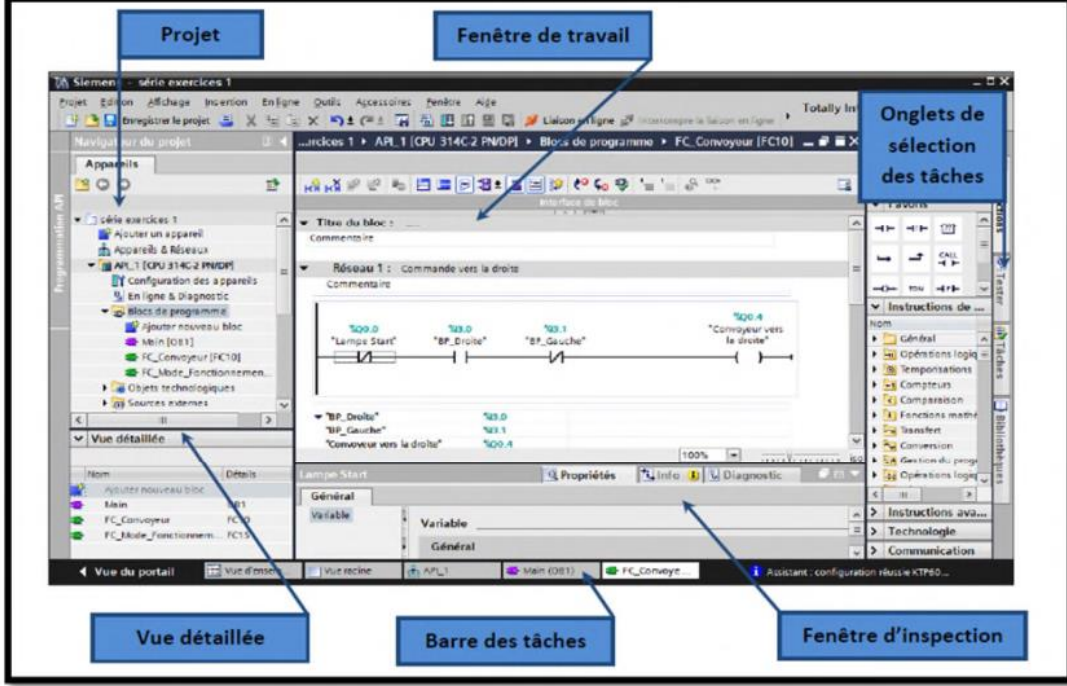

**Fig. 3.11 : La structure de La vue du projet**

La fenêtre de travail : permet de visualiser les objets sélectionnés dans le projet pour être traités. Il peut s'agir des composants matériels, des blocs de programme, des tables des variables, des interfaces homme machine (IHM).

La fenêtre d'inspection : permet de visualiser des informations complémentaires sur un objet sélectionné où sur les actions en cours d'exécution (propriété du matériel sélectionné, message d'erreur lors de la compilation des blocs de programme, …).**Les onglets de sélection de tâches :**ont un contenu qui varie en fonction de l'objets électionné (configuration matérielle → bibliothèques des composants, bloc de programme →instructions de programmation).

Cet environnement de travail contient énormément de données. Il est possible de masquer ou réduire certaines de ces fenêtres lorsque l'on ne les utilise pas. Il est également possible de redimensionner, réorganiser, désancrer les différentes fenêtres. [1]

### **3.5.6. Création d'un projet et configuration d'une station de travail :**

Pour créer un projet dans la vue du portail, il faut sélectionner l'action **Créer un projet**, on peut donner un nom au projet, choisir un chemin où il sera enregistré, indiquer un commentaire ou encore définir l'auteur du projet. Une fois que ces informations sont entrées, il suffit de cliquer sur le bouton **« créer »**, la figure ci-dessous représente la création d'un projet

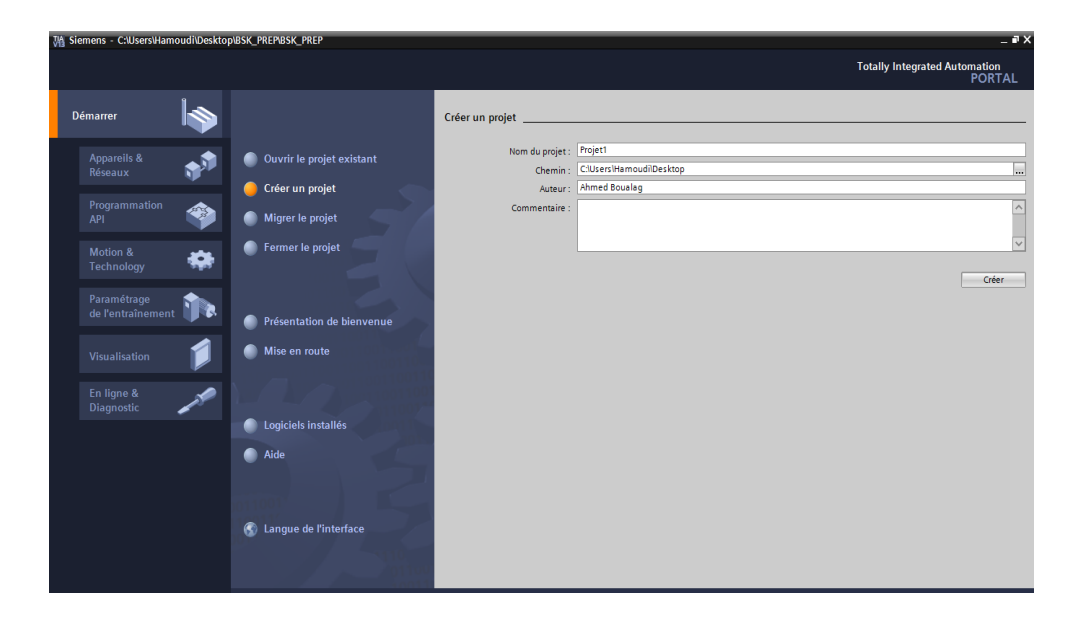

 **Fig. 3.12 : Création d'un projet**

### **3.5.7. Configuration et paramétrage du matériel :**

Une fois votre projet crée, on peut configurer la station de travail. la première étape consiste à définir le matériel existant. pour cela, on peut passer par la « vue du projet » et cliquer sur « ajouter un appareil » dans le navigateur du projet.

La liste des éléments que l'on peut ajouter apparaît (API, IHM, système PC). on commencera par faire le choix de notre CPU pour ensuite venir ajouter les modules complémentaires (alimentation, E/S TOR ou analogiques, module de communication……Etc.), La figure ci-dessous représente la configuration et le paramétrage du matériel.

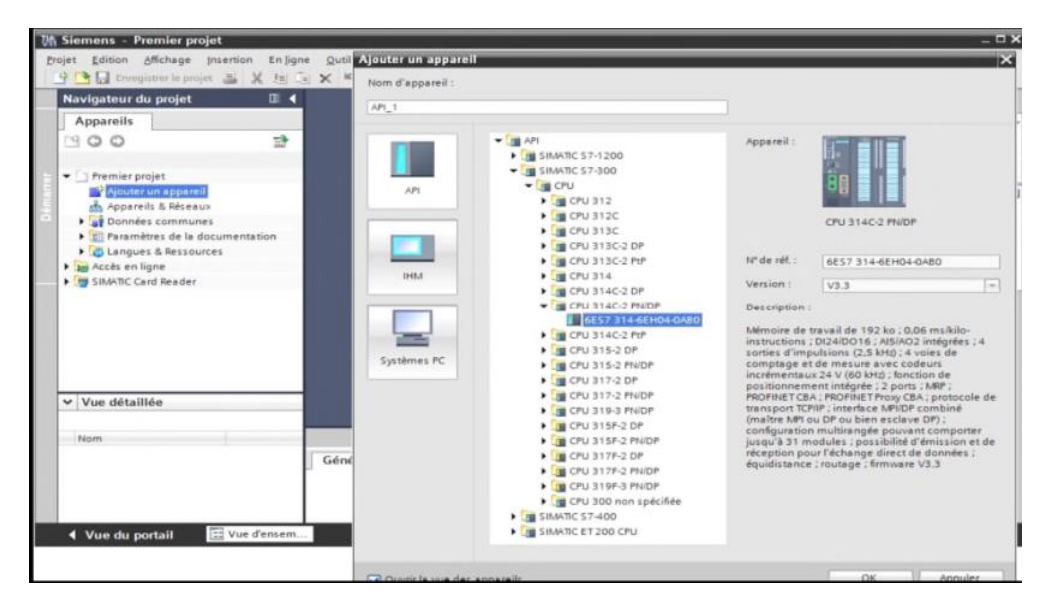

 **Fig. 3.13 : Configuration et paramétrage du matériel**

Les modules complémentaires de l'API peuvent être ajoutés en utilisant le catalogue. Si on veut ajouter un écran où un autre API, il faut repasser par la commande « ajouter un appareil » dans le navigateur du projet. Lorsque l'on sélectionne un élément à insérer dans le projet, une description est proposée dans l'onglet information, La figure ci-dessous est une deuxième représentation de la configuration et du paramétrage du matériel.

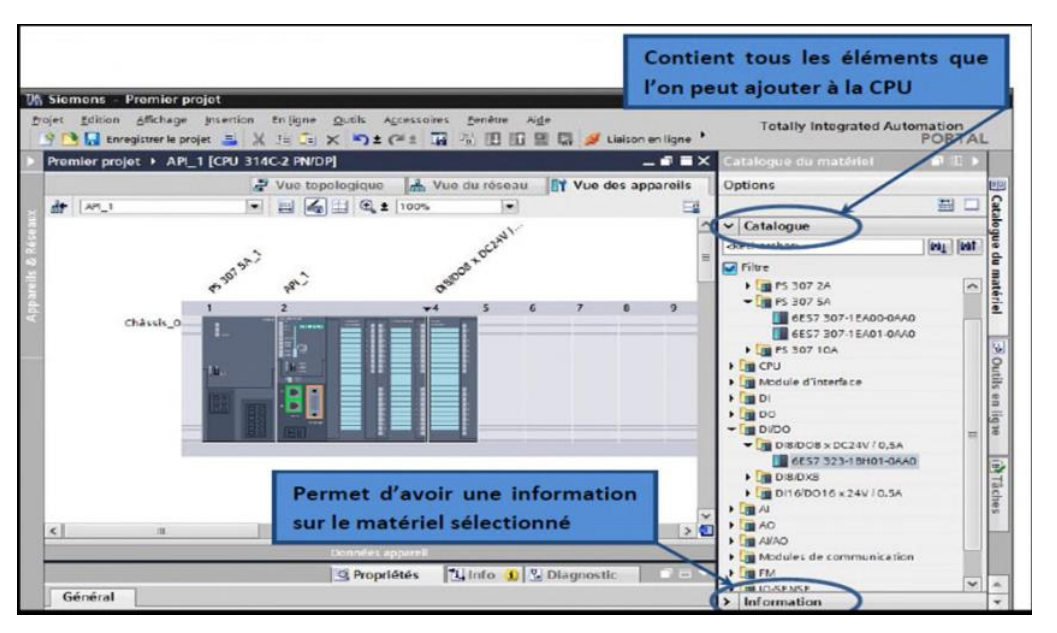

**Fig. 3.14 : deuxième représentation de la configuration et du paramétrage du matériel.**

### **3.5.8. Adressage des E/S :**

Pour connaitre l'adressage des entrées et sorties présentes dans la configuration matérielle, il suffit d'aller dans **« appareil et réseau »** dans le navigateur du projet, dans la fenêtre de travail, on doit s'assurer d'être dans l'onglet **« Vue des appareils »,** de sélectionner l'appareil voulu, la figure ci-dessous est une représentation des adressages Des Entrée / Sortie.

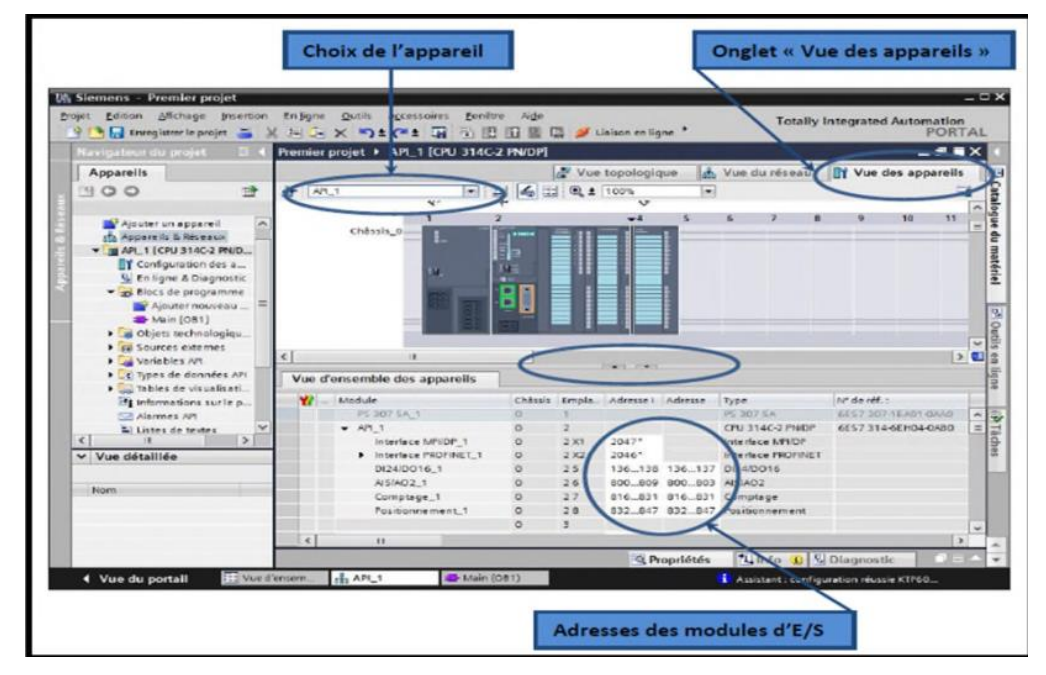

**Fig. 3.15 : Adressage des E/S**

On sélectionne la CPU puis à l'aide des deux petites flèches, on fait apparaitre l'onglet **« Vue d'ensemble des appareils »** Les adresses des entrées et sorties apparaissent. vous pouvez les modifier en entrant une nouvelle valeur dans la case correspondante. dans la fenêtre de travail, on doit s'assurer d'être dans l'onglet **« Vue des appareils »** et de sélectionner l'appareil voulu, la figure ci-dessous est une représentation du mémento de cadence.

#### **3.5.9. Mémento de cadence :**

Une fois la CPU déterminée, on peut définir le mémento de cadence. Pour cela, on sélectionne la CPU dans la fenêtre **« Vue des appareils »** et l'onglet **« propriété »** dans la fenêtre d'inspection, dans le menu **« Général »**, choisir l'option **« Mémento de cadence »**, cocher la case **« Mémento de cadence »** et choisir l'octet du mémento de cadence que l'on va utiliser.

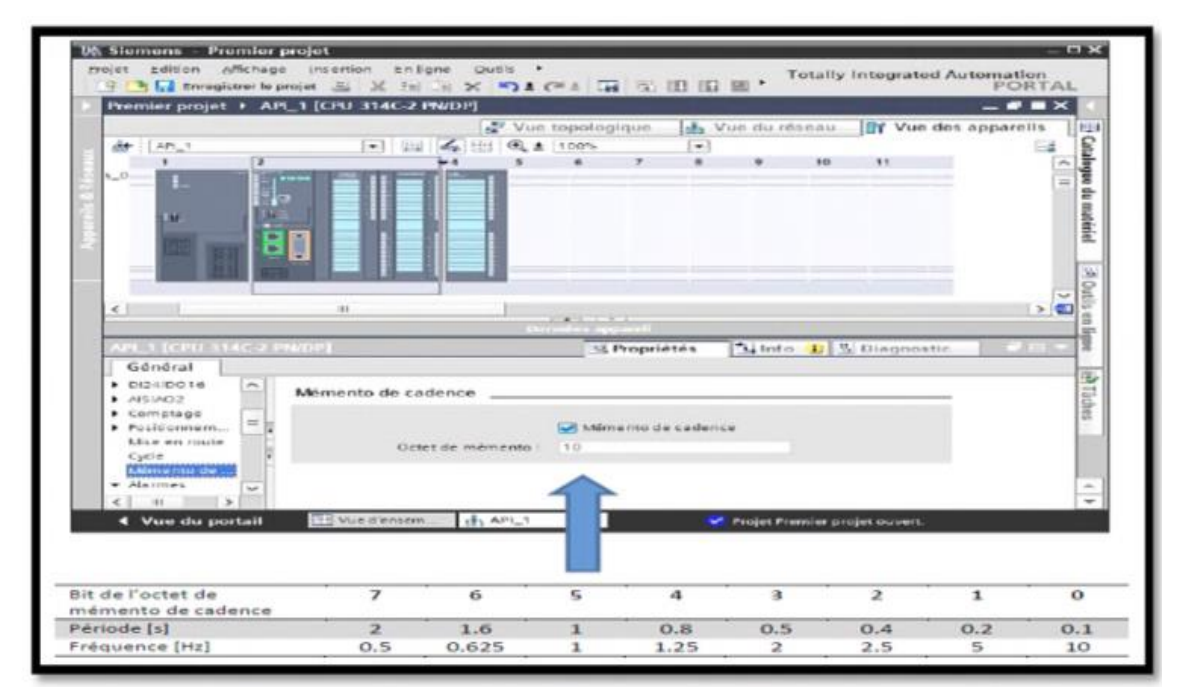

 **Fig. 3.16 : Mémento de cadence**

# **3.5.10. Adresse Ethernet de la CPU :**

Toujours dans les propriétés de la CPU, il est possible de définir son adresse Ethernet, un double clic sur le connecteur Ethernet de la station fait apparaitre la fenêtre d'inspection permettant de définir ses propriétés.

Pour établir une liaison entre la CPU et la console de programmation, il faut affecter aux deux appareils des adresses appartenant au même réseau. On utilisera comme adresse pour l'automate 192.168.2. N° de l'automate, La figure ci-dessous est une représentation de l'adresse Ethernet de la CPU.

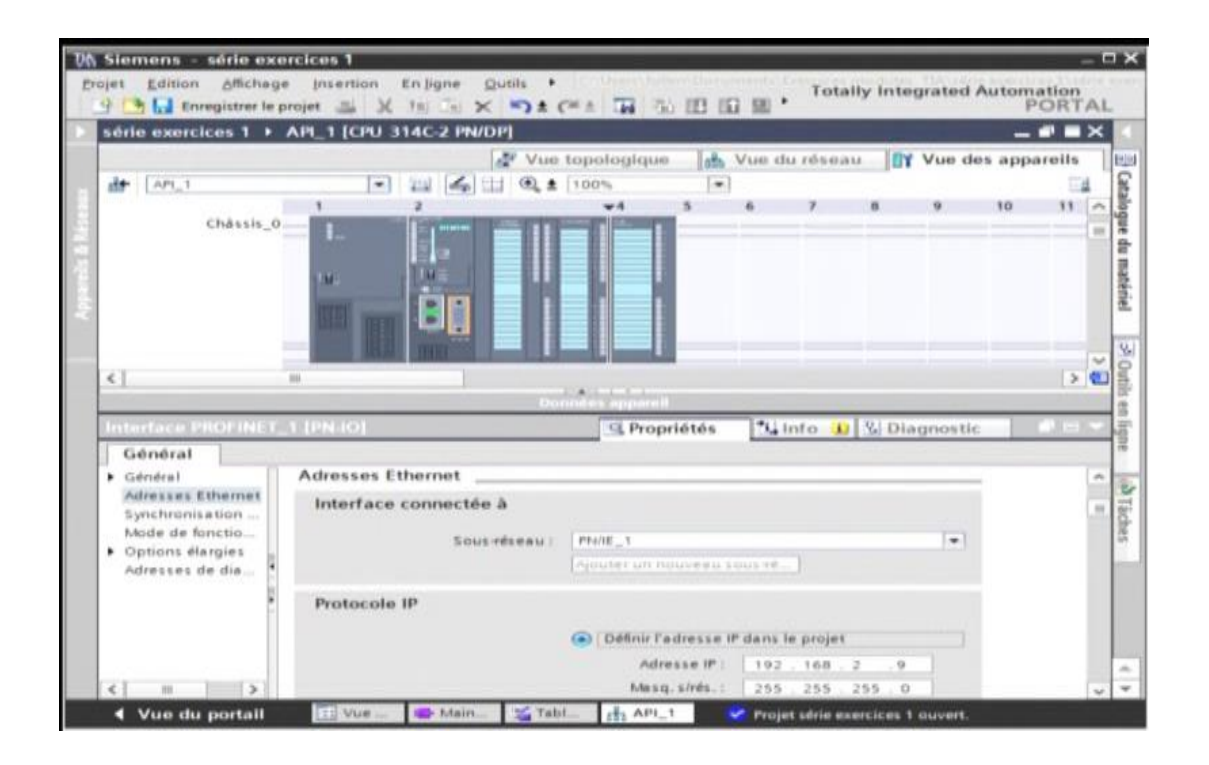

# **Fig. 3.17 : Adresse Ethernet de la CPU**

#### **3.5.11. Compilation et chargement de la configuration matérielle :**

Une fois la configuration matérielle réalisée, il faut la compiler et la charger dans l'automate, la compilation se fait à l'aide de l'icône **« compiler »** de la barre de tâche. On sélectionne l'API dans le projet puis cliquer sur l'icône **« compiler ».** En utilisant cette manière, on effectue une compilation matérielle et logicielle. Une autre solution pour compiler est de faire un clic droit sur l'API dans la fenêtre du projet et de choisir l'option Compiler « Configuration matérielle et logicielle », La figure ci-dessous représente l'étape de compilation et chargement de la configuration matérielle.

#### CHAPITER 03 L'automate programmable et logiciel de programmation Tia Portal et WinRelais

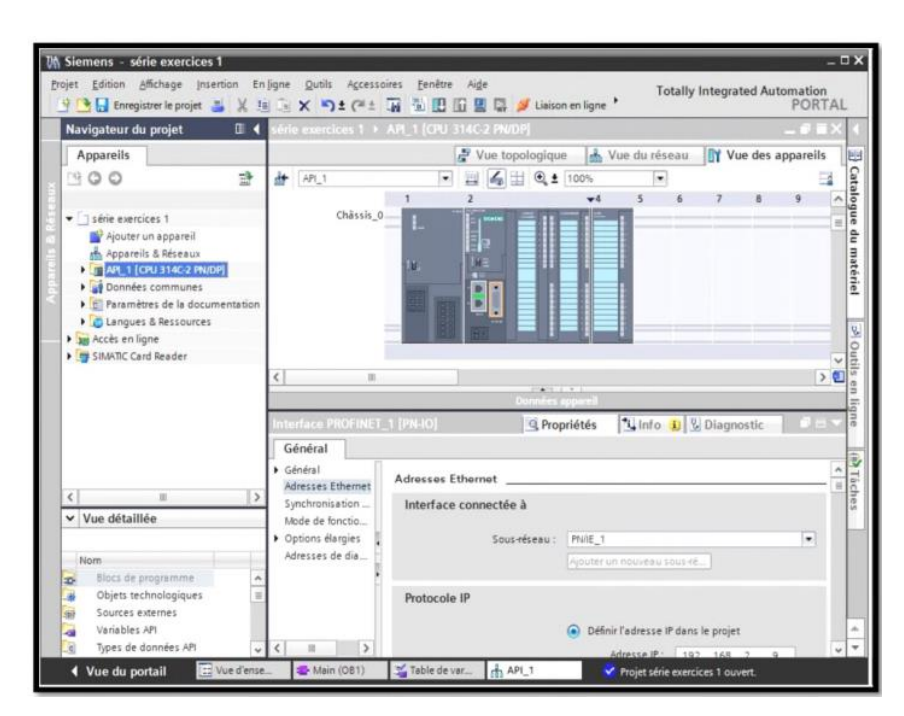

 **Fig. 3.18: Compilation et chargement de la configuration matérielle**

Pour charger la configuration dans l'automate, on effectue un clic sur l'icône **« charger dans l'appareil »**. La fenêtre ci-dessous s'ouvre et vous devez faire le choix du mode de connexion (PN/IE, Profibus, MPI). Si vous choisissez le mode PN/IE, l'API doit posséder une adresse IP, la figure ci-dessous représente aussi l'étape de compilation et de chargement de la configuration matérielle.

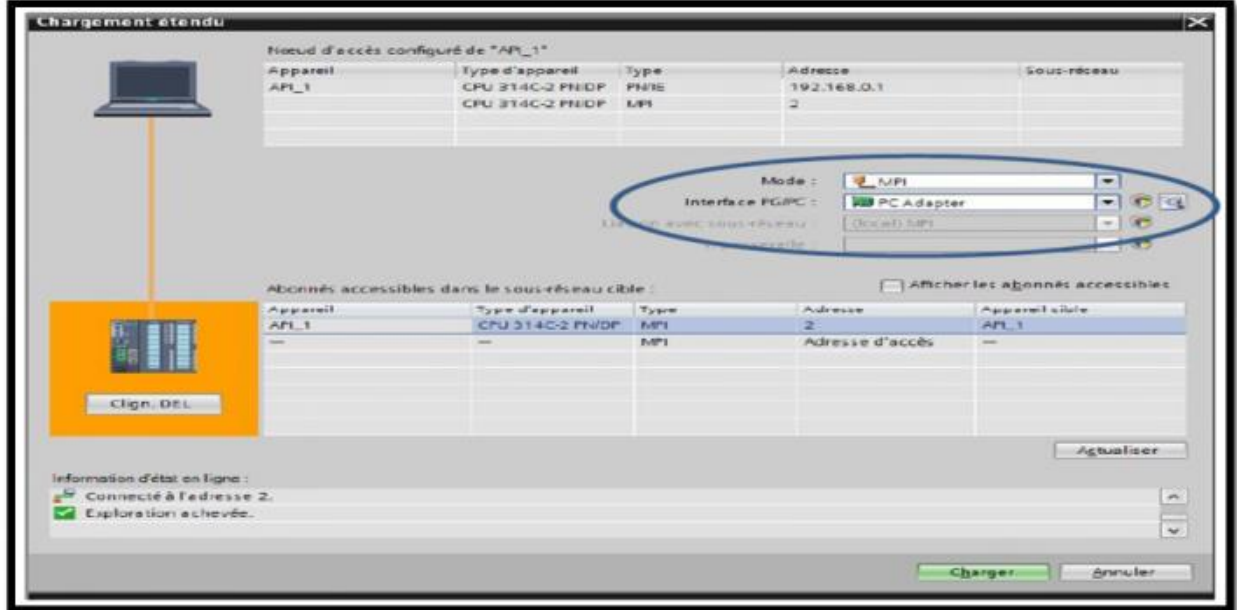

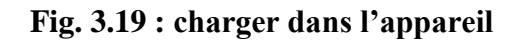

Pour une première connexion ou pour charger l'adresse IP désirée dans la CPU, il est plus facile de choisir le mode de connexion MPI et de relier le PC à la CPU via le **« PC Adapter ».** Si le programme trouve un appareil, ce dernier figurera dans la liste en bas de la fenêtre.

La touche **« Clign. DEL »** permet de faire clignoter une LED sur la face avant de l'appareil afin de s'assurer que l'on est connecté à l'appareil désiré, La figure ci-dessous est une deuxième représentation de l'étape de compilation et de chargement de la configuration matérielle.

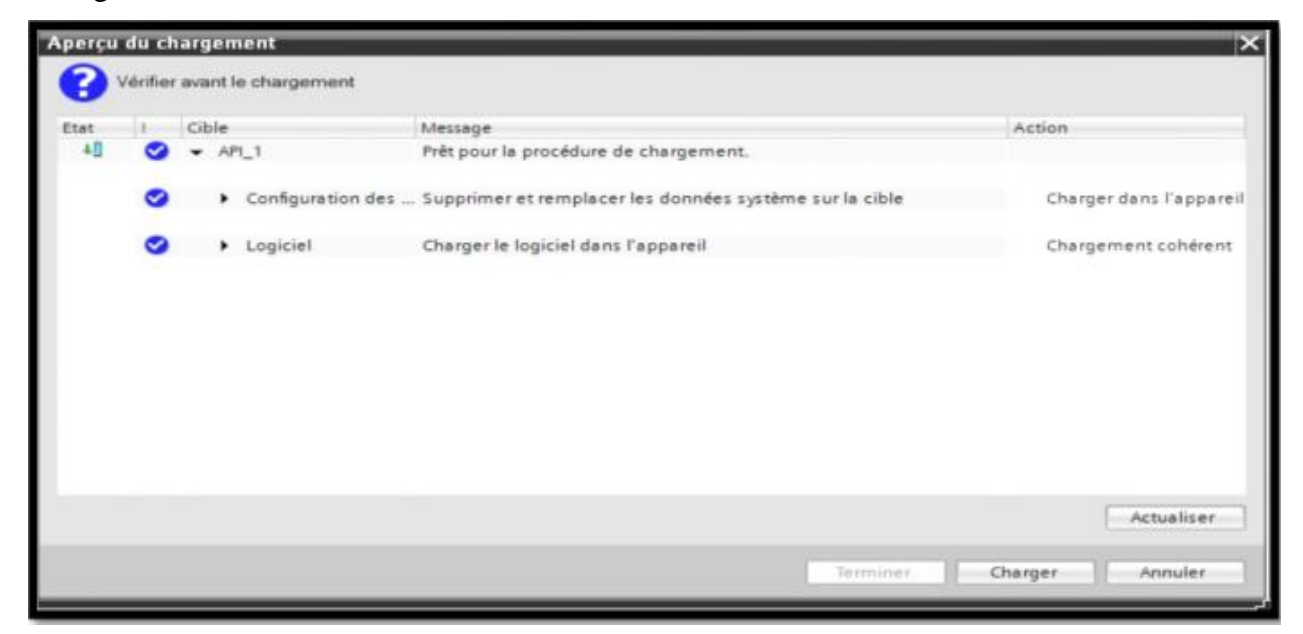

**Fig. 3.20 : deuxième représentation de l'étape de compilation et dechargement de la configuration matérielle.**

Une fois la configuration terminée, on peut charger le tout dans l'appareil, des avertissements / confirmations peuvent être demandés lors de cette opération. Si des erreurs sont détectées, elles seront visibles via cette fenêtre. Le programme ne pourra pas être chargé tant que les erreurs persistent.

L'automaticien se doit de les corriger en modifiant le programme où la configuration matérielle, La figure ci-dessous représente l'étape de compilation et chargement de la configuration matérielle.

#### **3.5.12. Objet dossier Blocs**

Le dossier Blocs contient les blocs que l'on doit charger dans la CPU pour réaliser la tâche d'automatisation. Il englobe :

- ❖ Les blocs de code (OB, FB, SFB, FC, SFC) qui contiennent les qu'on doit charger dans la CPU.
- ❖ Les blocs de données (DB d'instance et DB globaux) qui contiennent les programmes du programme.

# **3.5.12.1. Blocs d'organisation (OB)**

Les OB sont appelés par le système d'exploitation, on distingue plusieurs types:

- Ceux qui gèrent le traitement de programmes de programmes cycliques
- Ceux qui sont déclenchés par un événement.
- Ceux qui gèrent le comportement à la mise en route de l'automate programmable et en fin, Le bloc OB1 est généré automatiquement lors de la création d'un projet. C'est le programme cyclique appelé par le système d'exploitation [2].

# **3.5.12.2. Blocs fonctionnels (FB), (SFB)**

Le FB est sous-programme écrit par l'utilisateur et exécuté par des blocs de code on lui associe un bloc de données d'instance relatif à sa mémoire et contenant ses paramètres.

Les SFB système sont utilisés pour des fonctions spéciales dans la CPU [2].

# **3.5.12.3. Fonctions (FC), (SFC)**

La FC contient des routines pour les fonctions fréquemment utilisées. Elle est sans mémoire et sauvegarde ses variables temporaires dans la pile de données locales cependant elle peut faire appel à des blocs de données globaux pour la sauvegarde de ses données, les SFC sont utilisées pour des fonction spéciales, intégrées dans la CPU S7,elle est appelée à partir du programme[2].

#### **3.5.12.4. Blocs de données (DB)**

Ces blocs de données servent uniquement à stocker des informations et des données mais pas d'instruction comme les blocs de code, Les données utilisateurs stockés seront utilisées par la suite par d'autre bloc [2].

### **3.6. Le logiciel schéma électrique winRelais**

### **3.6.1. Définition**

WinRelais est un logiciel complet qui vous permettra de créer des schémas électriques, pneumatiques ou hydraulique. Complet, le logiciel offre de nombreuses possibilités de création électriques (schémas unifilaires, multifilaires, architecturaux et développés) ainsi que plusieurs utilitaires comme winSymbole, ViruSymbole, et WinRelaisBase qui vous aideront, par exemple, à créer ou modifier des symboles.

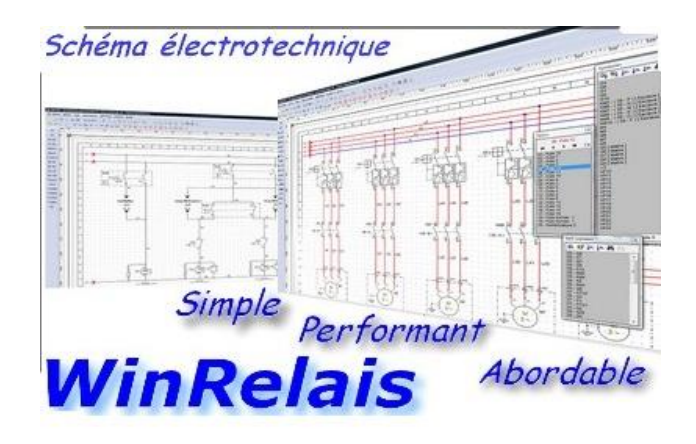

 **Fig. 3.21 : Le signe de WinRelais professionnelle** 

# **3.6.2. Avantage**

- Limites : 3000 feuilles, 2 millions de symboles.
- Gestion des références croisées.
- Exportation de schémas au format DXF, DWG, PDF, WMF, EMF.
- Génération automatique ou manuelle de borniers.
- Génération automatique ou manuelle de programmation de câbles.
- Exporter des listes de marqueurs et d'étiquettes au format CSV.
- Numérotation automatique ou manuelle des diagrammes.
- Entrées de feuille et ports croisés.
- Plus de 2800 symboles fournis (ISO, NEMA, ...)
- Mise à jour gratuite des bibliothèques de symboles
- Création d'un nouveau symbole inclus.
- Plans d'installation des armoires électriques

#### **3.6.3. Objectif de logiciel winRelais**

Ce programme est plus qu'un simple programme de dessin électrique. Il a des fonctions avancées pour automatiser certaines tâches. Pour que ces fonctions puissent être exploitées, il est très important de suivre une méthodologie pour réaliser le schéma. Ce programme vous permettra de faire un diagramme simple, mais inclut déjà la plupart des éléments qui constituent un fichier électrique. Il vise à vous faire utiliser autant de travaux que possible.

#### **3.7. Conclusion :**

Ce chapitre contient la description l'automate programmable SIEMENS ET 200SP CPU 1512SP-1 PN et logiciels utilisés dans ce projet TIA Portal v14 SP1 et le logiciel de création de schémas électriques WinRelais.

# CHAPITER 04 IMPLÉMENTATION DE LA SOLUTION

#### **4.1. Introduction :**

SQ12.3

Dans ce projet de fin d'études on a pu effectuer une amélioration du groupe de fabrication de briques en essayant de trouver des solutions adéquates pour faciliter quelques tâches et les mettre dans des bonnes conditions dans le but d'augmentation du rendement. Pour améliorer le groupe de production, la zone de préparation a été améliorée côté contrôle de réservoir d'eau, L'automate SIEMENS ET 200SP CPU 1512SP-1 PN a été sélectionné pour cette tâche, en plus d'un Interface Homme-Machine HMI permettant d'alléger l'interface humaine afin que l'homme puisse travailler en toute sécurité et à temps réel.

#### **4.2. Présentation générale de système de contrôle d'eau :**

- $\triangleright$  Le système de control d'eau est constitué des équipements suivants : une (01) pompe à eau immergée pour remplir la bâche d'eau ; trois (03) pompes à eau pour remplir le réservoir d'eau fonctionnant alternativement.
- $\triangleright$  Le système utilise les capteurs suivants : cinq (05) Interrupteurs à flotteur : un (01) pour le sondage d'eau, deux (02) pour la bâche d'eau, deux (02) pour le réservoir d'eau ; deux (02) Ultrasonique : un (01) pour la bâche d'eau et l'autre pour le réservoir d'eau voir là figure Fig.4.1.

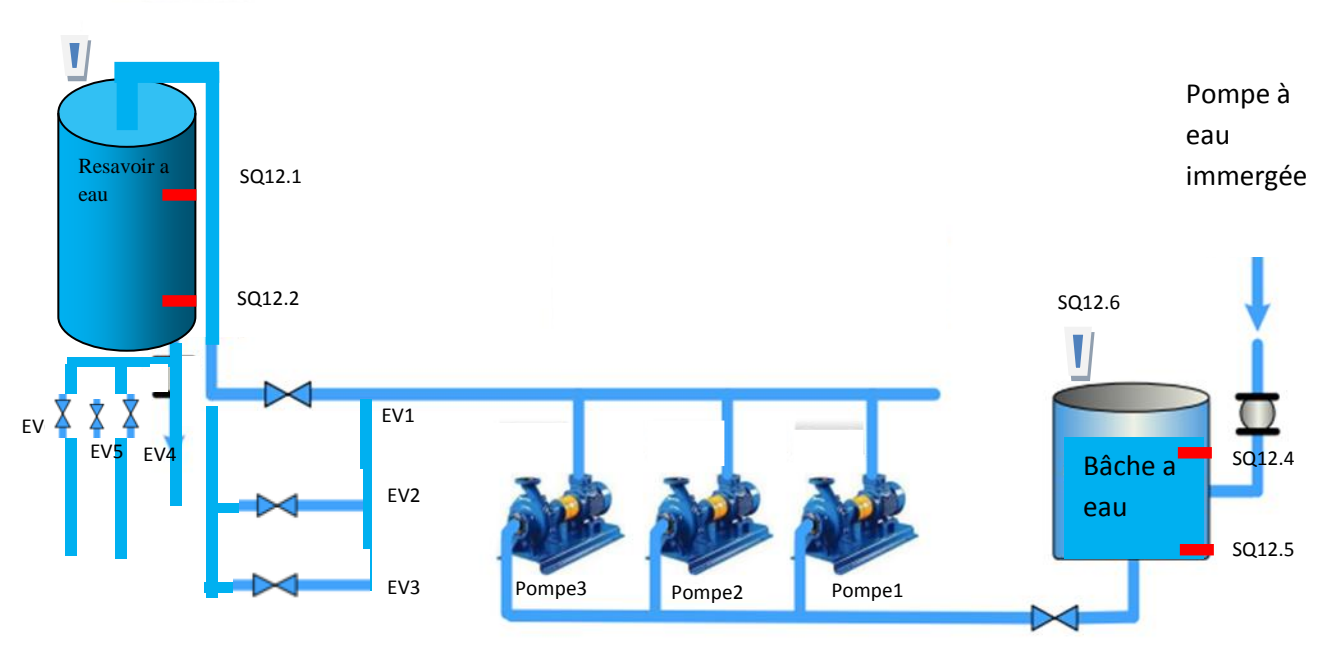

**Fig.4.1 : Système de contrôle de réservoir d'eau**

#### **4.2.1. Le Cahier de charge :**

- Le niveau du forage d'eau est contrôlé par les capteurs d'eau (Interrupteurs à flotteur).
- La bâche à eau est remplie par une pompe à eau immergée contrôlées par des capteurs de niveau d'eau (Interrupteurs à flotteur et à ultrason).
- Le réservoir d'eau est rempli par trois pompes contrôlées par des capteurs de niveau d'eau (les Interrupteurs à flotteur et ultrasons).
- Utilisation des relais de phase pour protéger les pompes (siemens SIRIUS réf :3UG4511-2AP20).
- Une pompe à eau immergée pour remplir la bâche à eau.
- La bâche à eau d'eau est contrôlée par deux interrupteurs à flotteur et un capteur ultrason.
- Lorsque le sens de la pompe à eau immergée est inversé la pompe ne démarre pas.
- Lorsque le niveau d'eau de la bâche à eau diminue à moins de 2 mètres (indication de l'interrupteurs à flotteur SQ12.4 NO / NC) la pompe immergée démarre et fonctionne jusqu'à ce que le niveau d'eau atteigne 6 mètres.
- Lorsque le niveau d'eau de la bâche à eau atteint 1,5 mètre, la sirène et le gyrophare sont activées et ne s'arrêtent que lorsque le niveau d'eau est supérieur à 4,5 mètres.
- Il y a trois pompes pour remplir le réservoir d'eau fonctionnant alternativement.
- Le réservoir d'eau est contrôlé par deux Interrupteurs à flotteur et un capteur ultrason.
- Lorsque le sens des pompes de réservoir d'eau i a inversé les pompes ne démarrage pas.
- Lorsque le niveau d'eau de réservoir atteint moins de 3 mètres, la pompe fonctionne jusqu'à ce que le niveau d'eau atteigne 6 mètres et que l'Interrupteur à flotteur (SQ12.1) modifie l'état initial NC / NO.
- Lorsque le niveau d'eau atteint 1,5 m et que l'Interrupteur à flotteur (SQ12.2) modifie le NO / NC initial, les pompes fonctionnent ensemble jusqu'à ce que le niveau d'eau atteigne 6 m et que le Interrupteurs à flotteur (SQ12.1) modifie l'état initial NC / NO.
- La zone de préparation est désactivée lorsque le niveau d'eau est inférieur à 1,5, L'électrovanne de la zone de préparation est fermée, les Voyants du pupitre de fabrication (A) et le pupitre de fabrication (B) fonctionnent et la sirène et le gyrophare, L'électrovanne de la zone de préparation est ouverte et les Voyants à eau du pupitre de fabrication (A) et de et le pupitre de fabrication (B) s'arrêtent ainsi que des sirènes et du gyrophare lorsque le niveau d'eau est supérieur à 4,5 mètres.

#### **4.2.2 Pompage en forage d'eau :**

 Ces pompes peuvent être : avec moteur immergé, la pompe et le moteur sont noyés la disposition étant souvent verticale, mais pouvant, dans certains cas, être horizontale,voire oblique (Fig.4.2).

- La conception des prises d'eau des installations de pompage en forage doit prendre en compte : la vitesse de circulation de l'eau dans l'espace annulaire. la position de la crépine de la pompe par rapport :
- Au niveau dynamique (la circulation de l'eau doit circuler autour du moteur).
- Aux crépines du forage : il est déconseillé de mettre la crépine de la pompe en face des crépines
- Du forage (risque d'entraînement de sable), la compatibilité entre le débit de la pompe et le débit du forage.

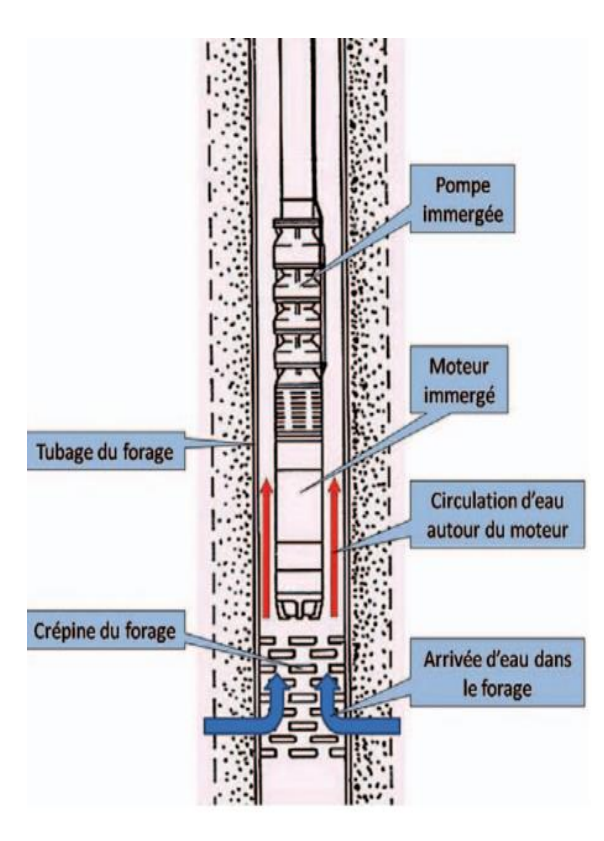

**Fig.4.2 : Pompes immergées verticales de forage**

Dans mon travail, je me suis plaint à mon entreprise afin d'ajouter le capteur de niveau d'eau (interrupteur flotteur), qui est inséré avec la pompe voir là le figure Fig.4.3

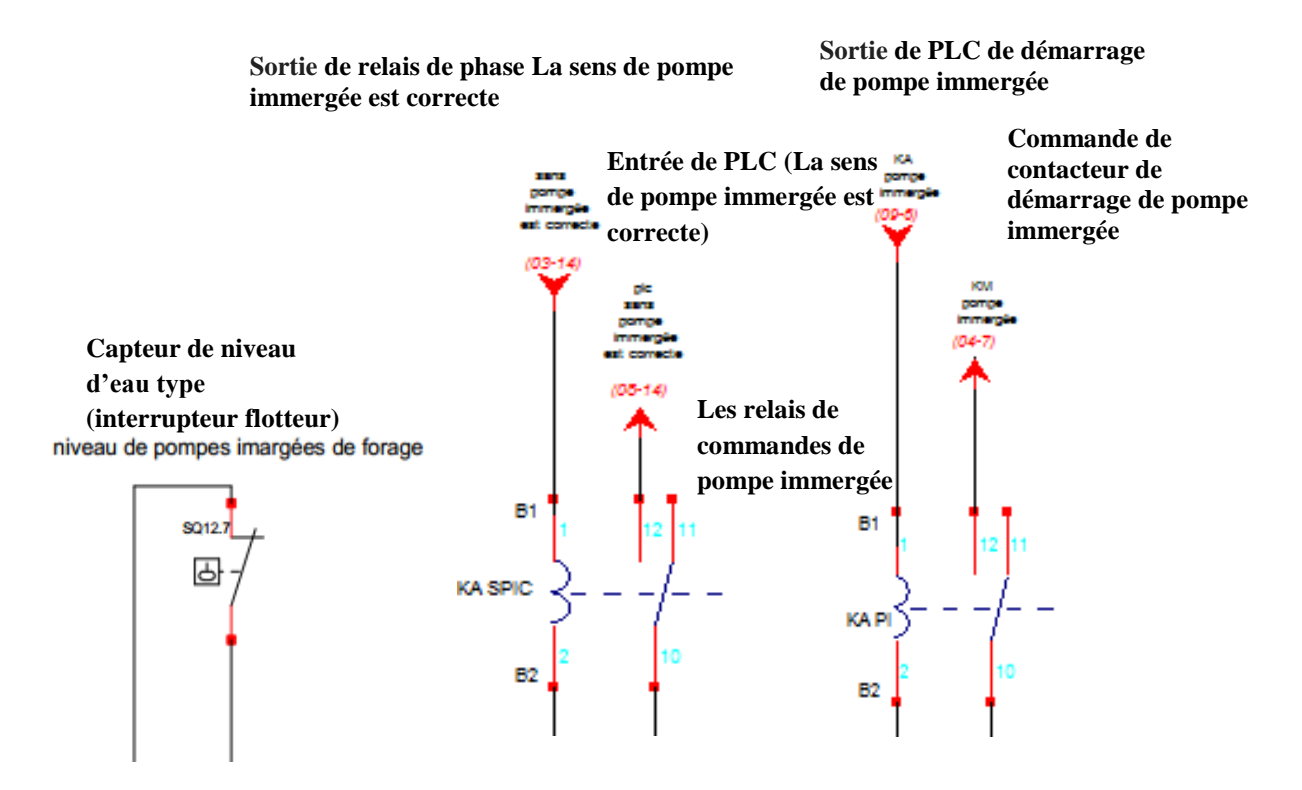

**Fig.4.3 : Interrupteur flotteur et relais de détection de problème de phase.**

**4.2.2.1. Schéma de puissance :** le schéma de puissance de commande de la pompe à eau immergée est représenté à la figure Fig.4.4

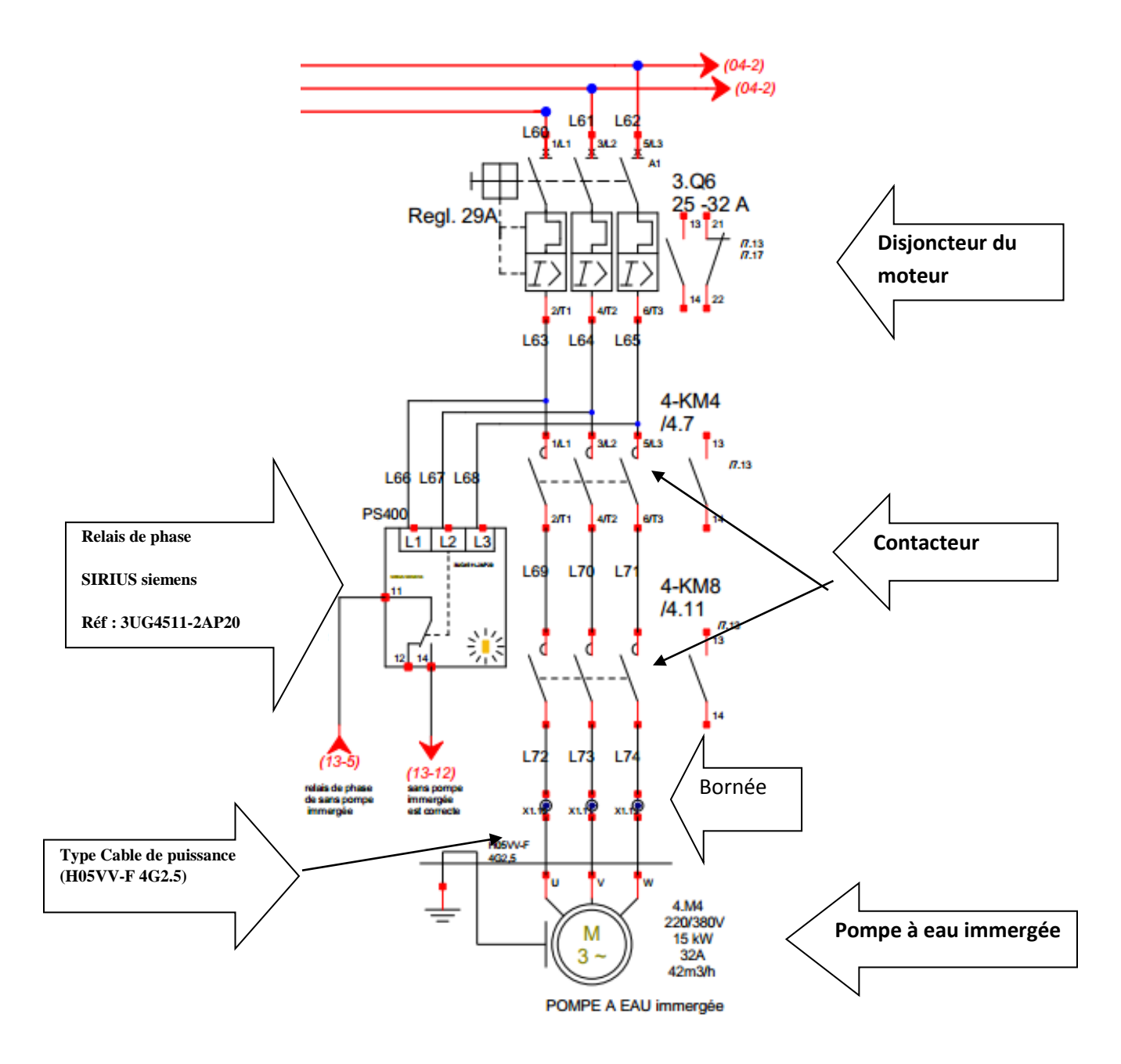

**Fig.4.4 : Schéma électrique de puissance de la pompe immergée.**

#### **4.2.3. Réservoir et la bâche à eau :**

 Les réservoirs d'eau permettent le stockage de l'eau pour de nombreuses applications : agricoles, industrielles domestiques (eau potable, agriculture irriguée, extinction des incendies, l'élevage, la fabrication de produits chimiques, la préparation des aliments, etc.).

 La pompe immergée rempli la bâche d'eau, elle est contrôlée par trois capteurs de niveau (deux interrupteurs à flotteur et un capteur ultrason), Le réservoir est rempli de trois pompes fonctionnantes alternativement Qui pompe l'eau du la bâche d'eau, voir là figure Fig. 4.5

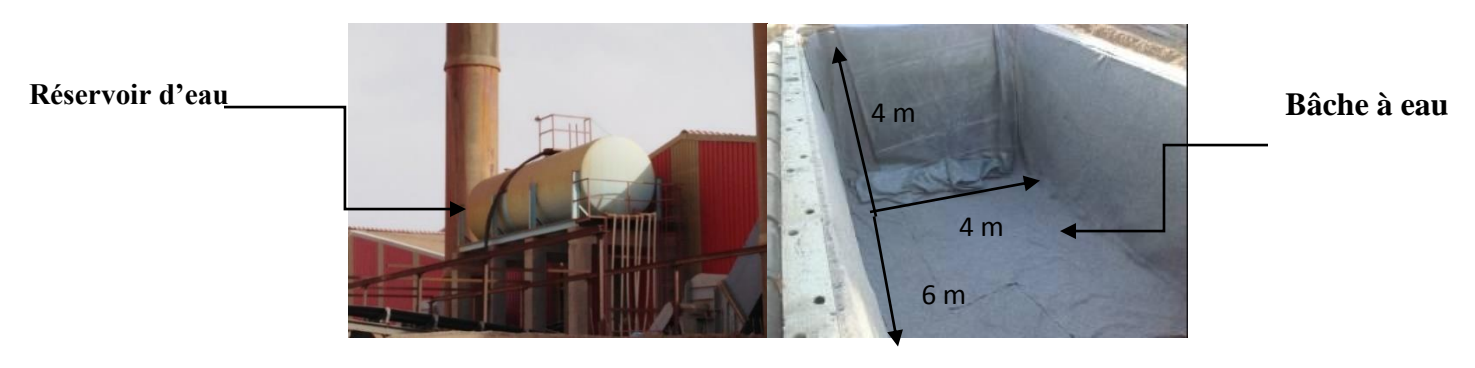

**Fig.4.5 : réservoir et bâche d'eau**

**5.2.3.1. Schémas de commande d'électrovanne :** le schéma de de commande d'électrovanne en représentant a là figure Fig.4.6

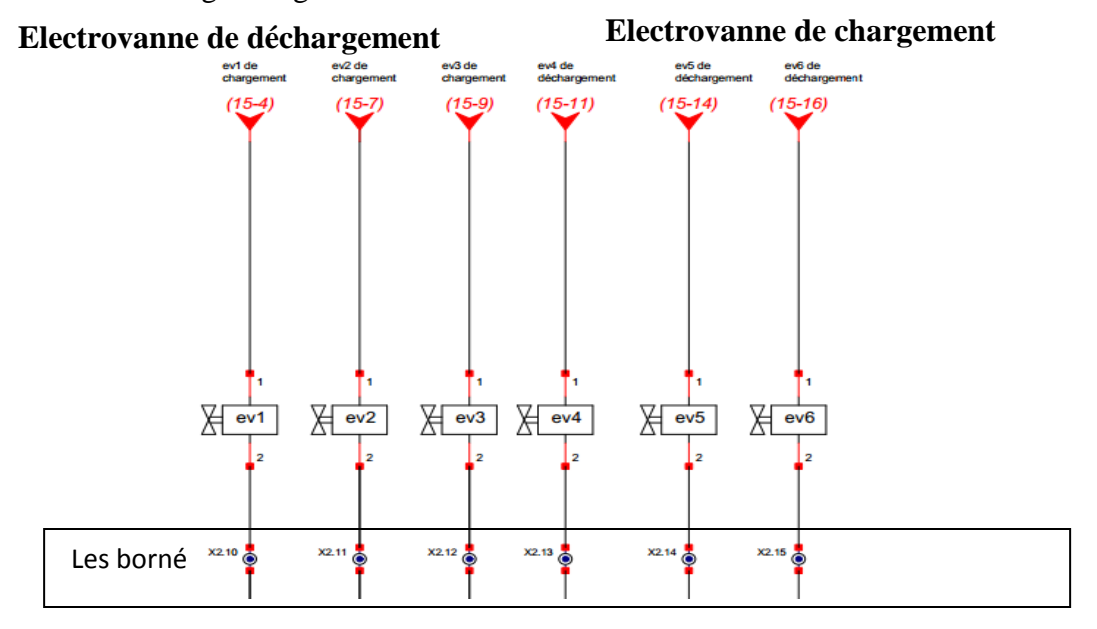

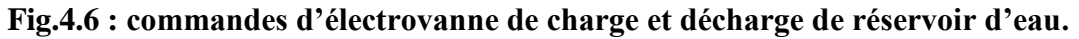
#### **4.2.3.2. Schémas de puissance des pompes de réservoir d'eau :**

le schéma de puissance des trois pompes de réservoir d'eau est représenté sur la figure fig.4.7.

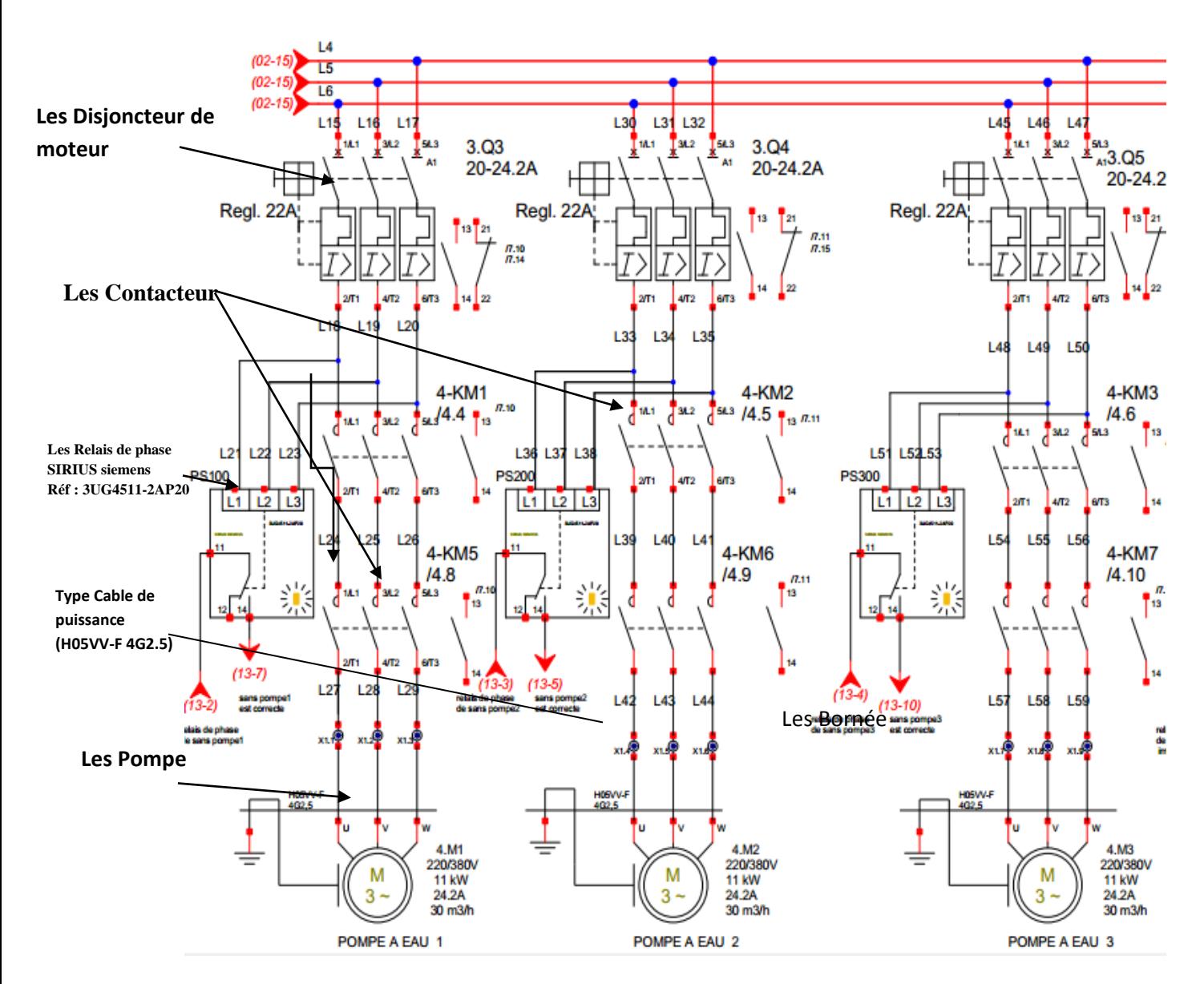

**Fug.4.7 : Schéma électrique de puissance des Pompes de remplissage de réservoir.**

**4.2.3.3. Schémas des capteurs de bâche à eau et réservoir d'eau :** le schéma de commande des capteurs type interrupteur flotteur et ultrasonique pour les trois pompes de réservoir d'eau est représenté sur la figure fig.4.8.

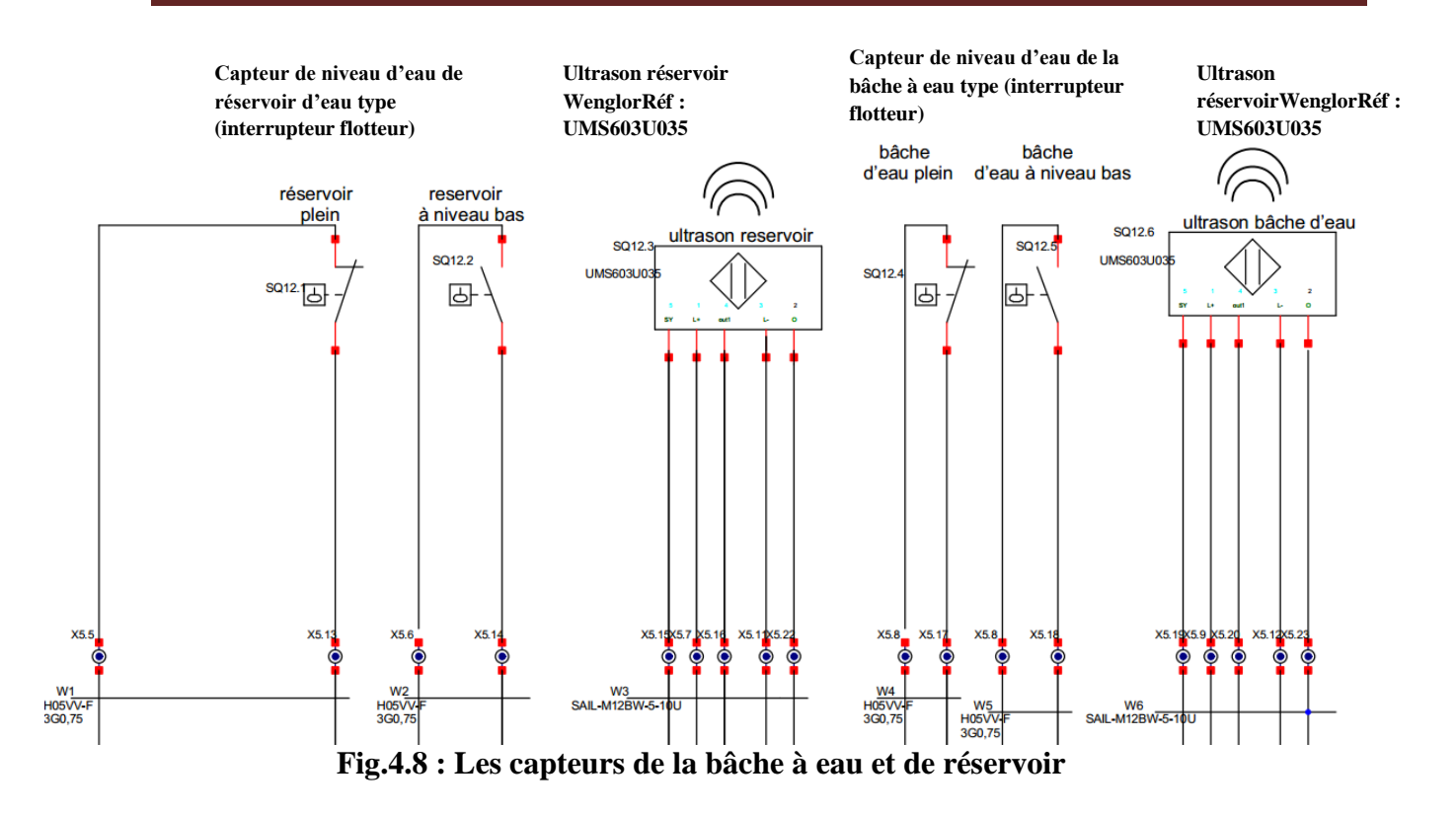

**4.2.3.4 Schémas de commande des relais des pompes de réservoir d'eau :** le schéma de commande des relais de contrôle de sens des pompes et les relais l'autorisation de marche des pompes de réservoir est représenté sur les figures Fig.4.9 et Fig.4.10.

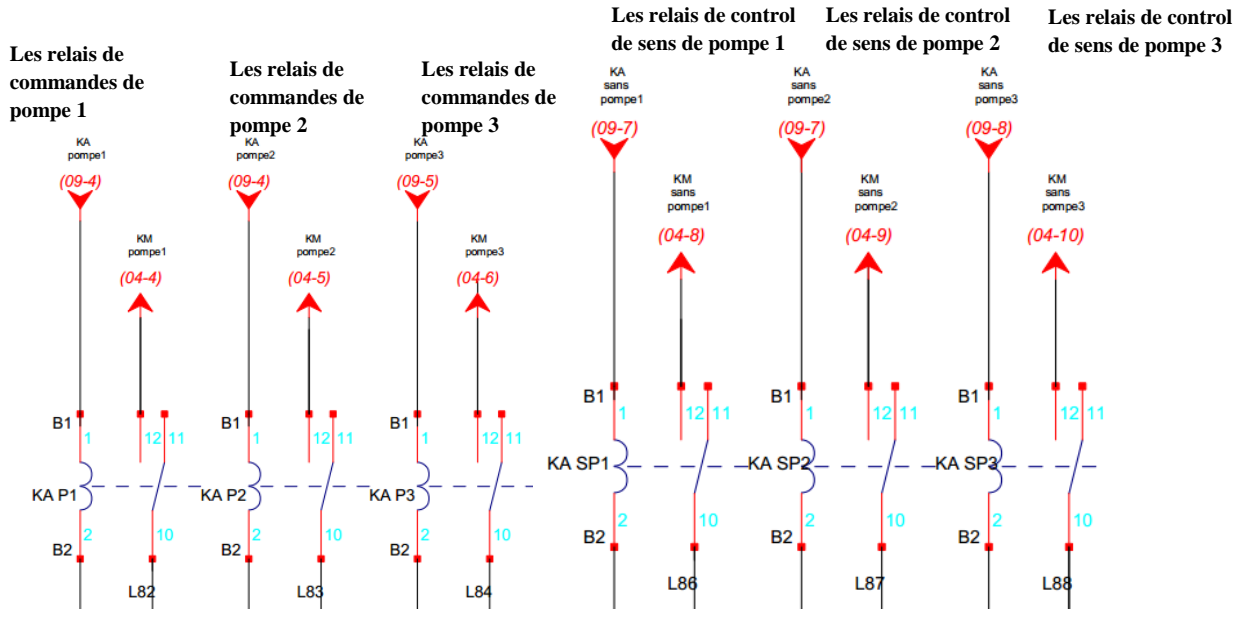

**Fig.4.9 : Les relais de contrôle de sens des pompes et commande de contacteurs**

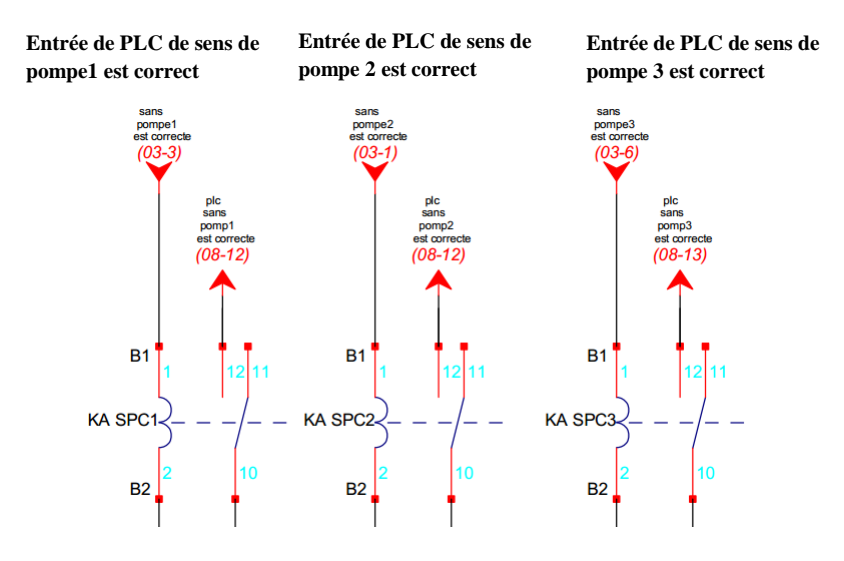

**Fig.4.10 : Les relais d'autorisation de marche des pompes de réservoir d'eau.**

**4.2.3.5 Schémas de commande des relais des électrovannes de charge et décharge du Réservoir d'eau :** le schéma de commande des relais des électrovannes de charge de réservoir d'eau par les trois pompes à eau et décharge de réservoir d'eau par les electrovanne :EV1,EV2, EV3.est représenté sur les figures Fig.4.11 et Fig4.12.

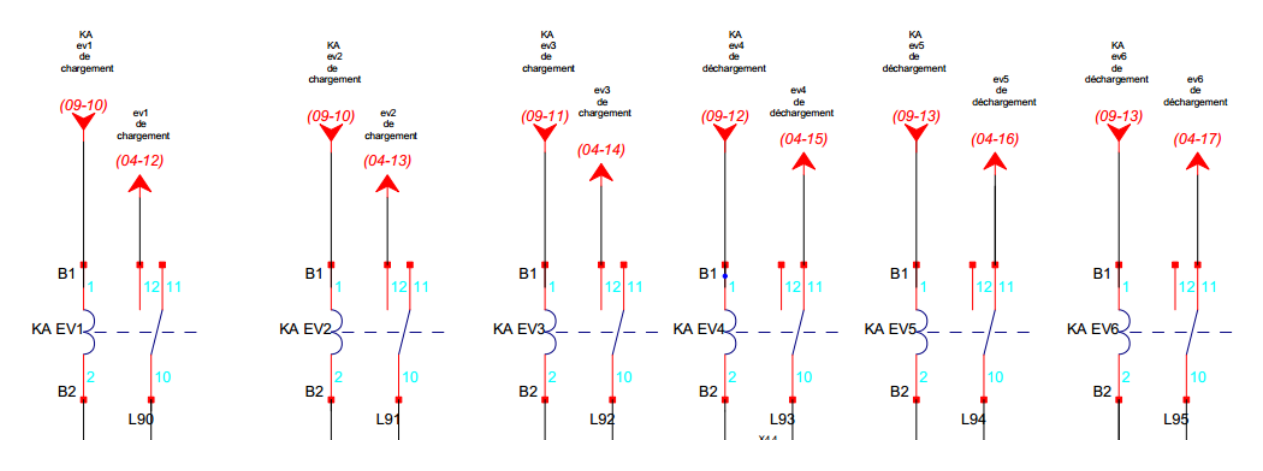

**Fig.4.11 : Les relais des électrovannes de charge et décharge de réservoir d'eau.**

#### **4.3. Organigramme générale de fonctionnement du système :**

Le système fonction selon deux modes manuel et automatique comme il est montre sur la figure Fig.4.12.

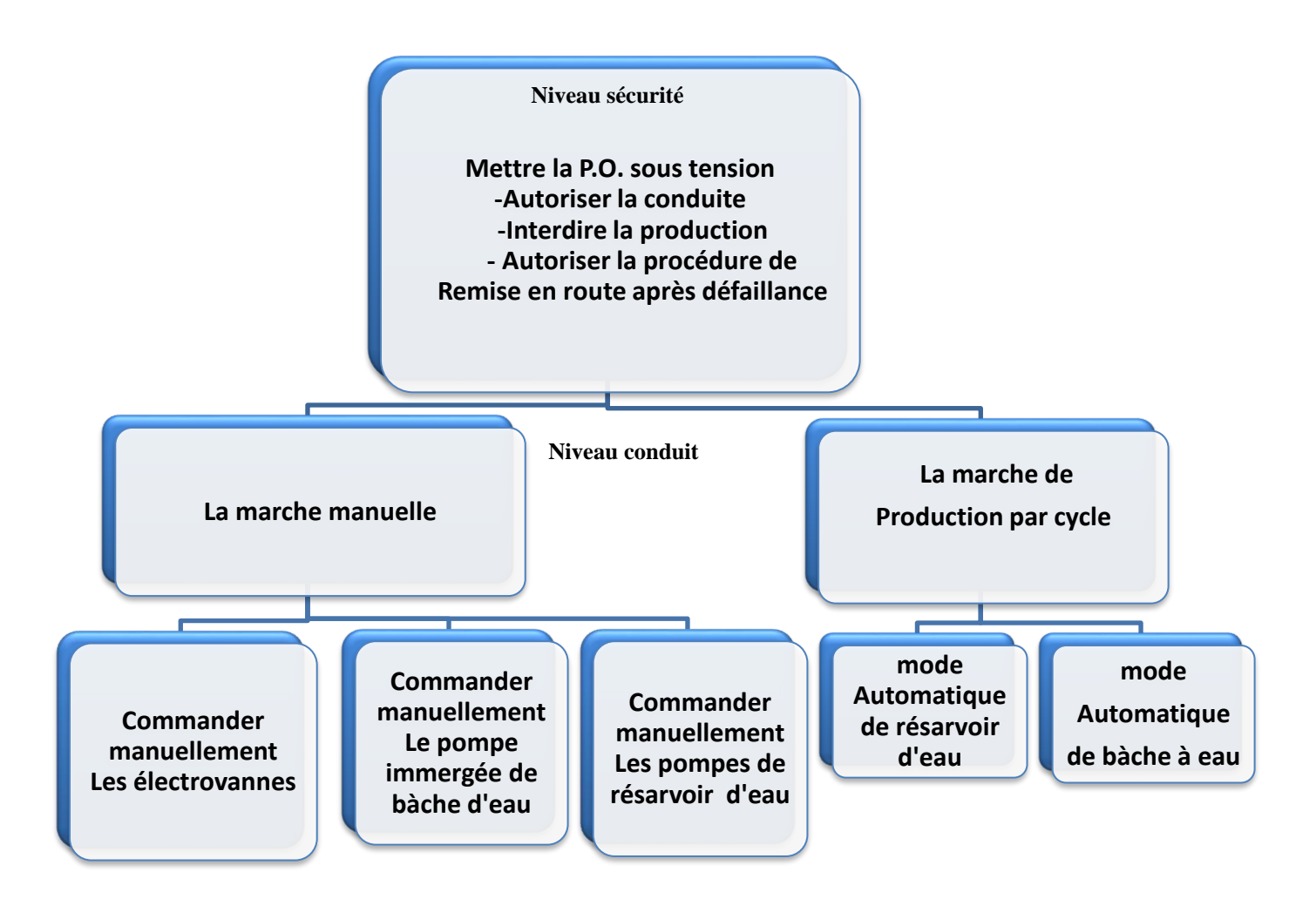

**Fig.4.12 : Organigramme de mode de fonctionnement du système.**

#### **4.4. Grafcet de commande de système de control d'eau**

#### **4.4.1. Niveau sécurité :**

#### **4.4.1.1. GRAFCET de sécurité (GS)** :

Le grafcet GS contrôle les arrêts d'urgence pour la protection des hommes et machines.

C'est un grafcet de sécurité ou surveillance (Fig.4.13), **AU100 :** Arrêt d'urgence

**S31 :**Acquittement**, GC :** Grafcet de conduite**, GPN :** Grafcet de production normale

**F3 :** Grafcet des commandes manuelles de la bâche à eau, **F4 :** Grafcet des commandes manuelles de réservoir d'eau.

#### **Remise en route après défaillance**

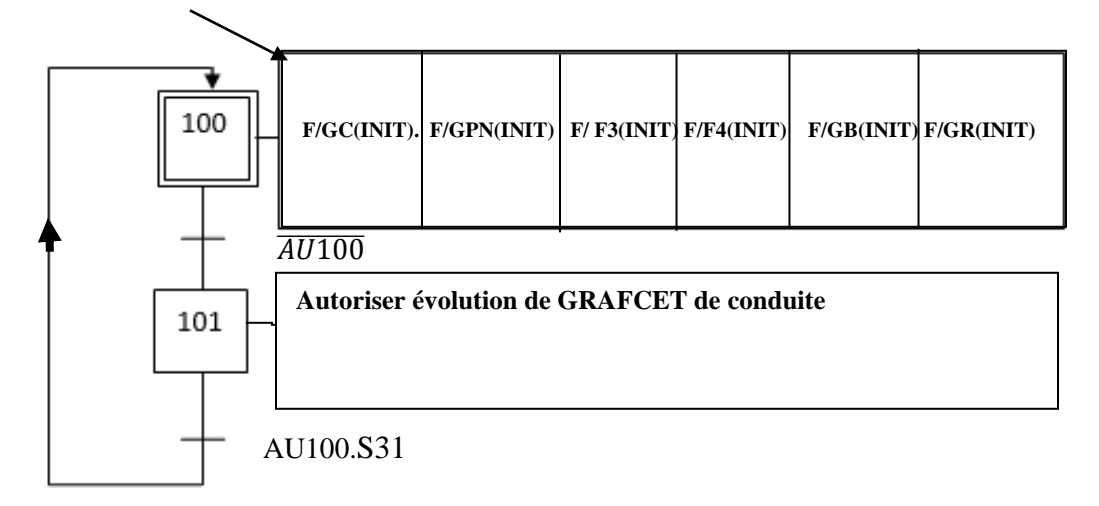

#### **Fig.4.13 : GRAFCET de sécurité (GS)**

#### **4.4 1.2 Grafcet d'initialisation GI :**

Le processus d'installation s'effectue automatiquement par le grafcet d'initialisation GI comme il est montré dans la figure 4.14, **X101** : Autoriser l'évolution de GC **SB2 :** réarmement, **Marche 1. Marche 2** : initialisation.

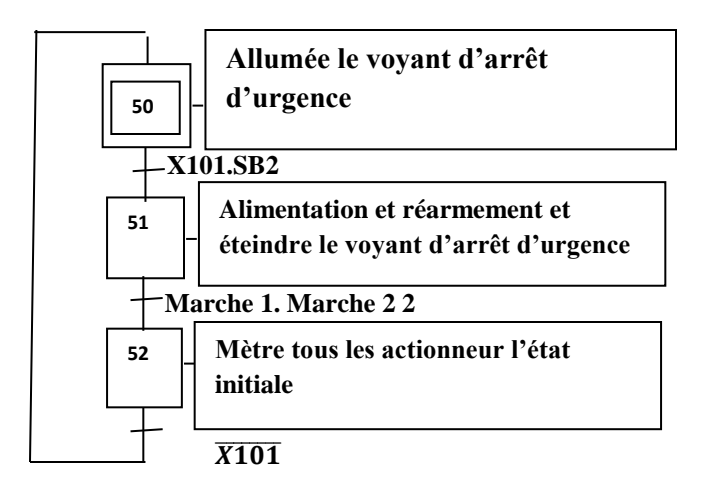

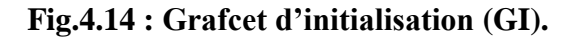

#### **4.4.2 Niveau conduite :**

#### **4.4.2.1. Grafcet de conduite GC :**

Le grafcet de conduit de de système est un programme maître qui administre les programmes généraux (Fig.4.15).

**X101** : Autoriser l'évolution de GC, **S22 :** Marche 1, **S23** : Marche 2, **S24** : Arrêt 1

**S25** : Arrêt 2, **GPN** : Grafcet de production normale, **Mane 1** : Remplissage de bâche d'eau en

Manuellement, **Mane 2** : Remplissage de réservoir d'eau en Manuellement

**Auto1** : Remplissage de bâche d'eau en Automatiquement, **Auto2** : Remplissage de réservoir d'eau en Automatiquement.

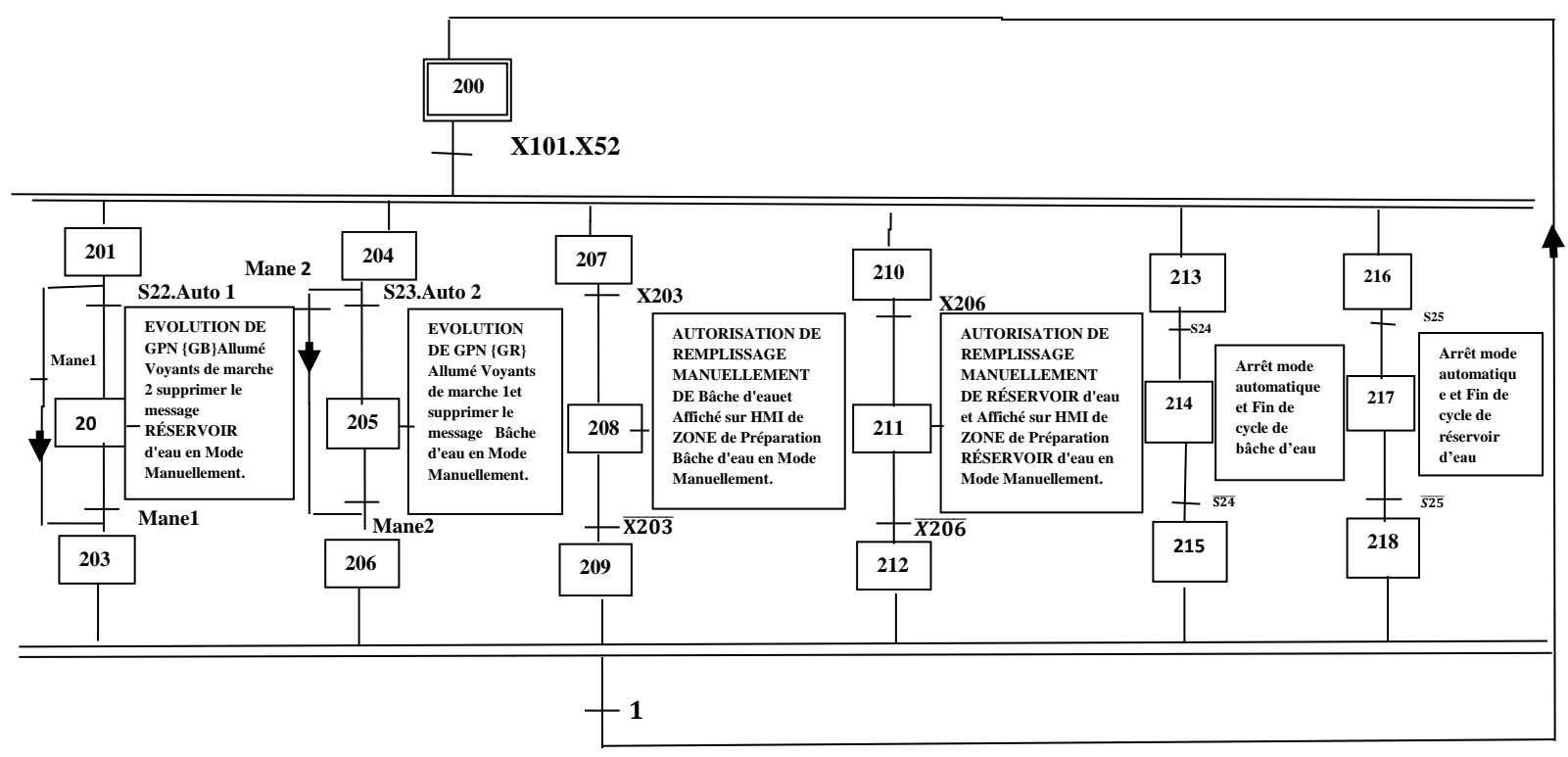

 **Fig.4.15 : Grafcet de conduite (GC)**

#### **4.4.3. GRAFCET de commande manuel des électrovannes** :

Le grafcet de commande manuel des électrovannes de chargement et déchargement de réservoir d'eau est représenté à la figure Fig.4.16.

**X211** : Autoriser de commande manuelle des électrovannes.

**Ev 1 on, Ev 2 on, Ev 3 on, Ev 4 on, Ev 5 on, Ev 6 on** : bouton virtuelle d'ouverture,

électrovanne**.**

**Ev 1 off, Ev 2 off, Ev 3 off Ev 4 off, Ev 5 off, Ev 6 off :** bouton virtuelle de fermeture électrovanne.

**Ev1 +, Ev2 +, Ev3 + Ev4 +, Ev5 +, Ev6 + :** électrovanne est ouvert.

**Ev1 -, Ev2 -, Ev3 +, Ev4 -, Ev5 -, Ev6 - :** électrovanne est fermée.

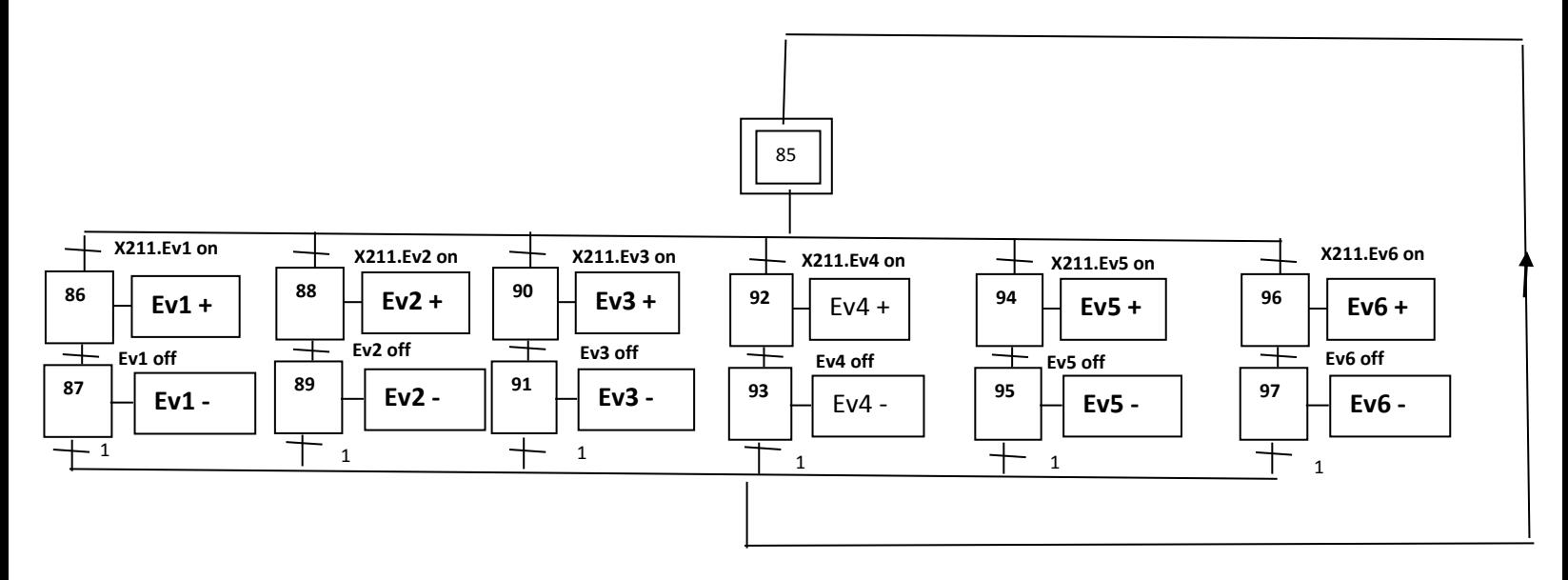

**Fig.4.16 : GRAFCET de de commande manuel des électrovannes**

#### **4.4.4. Grafcet de commande manuel de bâche d'eau (F3) :**

Le grafcet de remplissage manuel de la bâche à eau est représenté à la figure Fig.4.17.

**X208** : Autoriser l'évolution DE GPN {F3}, **S90** : Sens des pompes immergée

- **SB3** : Récupère la panne, S**200** : contact (13 | 14) de Disjoncteur Moteur de pompe immergée
- **M10** : Commande sur HMI pour démarrer ou arrêter la pompe immergée (0 ou 1).

**SQ12,4** : interrupteur flotteur de niveau haut, SQ**12,6** : ultrason de la bâche d'eau.

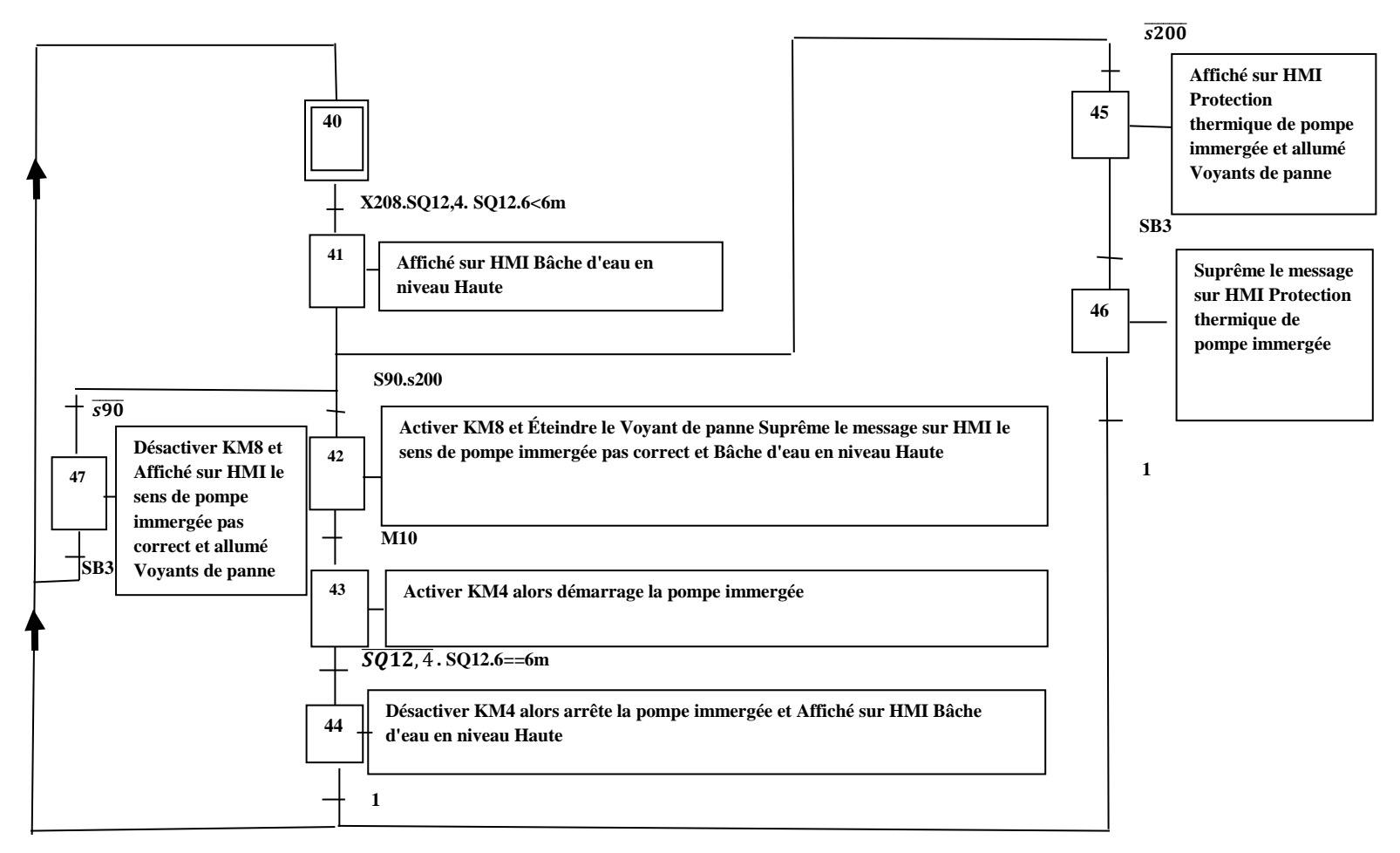

**Fig.4.17 :GRAFCET de remplissage manuel de la bâche à eau (F3).**

#### **4.4.5. Grafcet des commandes manuelles de réservoir d'eau (F4) :**

Le grafcet de remplissage manuel de réservoir d'eau est représenté à la figure Fig. 4.18. **X211** : Autoriser l'évolution DE GPN {F3}, **S100 et S101 et S102** : Sens des pompes immergée, **S210 et S220 et S230** : contacte (13 | 14) de Disjoncteur Moteur de pompe 1 et pompe 2 et pompe 3, **SB3** : Récupère de panne, C**10 et C20 et C30** : Commande sur HMI pour démarrer ou arrêter la pompe 1 et la pompe 2 et la pompe 3 (0 ou 1). **SQ12,1** : interrupteur flotteur de niveau Haute., **SQ12,3** : ultrason de réservoir d'eau.

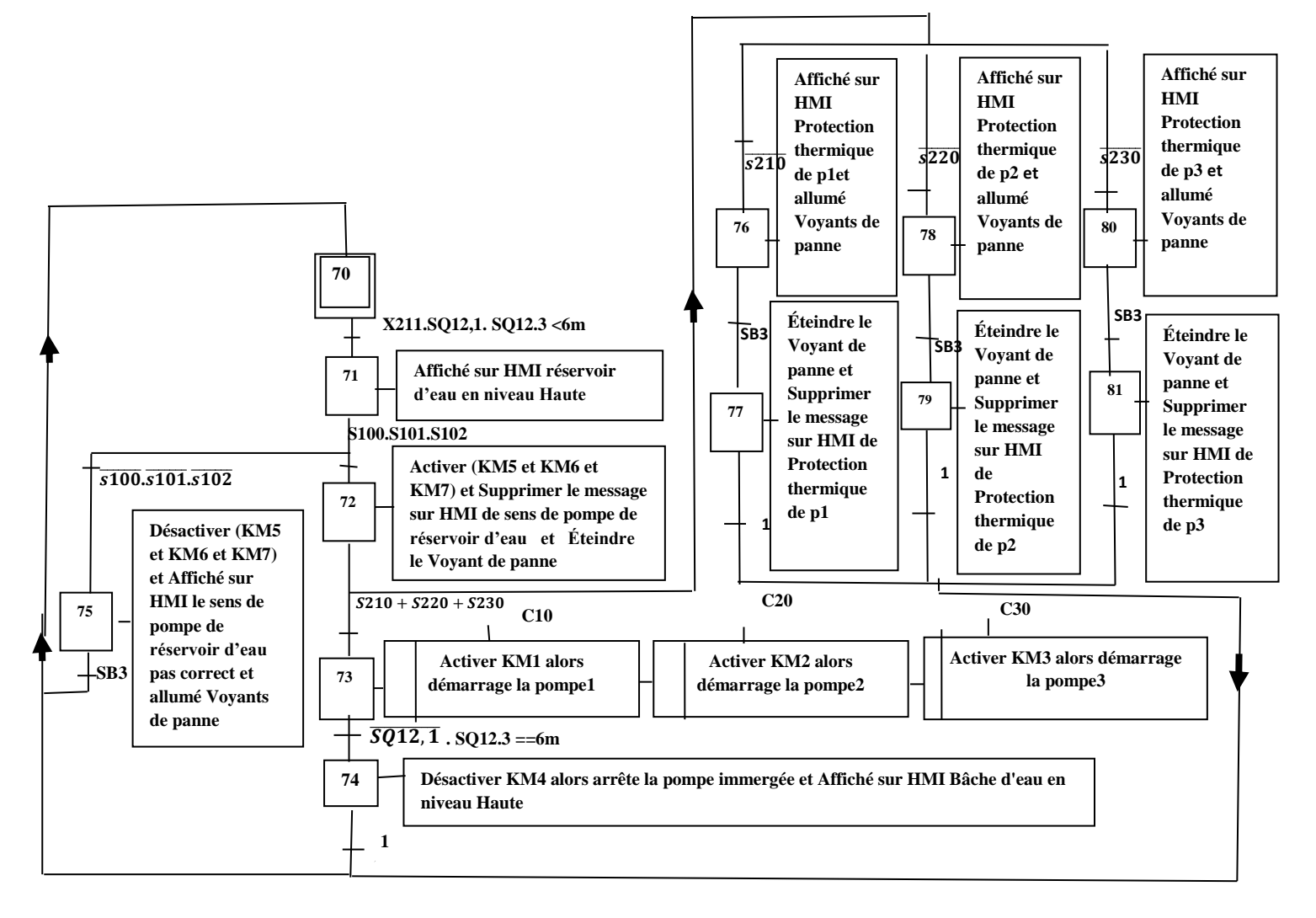

**Fig.4.18 : GRAFCET de remplissage manuel de réservoir d'eau (F4).**

#### **4.4.6. GRAFCET de la bâche à eau (GB) :**

Le grafcet de remplissage automatique de la bâche à eau est représenté à la figure Fig.4.19, **X202** : Autoriser l'évolution DE GPN {GB}, **SB3** : Récupère de panne, **S90** : Sens de pompe immergé, **S200** : contacte (13 | 14) de Disjoncteur Moteur de pompe immergée, **SQ12,5**  : interrupteur flotteur de niveau bas, **SQ12,4** : interrupteur flotteur de niveau Haute, **SQ12,6** : ultrason de bâche d'eau**, SQ12,7** : interrupteur flotteur de niveau de sondage d'eau. **KM8** Contacteur de contrôle de sens de démarrage pompe à eau immergée, **KM4** : Contacteur de démarrage pompe à eau immergée.

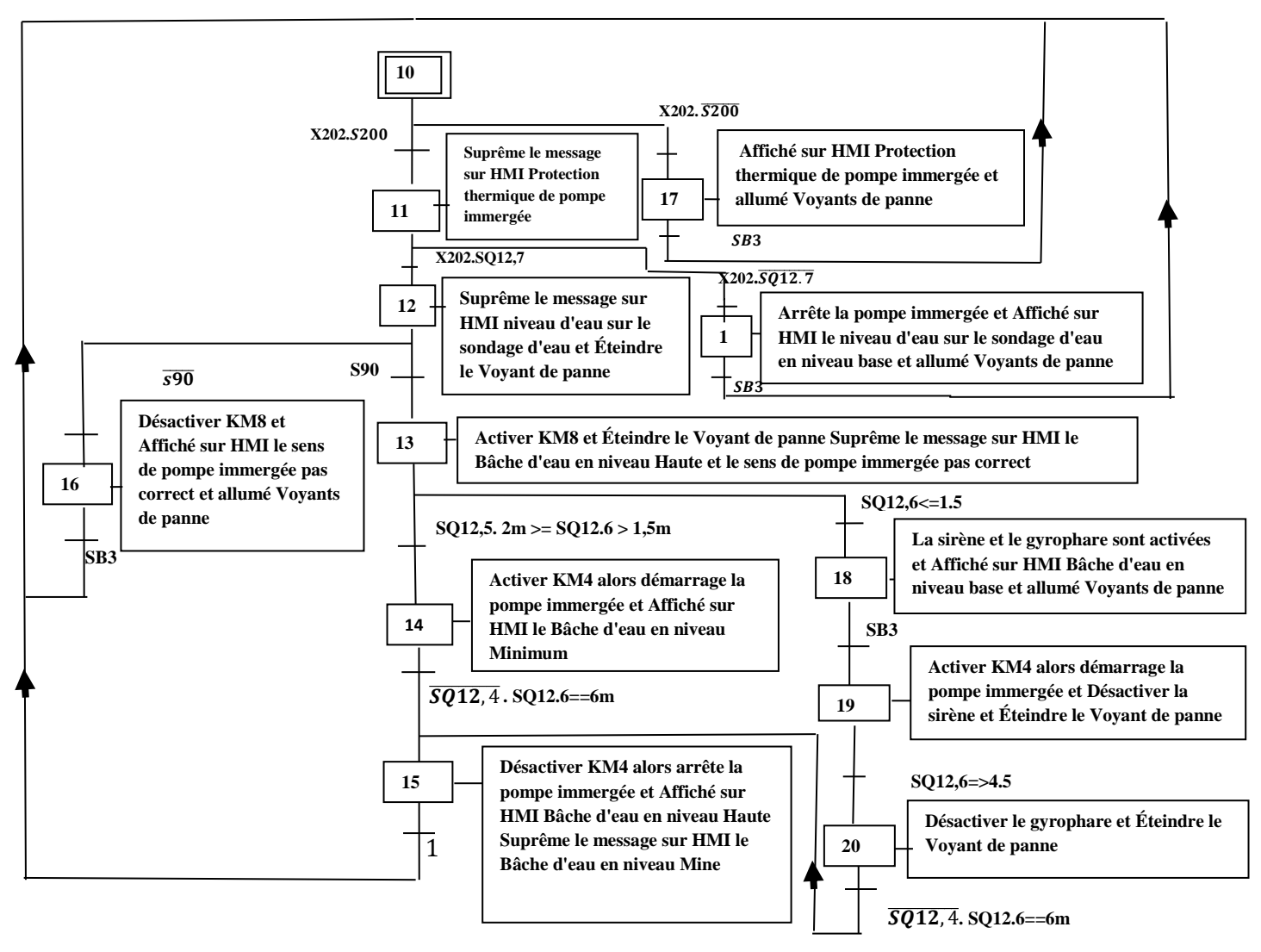

**Fig.4.19 : GRAFCET de la bâche d'eau (GB).**

#### **4.4.7. GRAFCET de Réservoir d'eau (GR)** :

Le grafcet de remplissage automatique de réservoir d'eau est représenté à la figure Fig.4.20, **X205** : Autoriser l'évolution DE GPN {GR}, **SB3** : Récupère de panne, **S100 et S101 et S102** : Sens des pompes de remplissage de réservoir d'eau.

**S210 et S220 et S230** : contacte (13 | 14) de Disjoncteur Moteur des pompes de remplissage de réservoir d'eau, **SQ12,2** : interrupteur flotteur de niveau bas, **SQ12,1** : interrupteur flotteur de niveau Haute, **SQ12,3** : ultrason de réservoir d'eau, **KM8** Contacteur de contrôle de sens

des démarrages les pompe à eau de réservoir d'eau, KM**4** : Contacteur de démarrage des pompes à eau de réservoir d'eau.

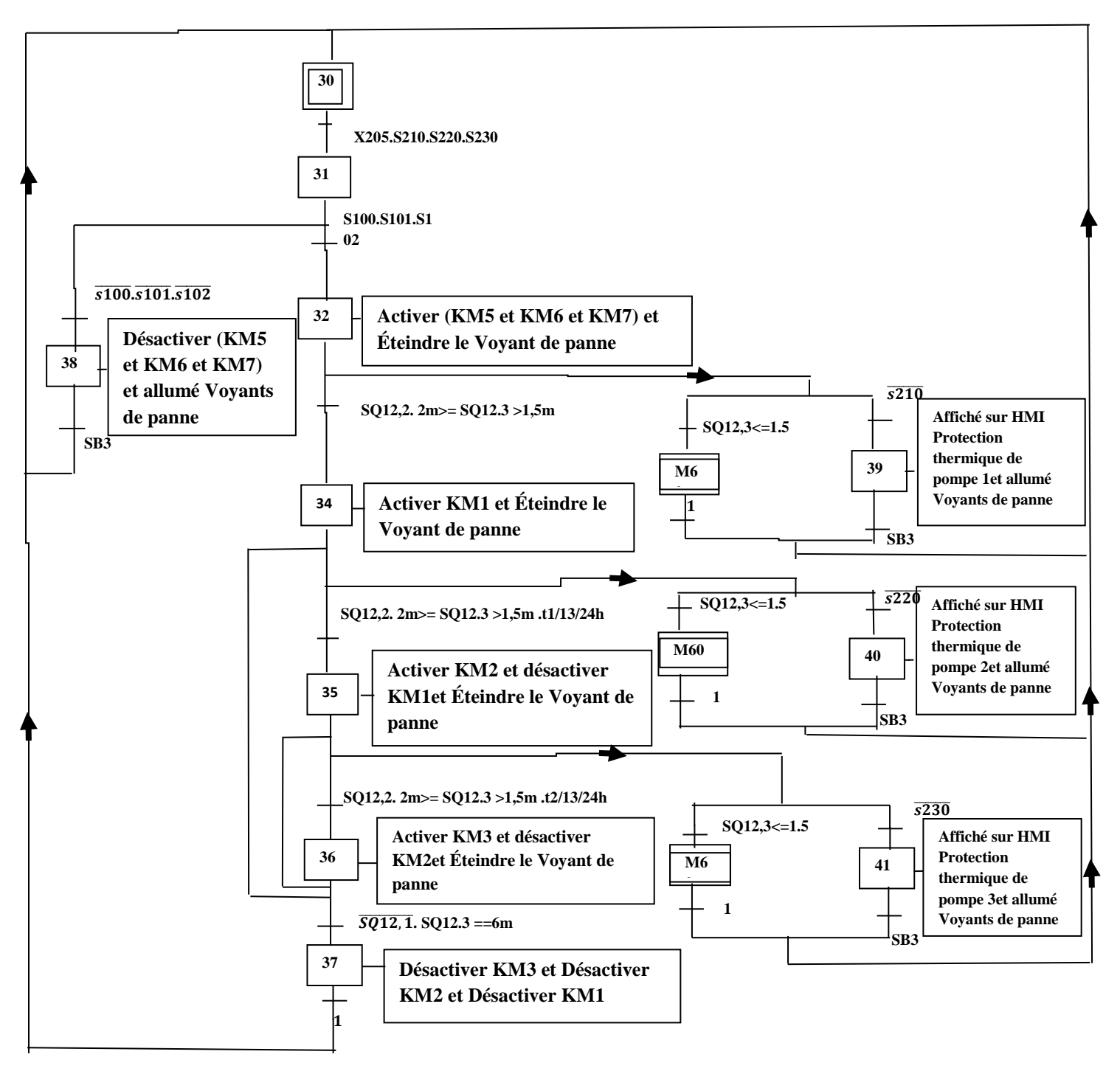

**Fig.4.20 : GRAFCET de réservoir d'eau (GR).**

#### **4.4.8. GRAFCET de macro-étape de Remplissage Rapide de Réservoir d'eau :**

Le grafcet de remplissage rapide de réservoir d'eau est représenté à la figure Fig.4.21.

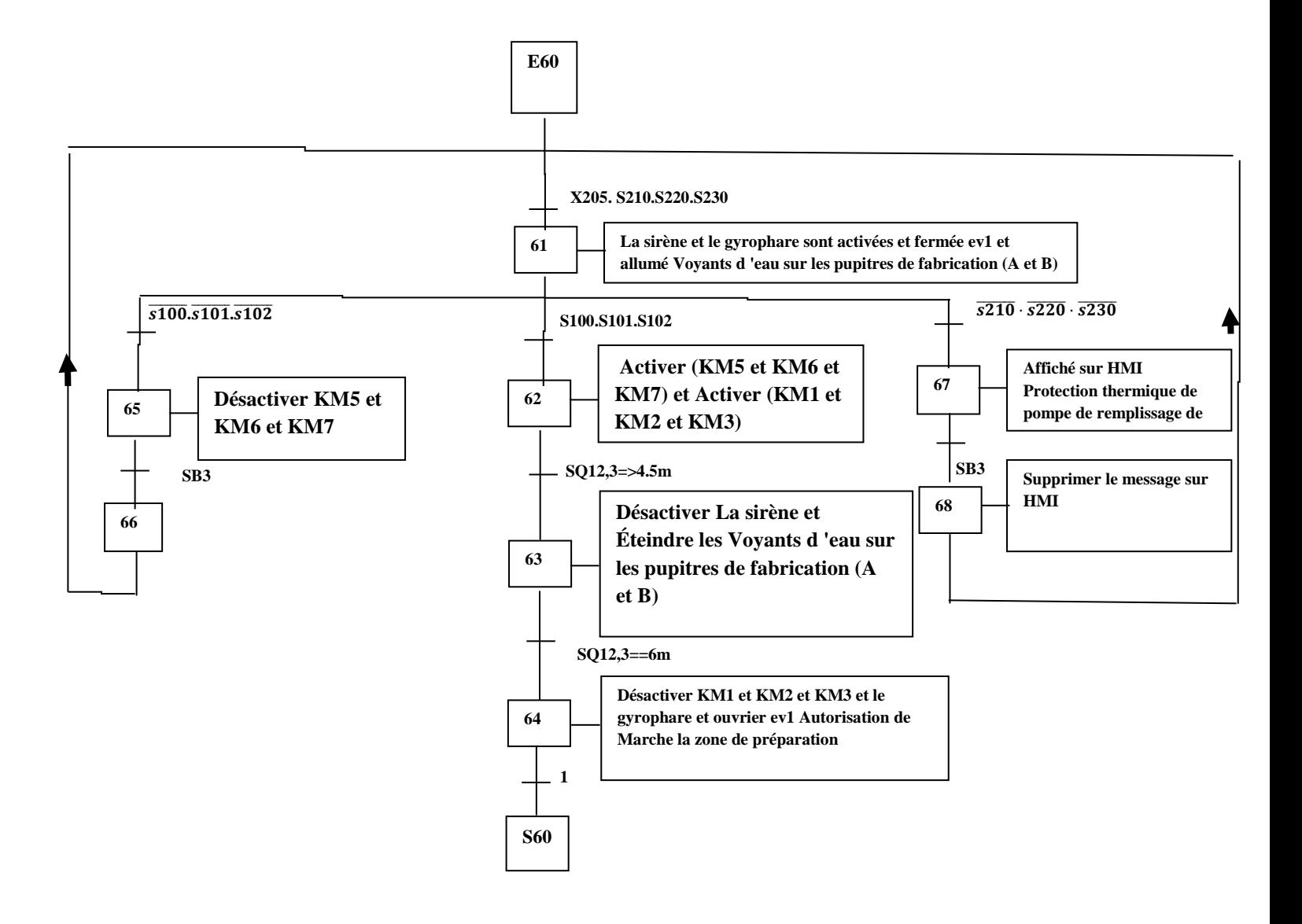

**Fig.4.21 : GRAFCET de remplissage rapide de réservoir d'eau (GRR).**

#### **4.5. Programme de système de contrôle d'eau :**

#### **4.5.1 Création du projet dans TIA Portal :**

Pour créer un nouveau projet :

- 1) Cliquez sur « Appareils & Réseaux »
- 2) « Ajouter un appareil »
- 3) « Contrôleurs »

Dans notre cas, nous avons sélectionné un **CPU 1512SP-1 PN** de type **ET200 SP**

en faisant dérouler l'arborescence voir la figure Fig.4.22.

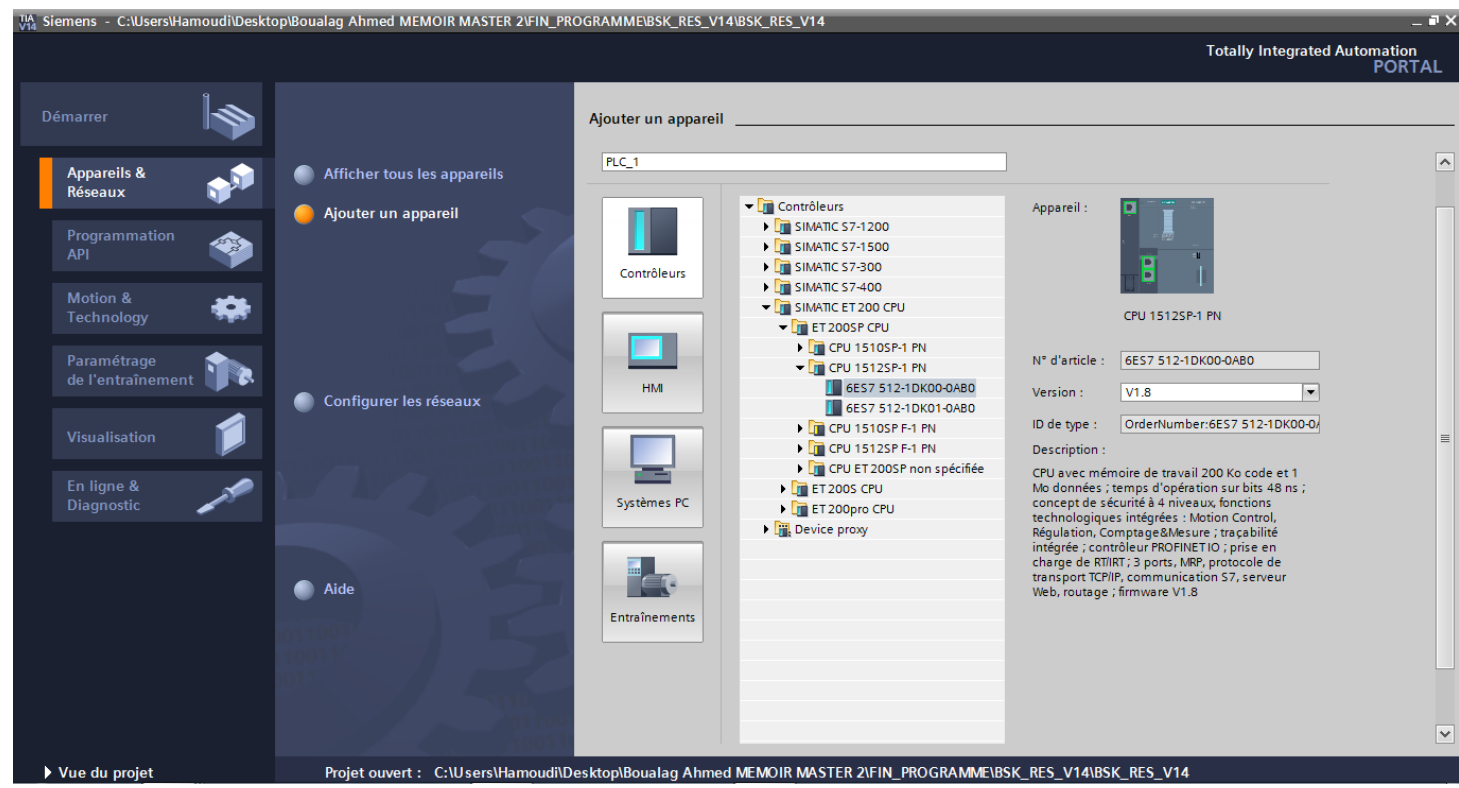

**Fig.4.22 : Création d'un nouveau projet dans TIA Portal.**

#### **4.5.2 La configuration matérielle :**

Dans la vue projet, dans l'arborescence de gauche, sous « appareils et réseaux », on peut voir l'automate que l'on a ajouté précédemment. Il s'appelle **« PLC\_RES »**. L'étape suivante consiste à ajouter d'autres modules d'E/S à notre automate.

#### **4.5.2.1 Le choix des modules**

Dans la colonne droite sur TIA Portal, au niveau de l'arborescence des dossiers, sélectionnez les modules à ajouter à la CPU. Dans notre cas, nous avons ajouté les modules suivants (Fig.4.23) :

- (02) module de 16 entrées de référence «**6ES7 131-6BH01-0BA0 »**
- (02) module de 16 sorties de référence **«6ES7 132-6BH01-0BA0 »**
- Un module de 02 entrées analogique de référence **«6ES7 134-6FB00-0BA1 »**.

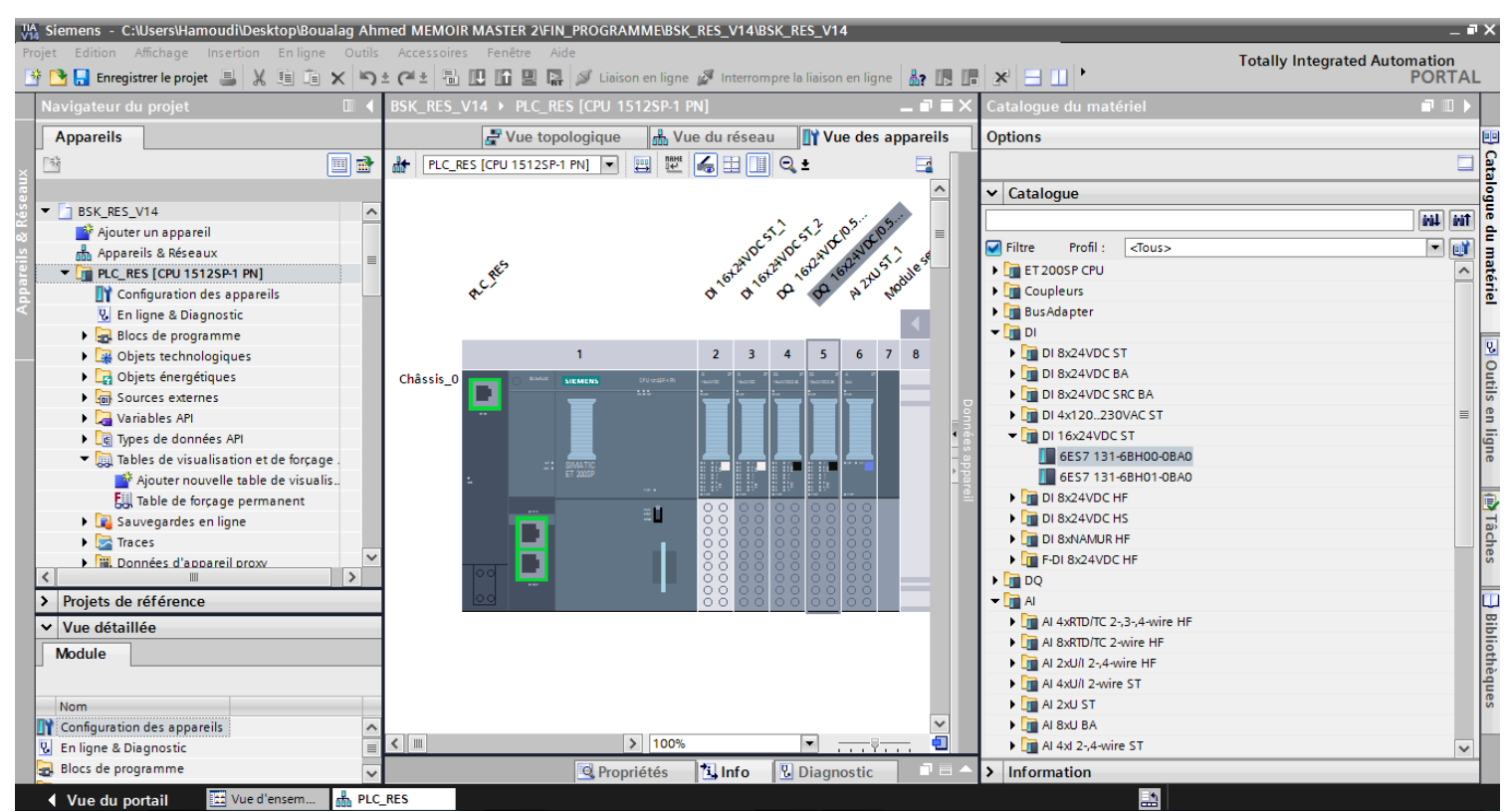

**Fig.4.23 : Ajout de modules d'E/S numériques et analogiques.**

#### **4.5.3 Configuration de réseaux Profinet de système de control d'eau :**

Pour ce faire, on commence par l'ajout des blocs suivants :

• Les blocs d'organisation – OB : Les OB sont appelés par le système d'exploitation en liaison avec les événements suivants : Comportement au démarrage, Exécution cyclique du programme, Exécution du programme déclenchée par des alarmes (cyclique, processus, diagnostic,), Traitement des erreurs

- Les fonctions FC : Ce sont des blocs de code sans mémoire.
- Les blocs fonctionnels FB : Ce sont des blocs de code qui mémorisent durablement leurs paramètres d'entrée
- Les blocs de donnée DB : Les blocs de données (DB) servent à sauvegarder les données du programme.

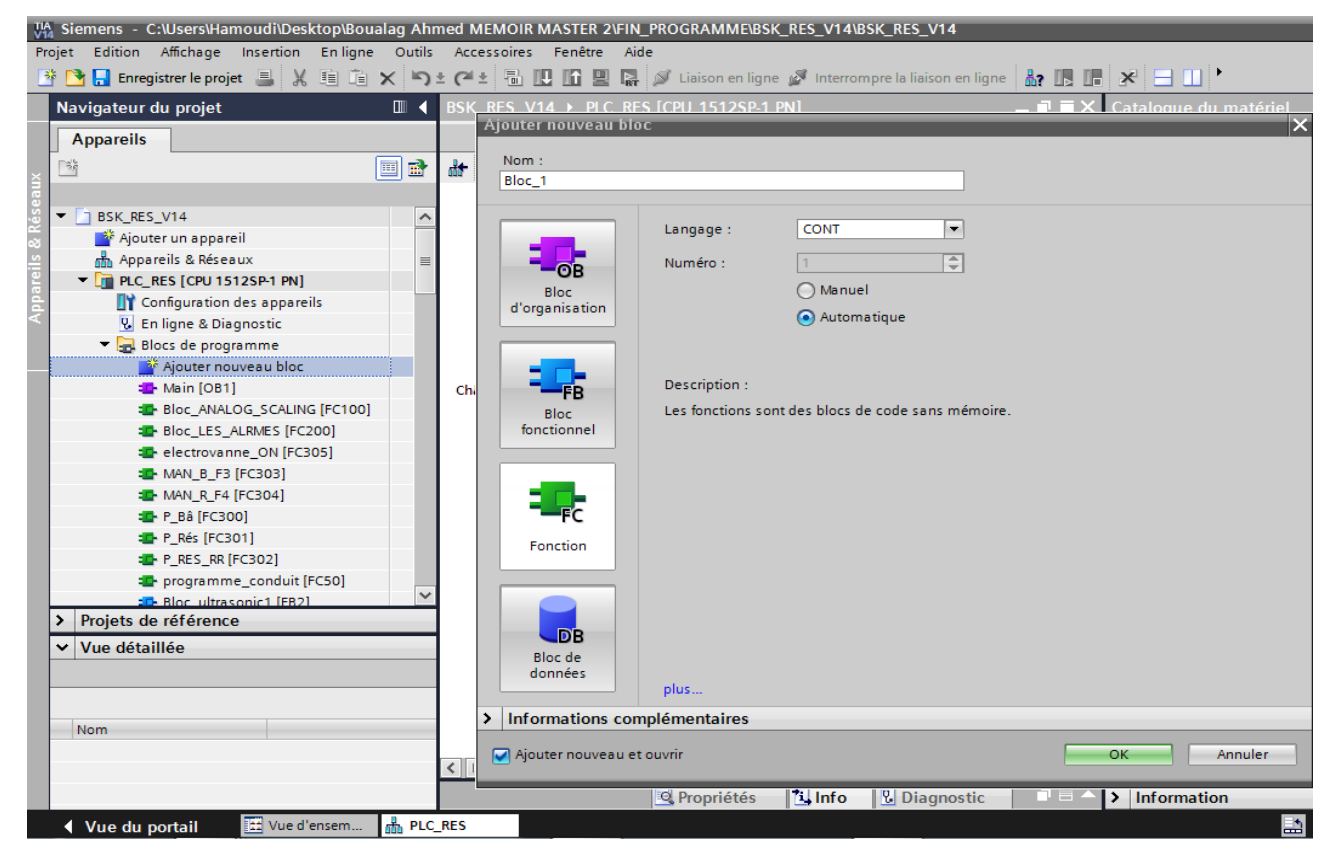

**Fig.4.24 : Ajout des blocs de programmes OB, FB, FC et DB.**

**1.** On déclare les variables sur la table des variables entrant en jeu dans notre système (Fig.4.25).

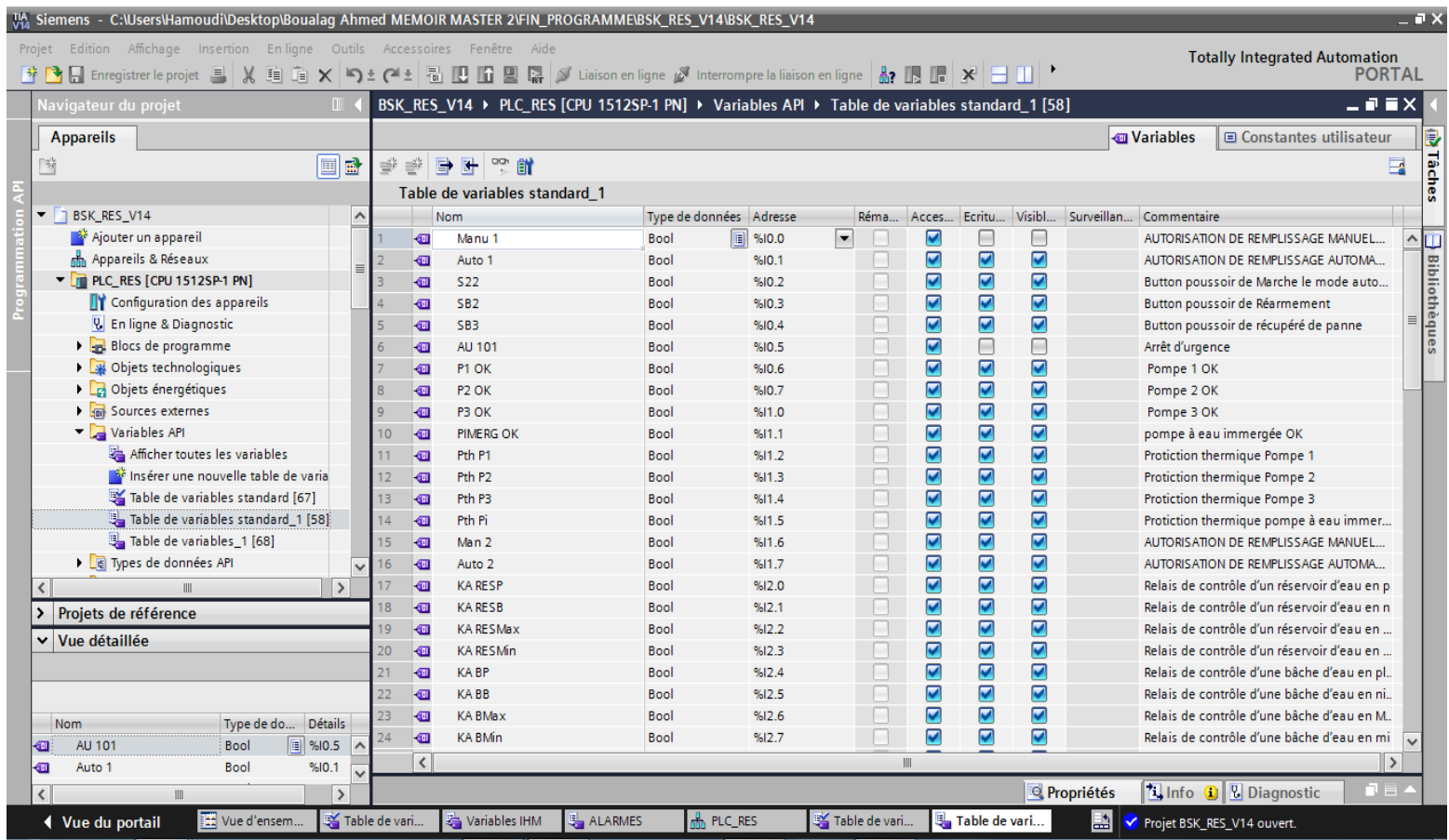

**Fig.4.25 : Table de variables standard.**

**2.** Maintenant qu'on a déclaré les variables globales, on peut commencer à programmer les blocs en utilisant le langage contact (Fig.4.26).

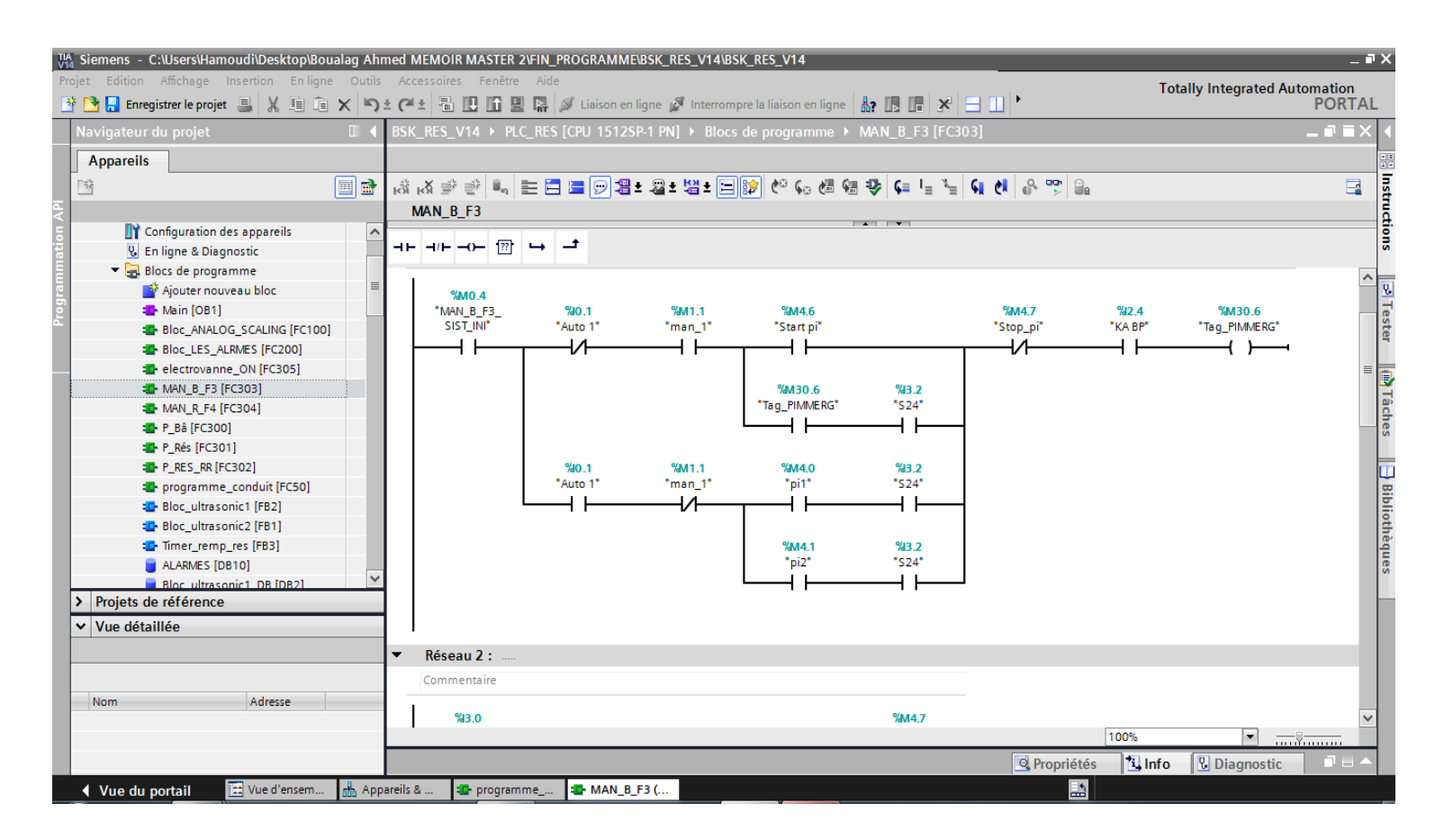

#### **Fig.4.26 : Programmes en Langage contact (Ladder).**

**3.** Après avoir ajouté et programmé chaque bloc, la liste finale des blocs est comme suit

(Fig.4.27):

- **Main (OB1)** : programme de sécurité
- **FC50** : programme de conduite
- **FC300** : fonction de remplissage de la bâche à eau
- **FC301** : fonction de remplissage de réservoir d'eau
- **FC302** : remplissage rapide de réservoir d'eau
- **FC303** : commande manuelle de la bâche à eau (F3)
- **FC304** : commande manuelle de réservoir d'eau (F4)
- **FC305** : commande des électrovannes
- **FC200** : Bloc fonction des alarmes
- **FC100** : programme de conversion entier/analogique
- **FB1** : Bloc ultrasonique 2
- **FB2** : Bloc ultrasonique 1
- **FB3** : Timer\_remp\_res temps de marche des pompes de réservoir d'eau
- **DB10** : Bloc données des Alarmes

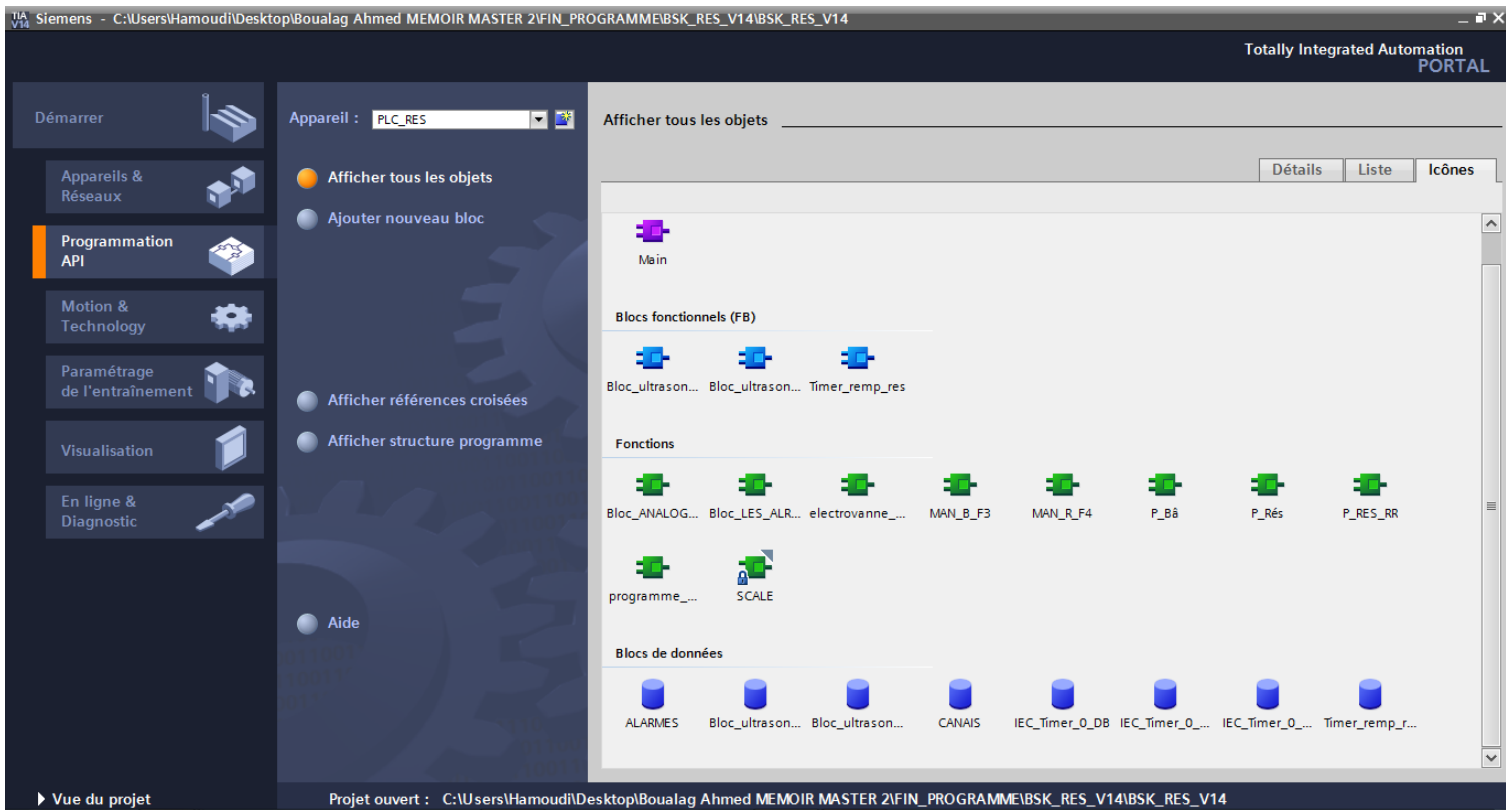

#### **Fig.4.27 : Les blocks de projet.**

Après ajouter HMI et configuration de la communication entre automate programmable et HMI, nous choisirons l'interface Profinet avec les adresses IP suivantes (Fig.4.28) :

- ➢ PLC\_RES IP adresse :192.186.0.1
- ➢ HMI\_RES IP adresse :192.168.0.2

#### CHAPITER 04 IMPLÉMENTATION DE LA SOLUTION

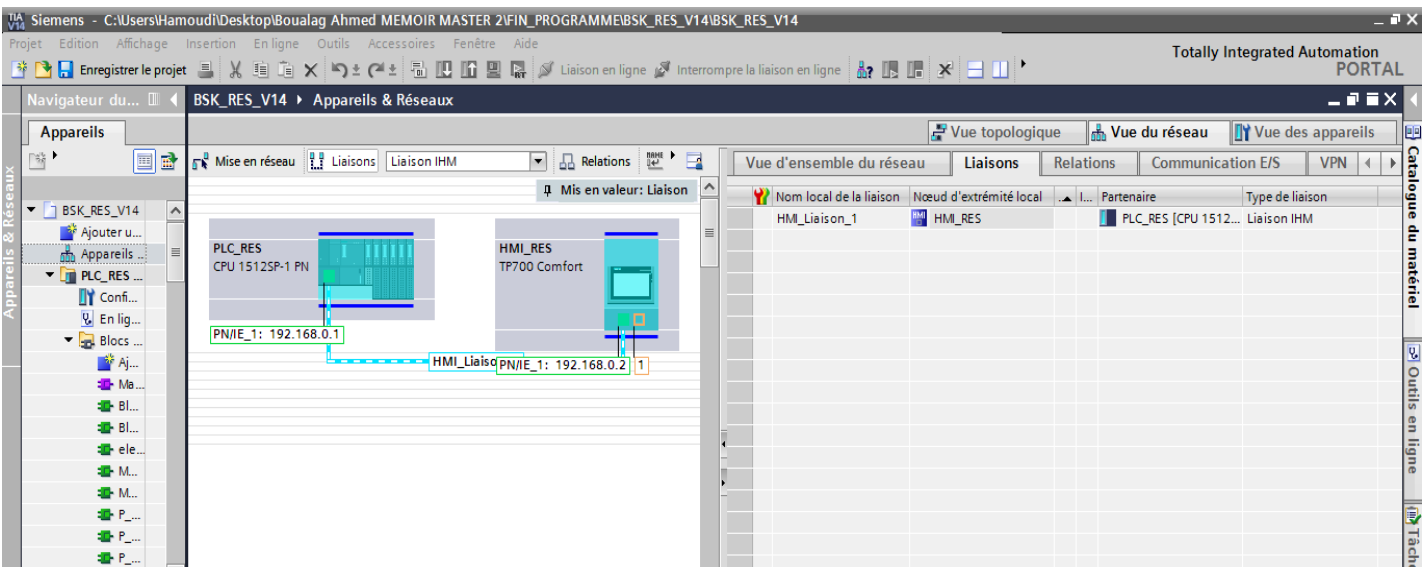

#### **Fig.4.28 : Réseau Profinet avec liaison HMI.**

**4.** Charger le programme entier dans la CPU en sélectionnant d'abord l'API et en cliquant sur le symbole « **Charger dans l'appareil** » (Fug.4.29).

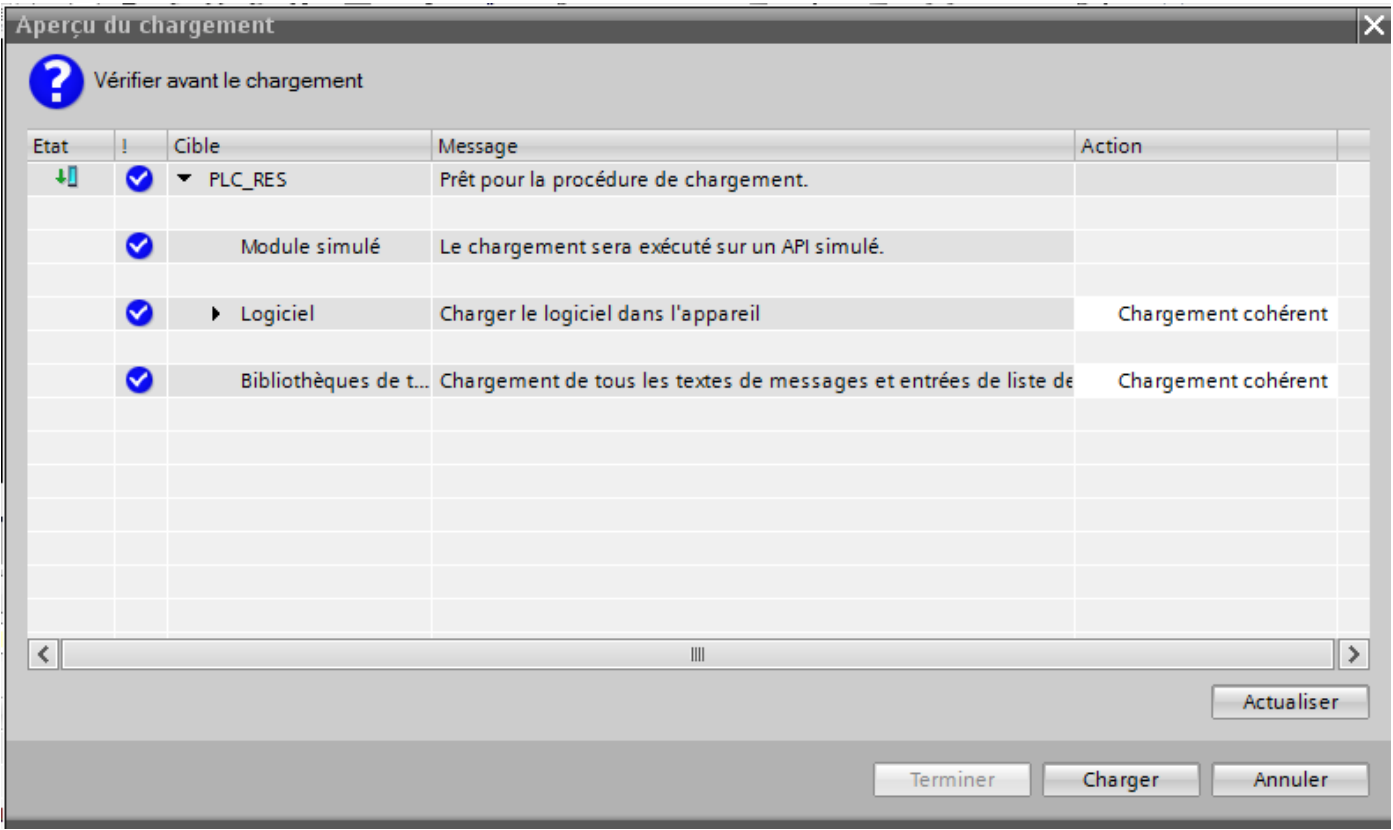

 **Fig.4.29 : Chargement de programme dans l'API.**

#### **4.5.4 Simulation de système de contrôle d'eau :**

1. On charge le programme dans l'automate virtuel lancée par le module de simulation PLCSIM (Fig.4.30). On peut visualiser les sorties et forcer les entrées dans la table SIM de l'automate virtuelle.

| PG Siemens - C:\Users\Hamoudi\Documents\Simulation\Projet1\Projet1<br>Projet Edition Exécuter Outils Accessoires Fenêtre Aide |                                           |           |                                            |  |                              |               |                     | $ \blacksquare$ $\times$                       |
|----------------------------------------------------------------------------------------------------|-------------------------------------------|-----------|--------------------------------------------|--|------------------------------|---------------|---------------------|------------------------------------------------|
|                                                                                                    |                                           |           |                                            |  |                              |               |                     | Totally Integrated Automation<br>S7-PLCSIM V14 |
|                                                                                                    |                                           |           |                                            |  |                              |               |                     |                                                |
|                                                                                                    | Navigateur du projet<br>$\mathbb{L}$      |           |                                            |  |                              |               |                     | $    \times$                                   |
|                                                                                                    |                                           |           |                                            |  |                              |               |                     |                                                |
|                                                                                                    |                                           | 画         |                                            |  |                              |               |                     | $\Box$                                         |
|                                                                                                    |                                           |           | ffichage Valeur visualisée/de forçage Bits |  | Forçage par lot              | $\mathcal{F}$ | Commentaire         |                                                |
| <b>Nom</b>                                                                                                    |                                           |           | $\boxed{\blacksquare}$ TRUE                |  | $\boxed{\blacksquare}$ FALSE | □             | Arrét du urgence    |                                                |
| • Projet1                                                                                                    | ⊠                                         |           | <b>FALSE</b>                               |  | $\Box$ FALSE                 | □             | Rearmmement         |                                                |
|                                                                                                    | ☑<br>DE PLC_RES [CPU 1512SP-1 PN]         |           | <b>FALSE</b>                               |  | $\Box$ FALSE                 | ⊟             | Réqueperé de panne  |                                                |
|                                                                                                    | Configuration de l'appareil               |           | <b>FALSE</b>                               |  | $R = FALSE$                  | $\Box$        | Arréte 1            |                                                |
|                                                                                                    | Tables SIM                                |           | <b>FALSE</b>                               |  | $\Box$ FALSE                 | □             | Arréte 2            |                                                |
|                                                                                                    | Ajouter une nouvelle table SIM            |           | <b>FALSE</b>                               |  | $\Box$ FALSE                 | $\Box$        | MARCHE <sub>1</sub> |                                                |
|                                                                                                    | Table SIM_1                               |           | <b>FALSE</b>                               |  | $\Box$ FALSE                 | $\Box$        | MARCHE <sub>2</sub> |                                                |
|                                                                                                    | Table SIM_2                               |           | <b>FALSE</b>                               |  | $\Box$ FALSE                 | ⊟             | MAN <sub>2</sub>    |                                                |
|                                                                                                    | $\triangleright$ $\blacksquare$ Séquences |           | <b>FALSE</b>                               |  | $\Box$ FALSE                 | $\Box$        | AUT <sub>2</sub>    |                                                |
|                                                                                                    |                                           |           | <b>FALSE</b>                               |  | $\Box$ FALSE                 | $\Box$        | MAN <sub>1</sub>    |                                                |
|                                                                                                    |                                           |           | <b>FALSE</b>                               |  | $\Box$ FALSE                 | ⊟             | AUT <sub>1</sub>    |                                                |
|                                                                                                    |                                           |           | <b>FALSE</b>                               |  | $\Box$ FALSE                 | □             |                     |                                                |
|                                                                                                    |                                           |           | <b>FALSE</b>                               |  | $\Box$ FALSE                 | □             |                     |                                                |
|                                                                                                    |                                           |           | <b>FALSE</b>                               |  | $\Box$ FALSE                 | □             |                     |                                                |
|                                                                                                    |                                           |           | <b>FALSE</b>                               |  | $\Box$ FALSE                 | ⊟             |                     |                                                |
|                                                                                                    |                                           |           | <b>FALSE</b>                               |  | $\Box$ FALSE                 | □             |                     |                                                |
|                                                                                                    |                                           |           | <b>FALSE</b>                               |  | $\Box$ FALSE                 | $\Box$        |                     |                                                |
|                                                                                                    |                                           |           | <b>FALSE</b>                               |  | $\Box$ FALSE                 | $\Box$        |                     |                                                |
|                                                                                                    |                                           |           | <b>FALSE</b>                               |  | $\Box$ FALSE                 | □             |                     |                                                |
|                                                                                                    |                                           |           | <b>FALSE</b>                               |  | $\Box$ FALSE                 |               |                     |                                                |
|                                                                                                    |                                           | virgule 5 |                                            |  | $\bullet$                    | □             |                     |                                                |
|                                                                                                    |                                           |           | <b>FALSE</b>                               |  | $\Box$ FALSE                 |               |                     |                                                |
|                                                                                                    |                                           |           | <b>FALSE</b>                               |  | $\Box$ FALSE                 |               |                     |                                                |
|                                                                                                    |                                           |           | <b>FALSE</b>                               |  | $\Box$ FALSE                 | □             |                     |                                                |
|                                                                                                    |                                           |           | <b>FALSE</b>                               |  | $\Box$ FALSE                 | ⊟             |                     |                                                |
|                                                                                                    |                                           |           | <b>FALSE</b>                               |  | $\Box$ FALSE                 | ⊟             |                     |                                                |
|                                                                                                    |                                           |           | <b>FALSE</b>                               |  | $R$ FALSE                    | □             |                     | $\checkmark$                                   |
|                                                                                                    |                                           |           |                                            |  |                              | $\Box$        |                     |                                                |

**Fig.4.30 : Automate programmable virtuels lancée par PLCSIM**

2. Démarrer WinCC Runtime sur le PC, activez la liaison en ligne, activez la visualisation dynamique (Fig.4.31 et Fig.4.32).

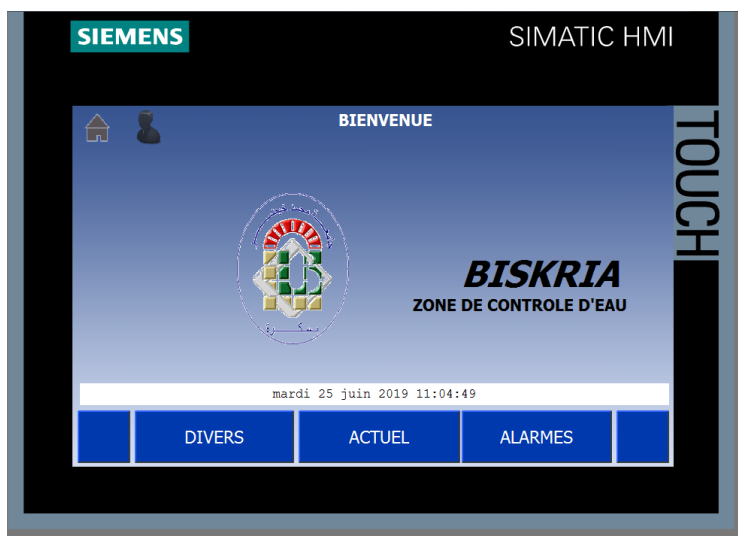

 **Fig.4.31 : Vue principale de l'HMI**

3. Lancer et démarrer le système de contrôle de l'eau (Fig.4.32).

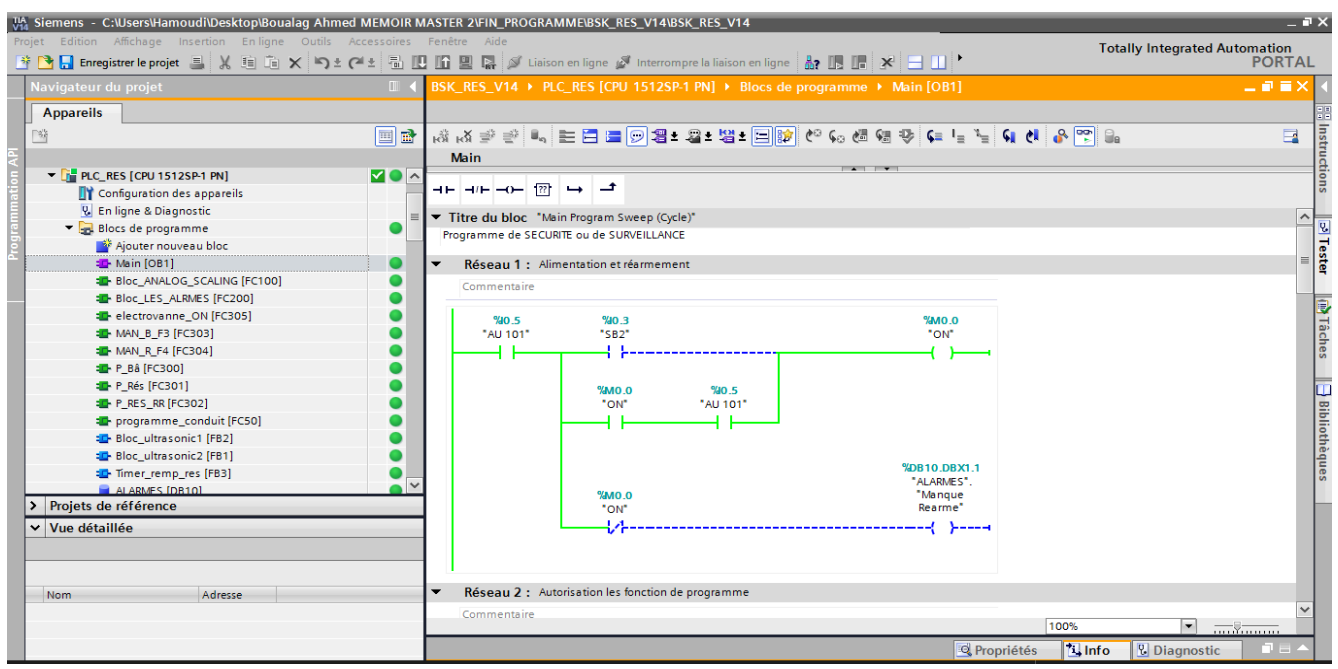

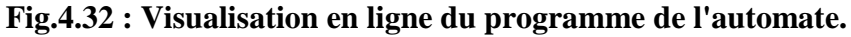

**4.** La vue principale de l-HMI contient un menu de trois éléments : DIVERS, ACTUEL et ALARMES. Un clique sur **« Divers »** ouvre une fenêtre de sélection de type d'utilisateur : **« Administrateur »** ou **« Operateur »**. Un nom d'utilisateur et un mot de passe permet de passer aux autres vues et fonctions (Fig.4.33).

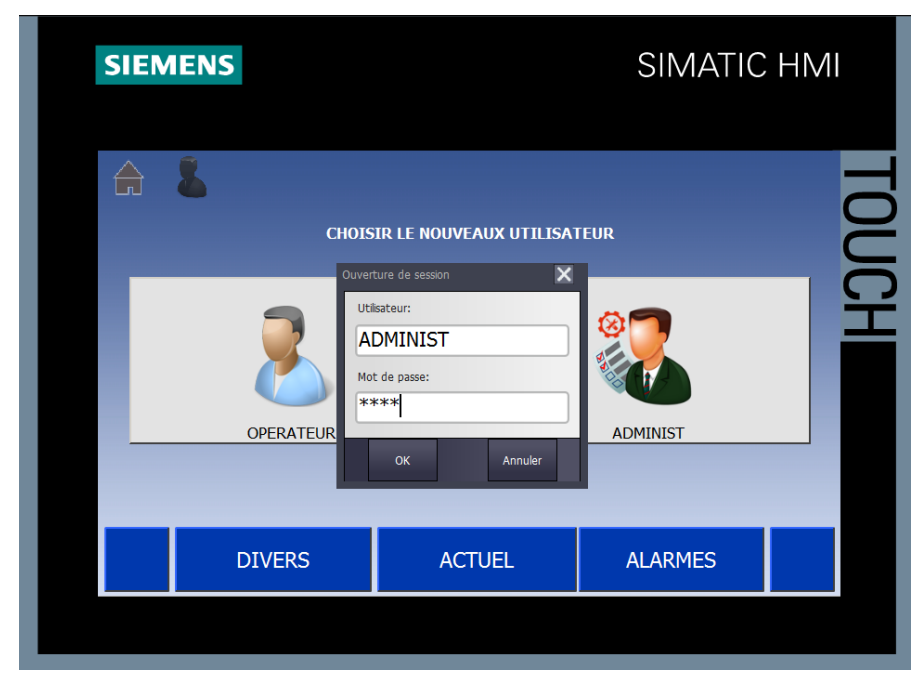

**Fig.4.33 : Vue de sélection de type d'utilisateur.**

5. L'administrateur à le droit de configurer des paramètres de système talque le temps de marche alternative des pompes de réservoir d'eau (Fig.4.34).

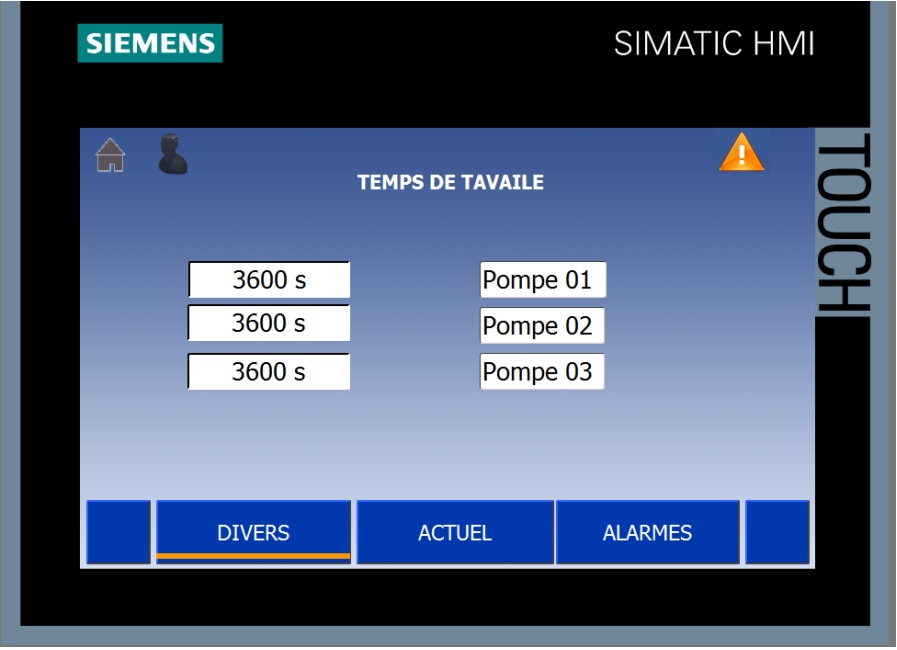

 **Fig.4.34 : Configurations de temps de démarrage alternatif des pompes.** 

**6.** Pour choisir le démarrage manuel de système il faut saisir le code d'enter au mode manuel (soit pour un utilisateur « **Administrateur »** ou **« Operateur ») (**Fig.4.35).

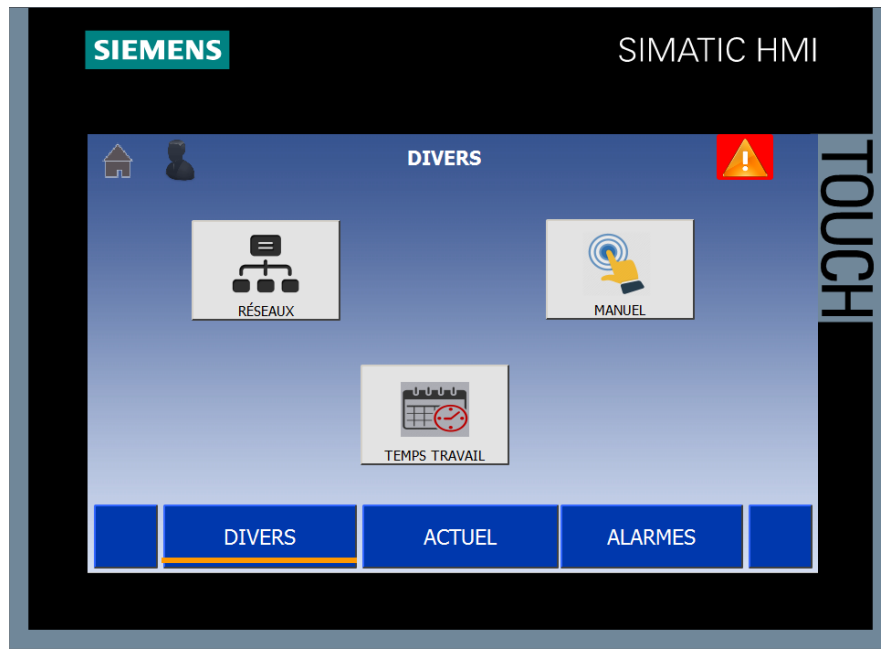

 **Fig.4.35 : Vue DIVERS**

➢ Clique le bouton « MANUEL » pour une commande manuel des pompes et des électrovannes (Fig.4.36).

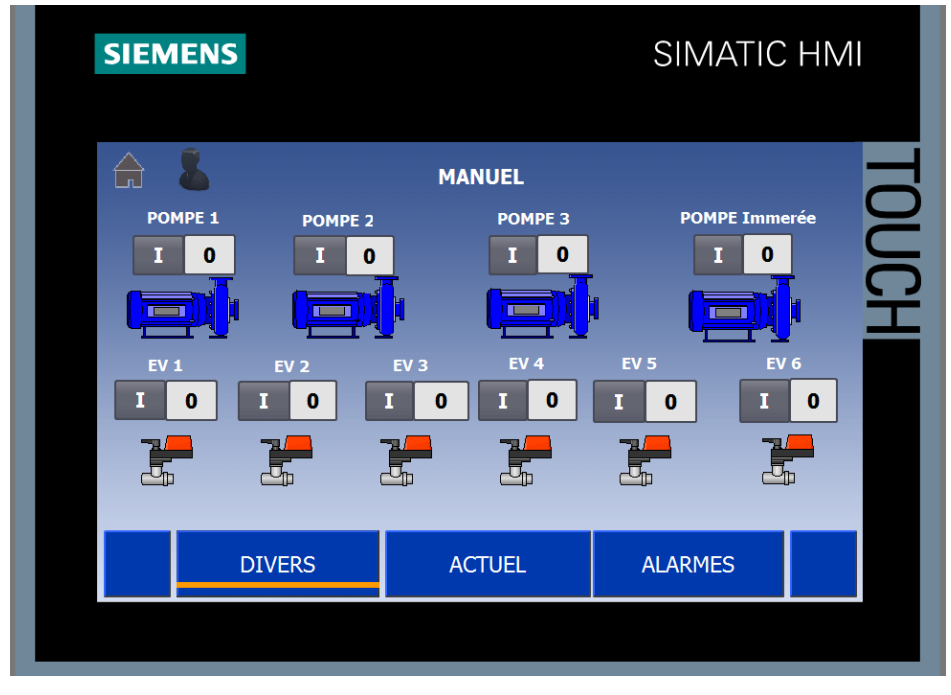

**Fig.4.36 : Vue de commande manuelle.**

7. Le système en mode de démarrage automatique effectue les tâches de remplissage de réservoir et la bâche à eau sans intervention de l'utilisateur (Fig.IV.37).

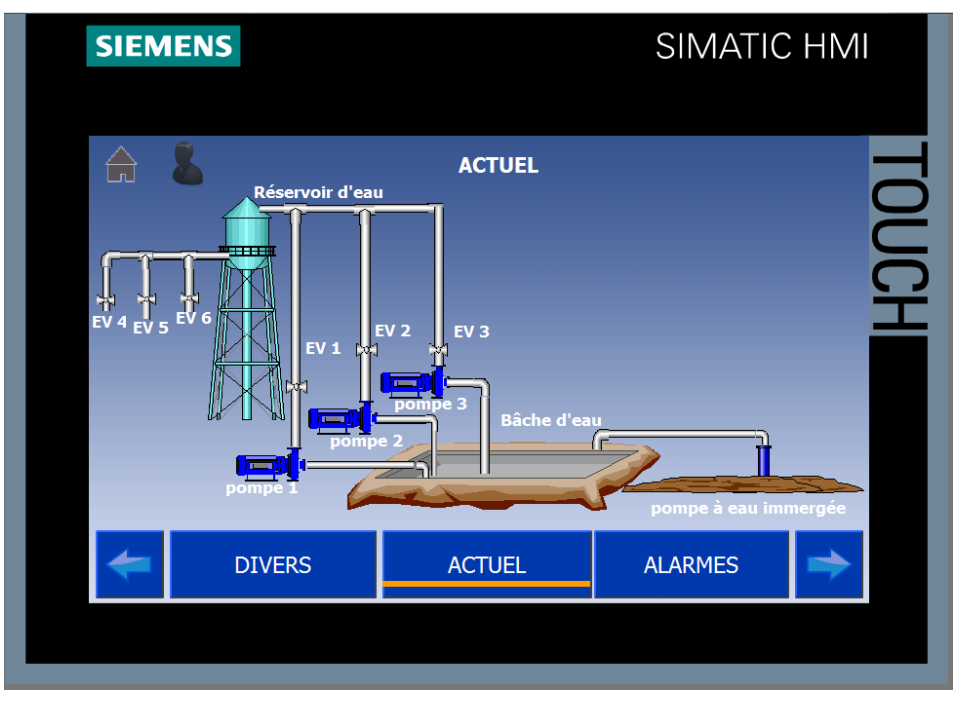

**Fig.4.37 : Vue ACTUEL de système de contrôle d'eau.**

8. Le bâche d'eau en niveau minimum 40% en affiché sur HMI « **niveau minimum de bâche d'eau »** et démarrage le rempli la bâche d'eau (mode automatique) voir la figure Fig.4.38

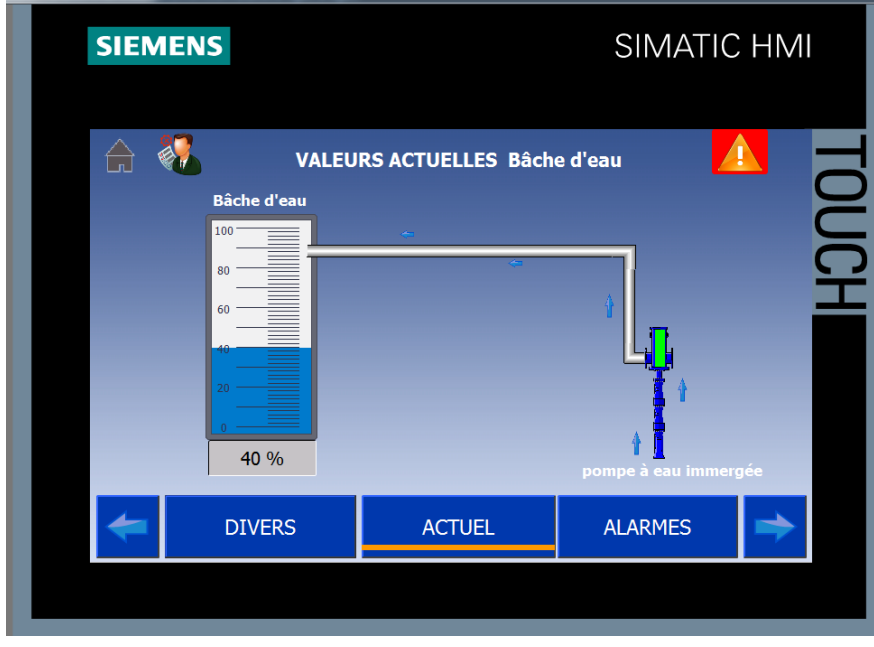

**Fig.4.38 : vue de VALEURS ACTUEL de bâche d'eau** 

9. Le réservoir d'eau en niveau minimum 40% en affiché sur HMI « **niveau minimum de réservoir d'eau »** et démarrage le rempli le réservoir d'eau (mode automatique) voir le figure Fig.4.39.

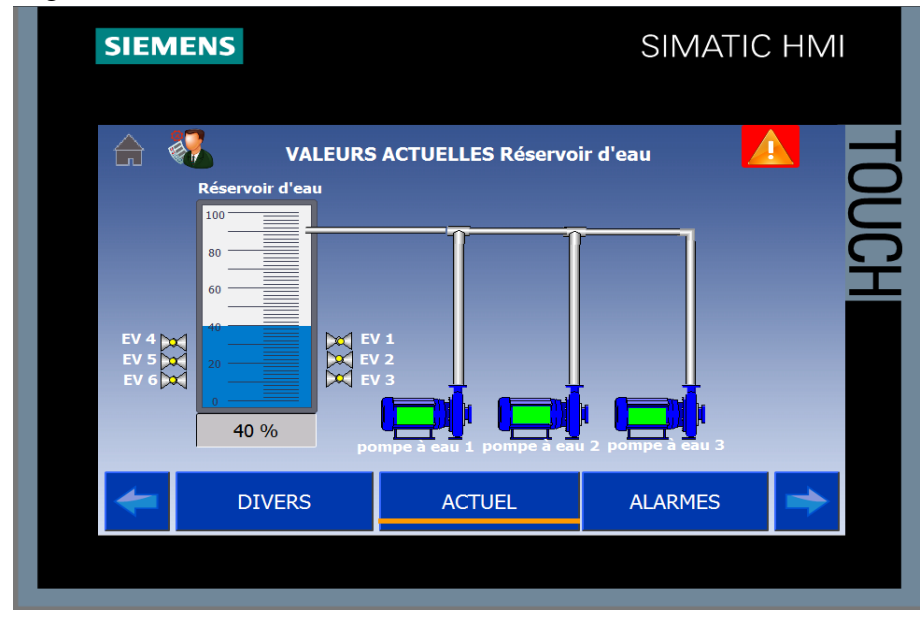

**Fig.4.39 : vue de VALEURS ACTUEL de réservoir d'eau** 

**4.5.4 Les alarmes de système de contrôle d'eau :**

**1.** Les alarmes sur HMI « **niveau minimum de bâche d'eau »** et « **niveau minimum de réservoir d'eau »**. Voir le figure Fig.4.40.

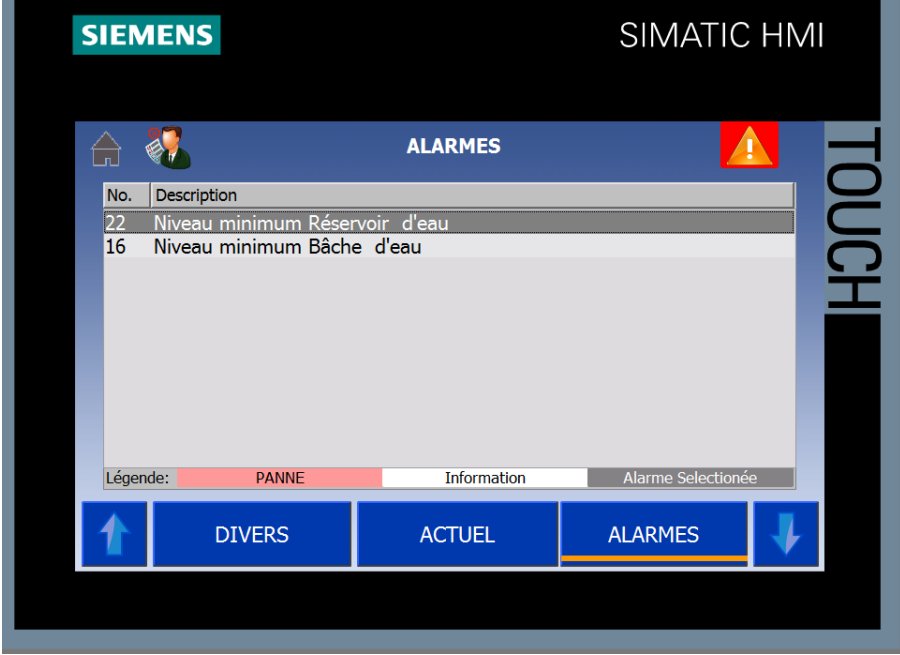

**Fig.4.40 : alarmes de niveau minimum de bâche d'eau et niveau minimum de réservoir d'eau**

2. Le bâche d'eau plein 100% en affiché sur HMI « **bâche d'eau plein »** et Arrêt le rempli la bâche d'eau (mode automatique). Voir le figure Fig.4.41.

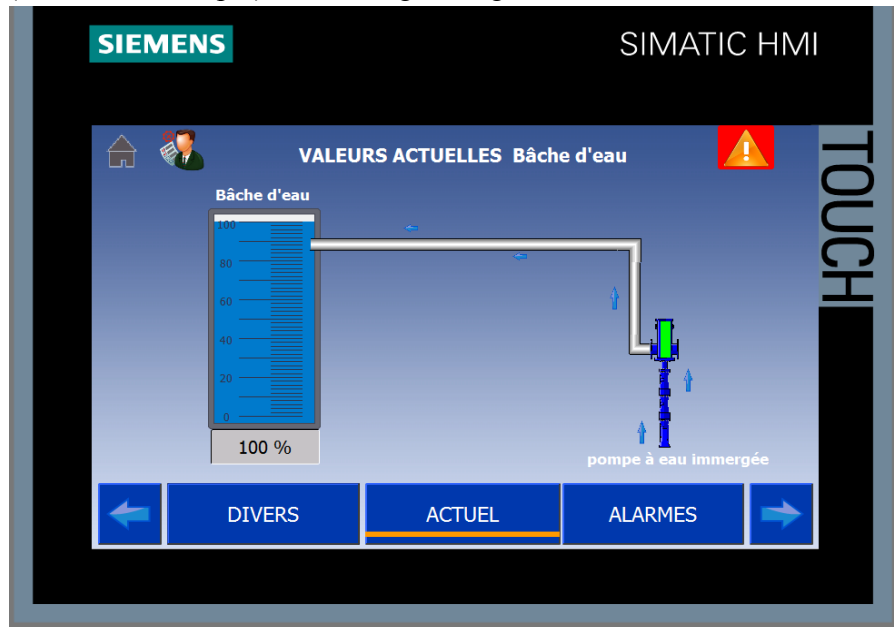

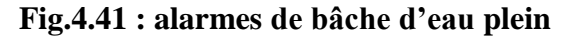

3. Le réservoir d'eau plein 100% en affiché sur HMI « **réservoir d'eau plein »** et Arrêt le rempli le réservoir d'eau (mode automatique). Voir le figure Fig.4.42

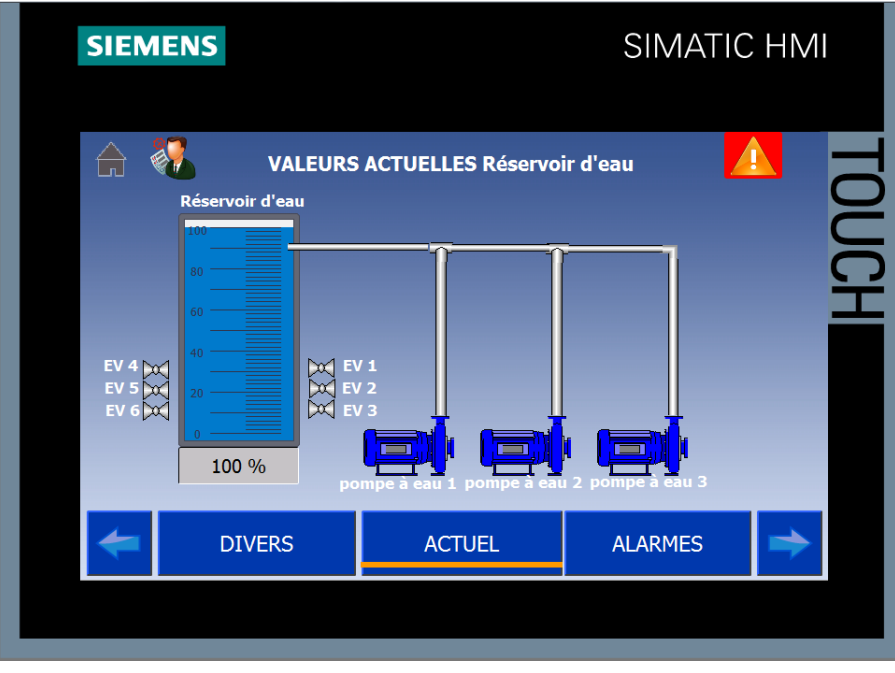

 **Fig.4.42 : alarmes de réservoir d'eau plein**

4. Les alarmes sur HMI « **bâche d'eau plein »** et « **réservoir d'eau plein »**.Voir le figure Fig.4.43

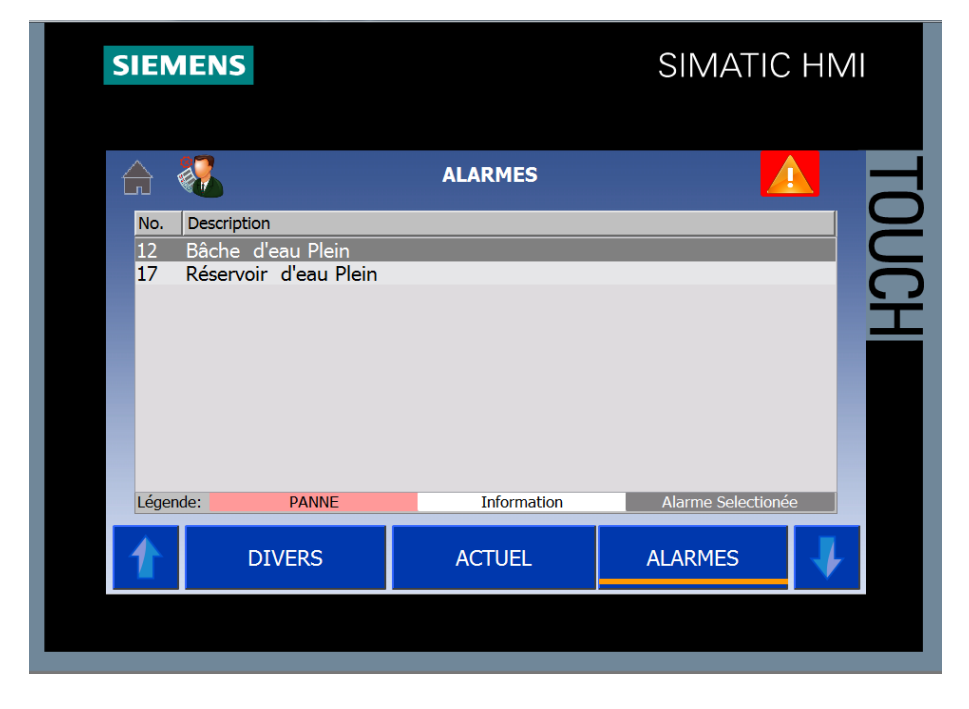

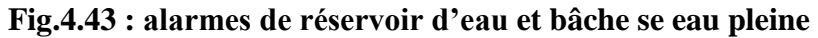

5. Les alarmes de système de contrôle d'eau arrêt le mode automatique de réservoir et bâche d'eau et arête d'urgence et le dense de pompe pas correct et la protection thermique de pompe Voir le figure Fig.4.44, Fig.4.45.

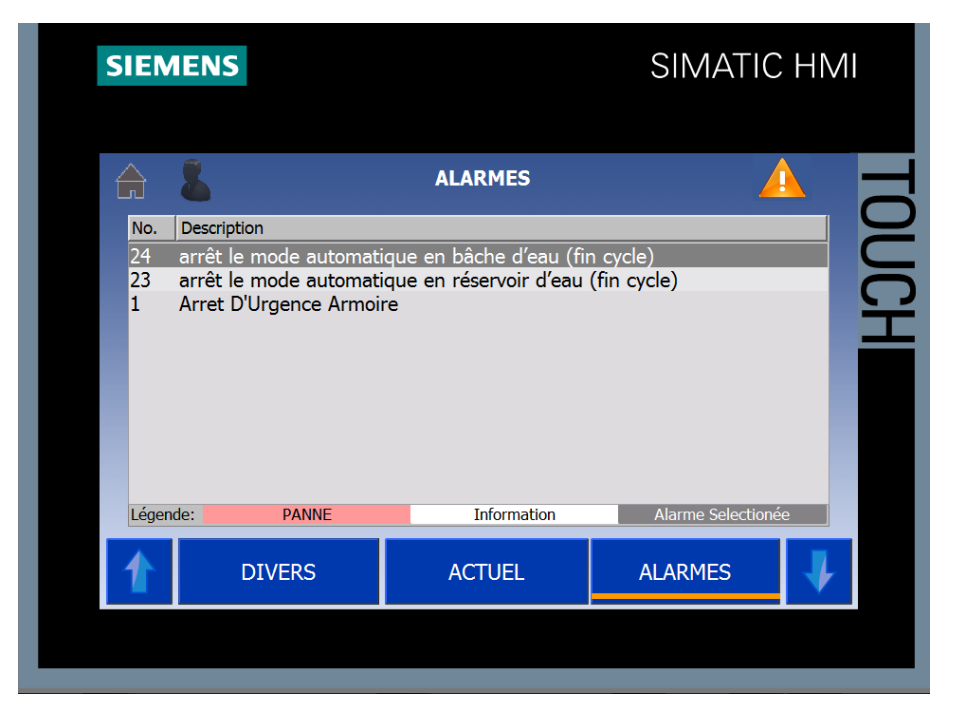

 **Fig.4.44 : les arrêts du système de contrôle d'eau**

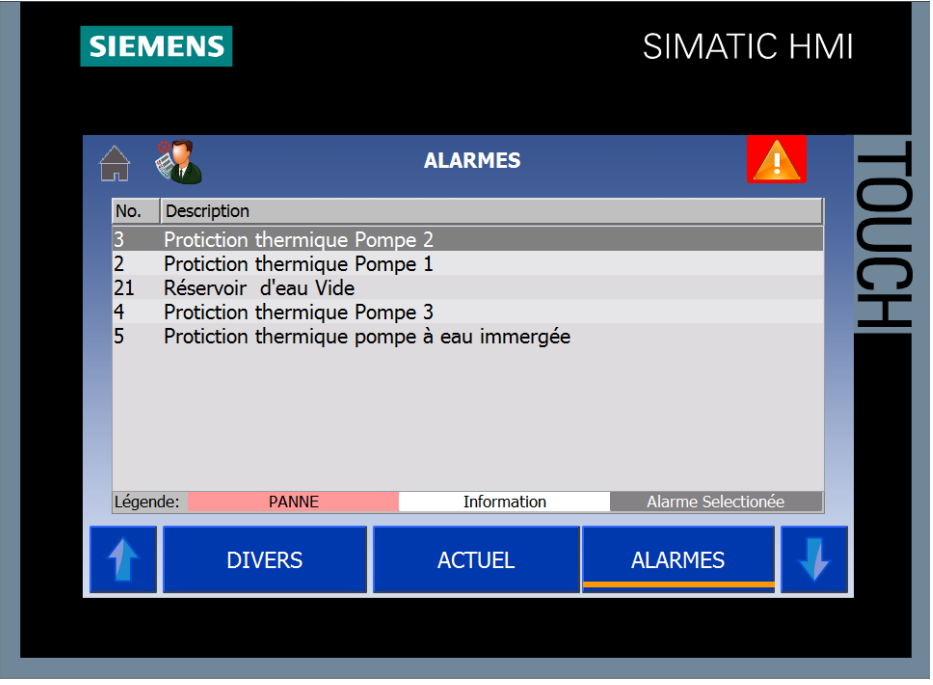

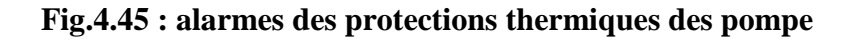

#### **4.6. Concilions**

Dans ce chapitre, on a présenté notre travail qui consiste à améliorer le contrôler de système de contrôle d'eau dans la zone de préparation de l'entreprise ELBISKRIA. Cet objectif est atteint par l'utilisation de l'outil de l'automatisme de SIEMENS qui est le TIA Portal avec ces modules de simulation PLCSIM et de supervision.

### *Conclusion Générale*

L'objectif de notre projet est de développer et d'améliorer la zone de préparation de l'usine la SARL BRIQUETERIE BISKRIA, en proposant de contrôler automatiquement le réservoir d'eau. Nous avons utilisé l'automate programmable industrielle ET 200SP CPU 1512SP-1 PN, la nouvelle génération de Siemens.

Pour atteindre notre objectif commercial, nous avons bien présenté l'usine de La SARL BRIQUETERIE BISKRIA et la chaine de production du brique, après avoir mené une étude approfondie sur les systèmes automatisés et l'automate programmable et logiciel de programmation Tia Portal et WinRelais et terminer en mettant en œuvre la solution.

Cette automatisation est réalisée grâce au nouveau logiciel incorporé par SIEMENS qui est le TIAPORTAL V14 sp1, c'est un logiciel intuitif, simple et agréable à manipuler.

La réalisation de ce projet a constitué, pour moi, une excellente opportunité pour étudier une problématique industrielle, la réalisation de ce projet a été excellente pour moi et l'occasion d'étudier un problème industriel et d'y trouver des solutions difficiles s'appuyant sur mon humble expérience dans l'industrie qui consiste en deux ans de travail.

Nous espérons avoir posé une pierre dans le l'établissement d'une liaison directe entre l'université et l'industrie. Nous proposons de continuer la mise en œuvre de ce projet dans l'usine de BRIQUETERIE BISKRIA.

### Bibliographies et Webographie

## *Bibliographies*

[1] *Module M1 : Initiation à la programmation du SIMATIC S7-1200 avec TIA Portal VX*

[2] *Module M2: SIMATIC S7-1200 Type de bloc* 

[3] *Data\_sheet\_UMS603U035*

[4] *Automates programmable: présentation*

# *Webographie*

*<http://www.specialautom.net/>*

*<https://support.industry.siemens.com/cs/start?lc=en-US>*

<https://www.udemy.com/learn-siemens-s7-1200-plc-from-scratch-using-tia/>

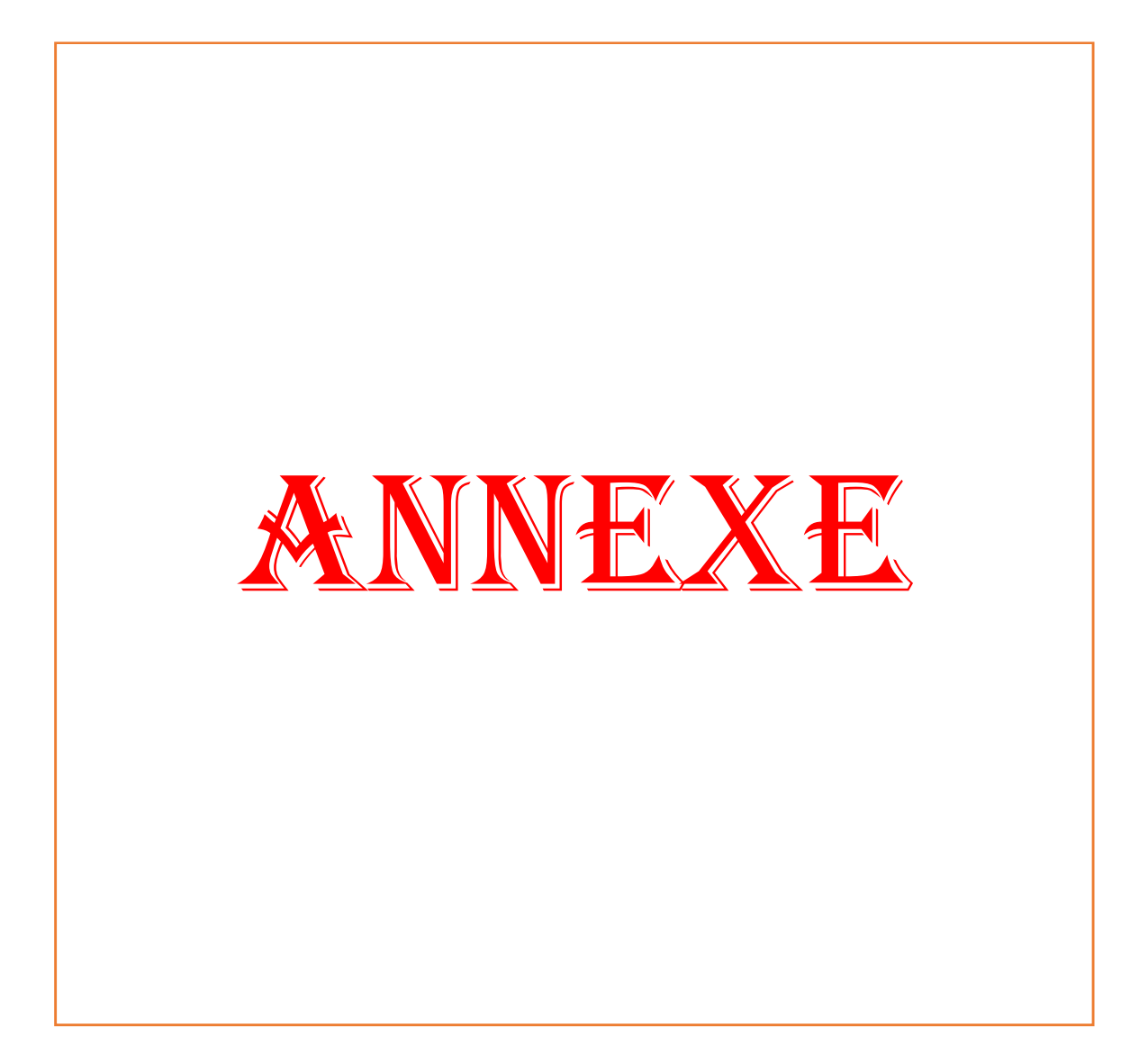

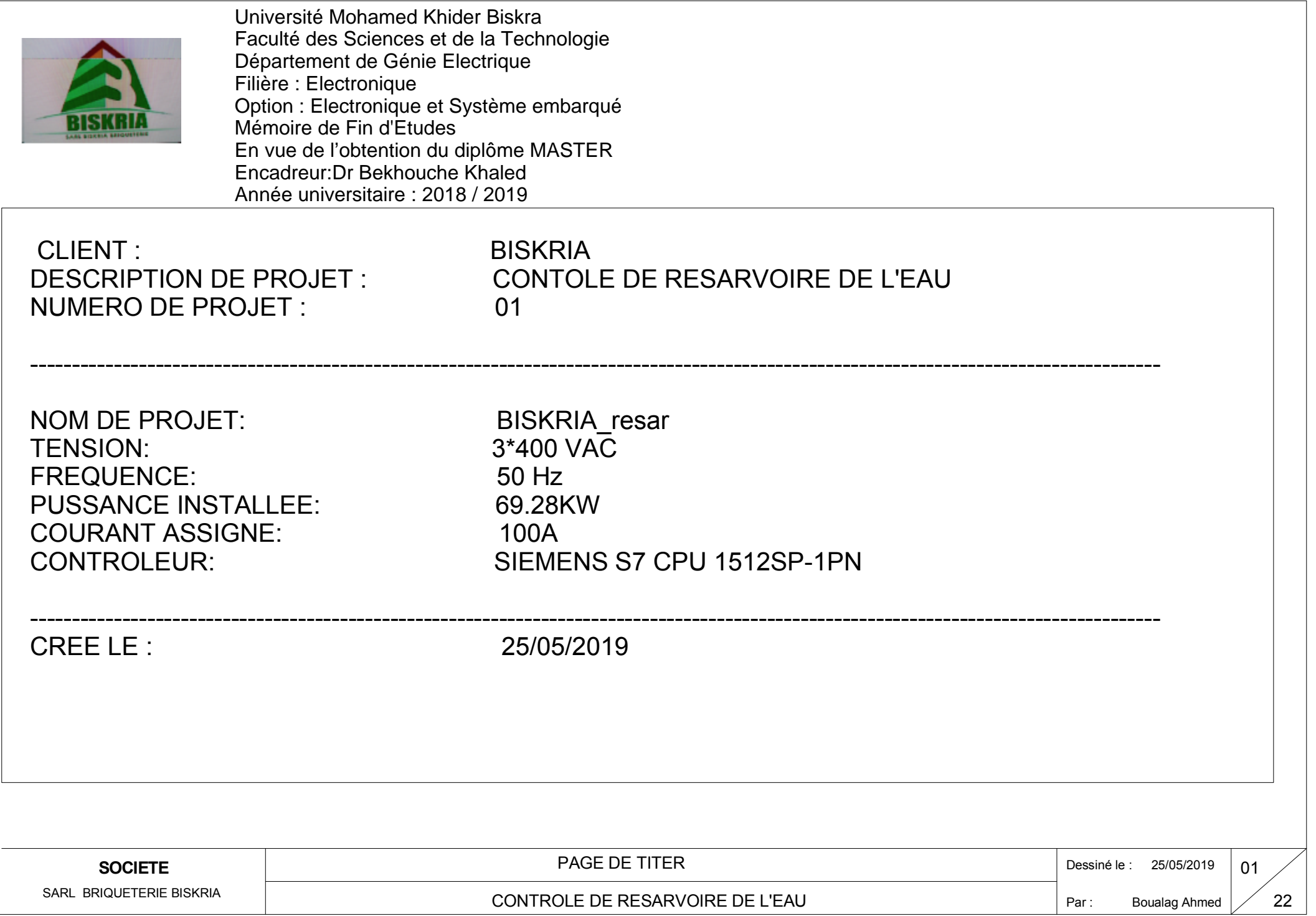

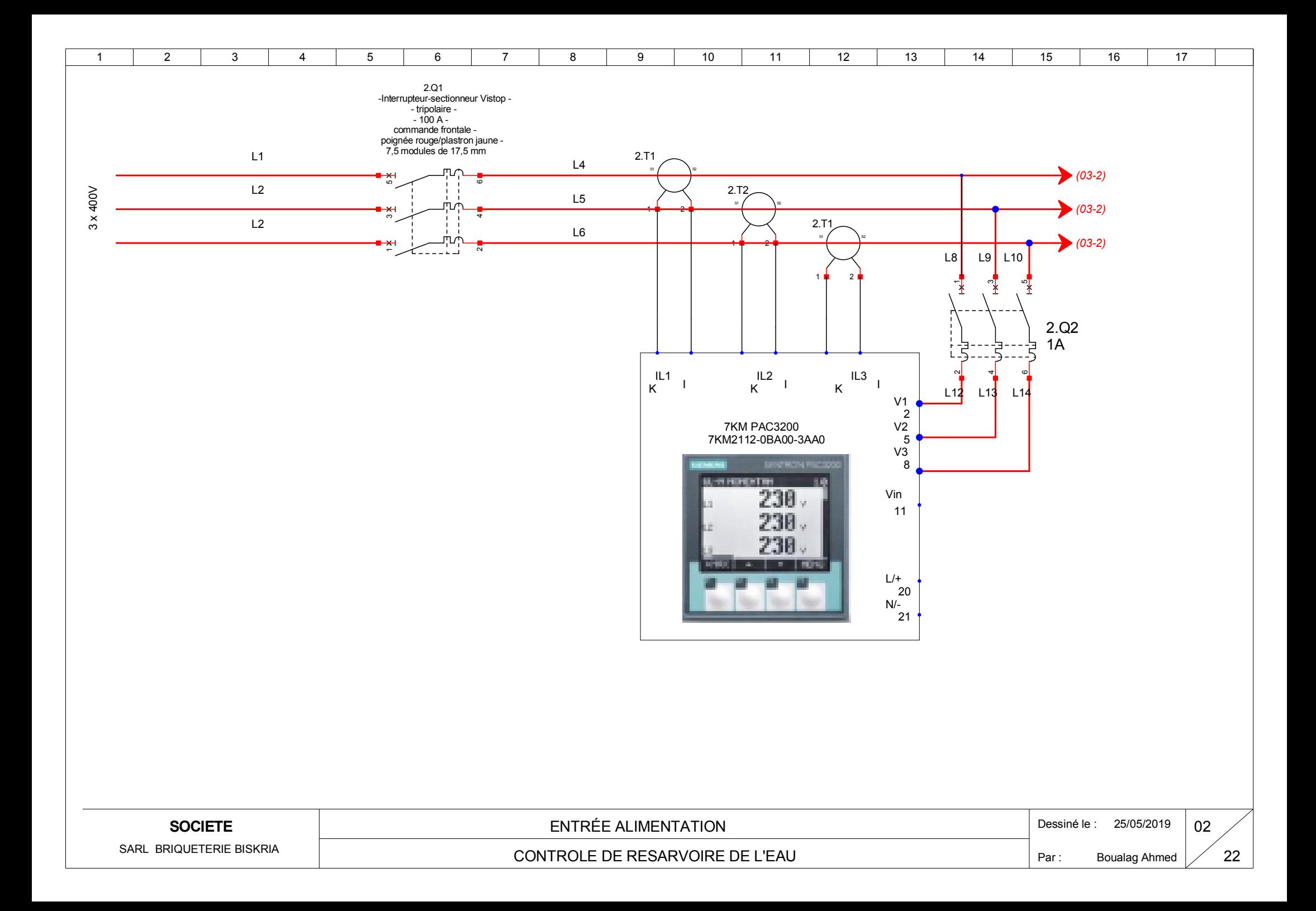

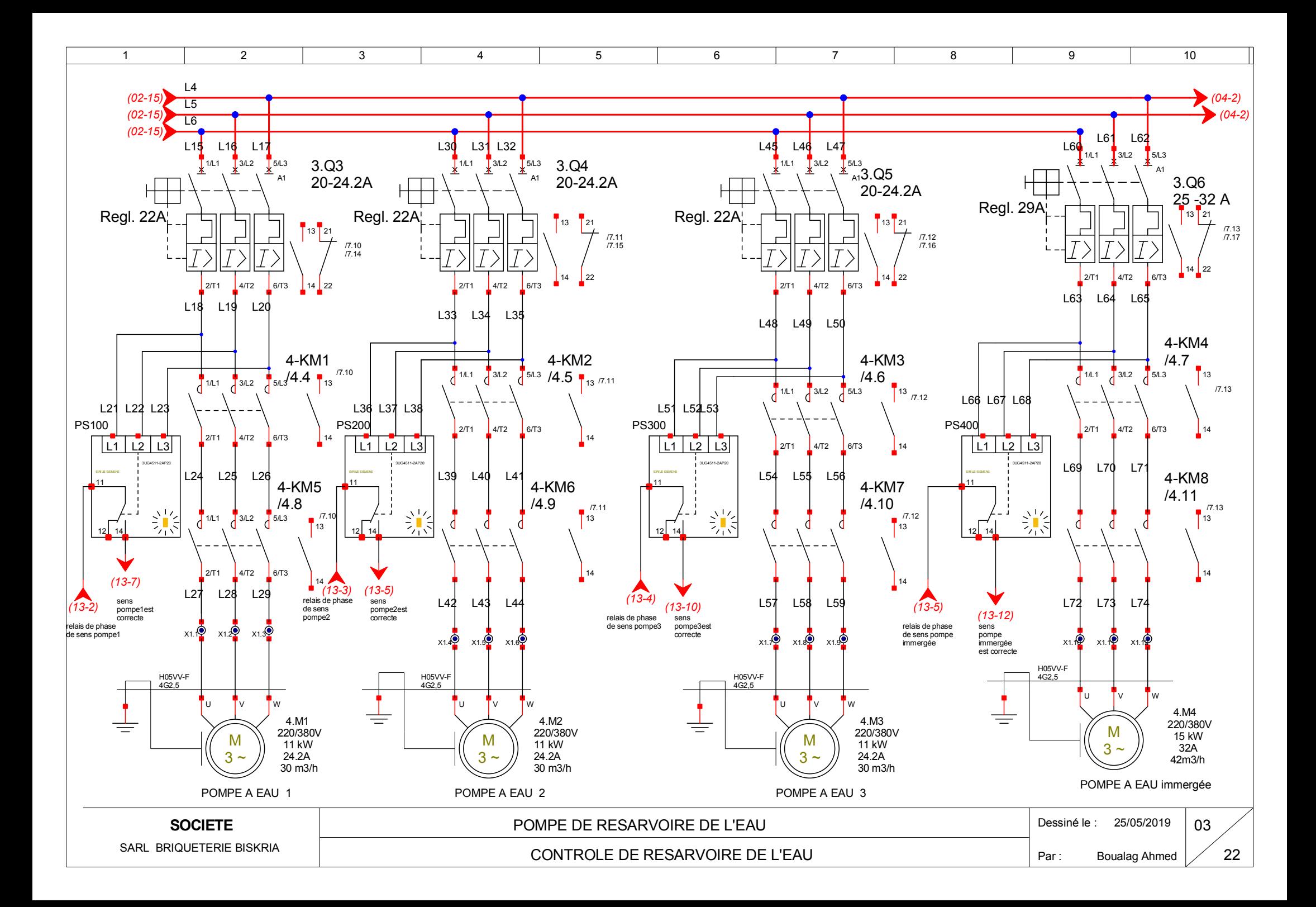

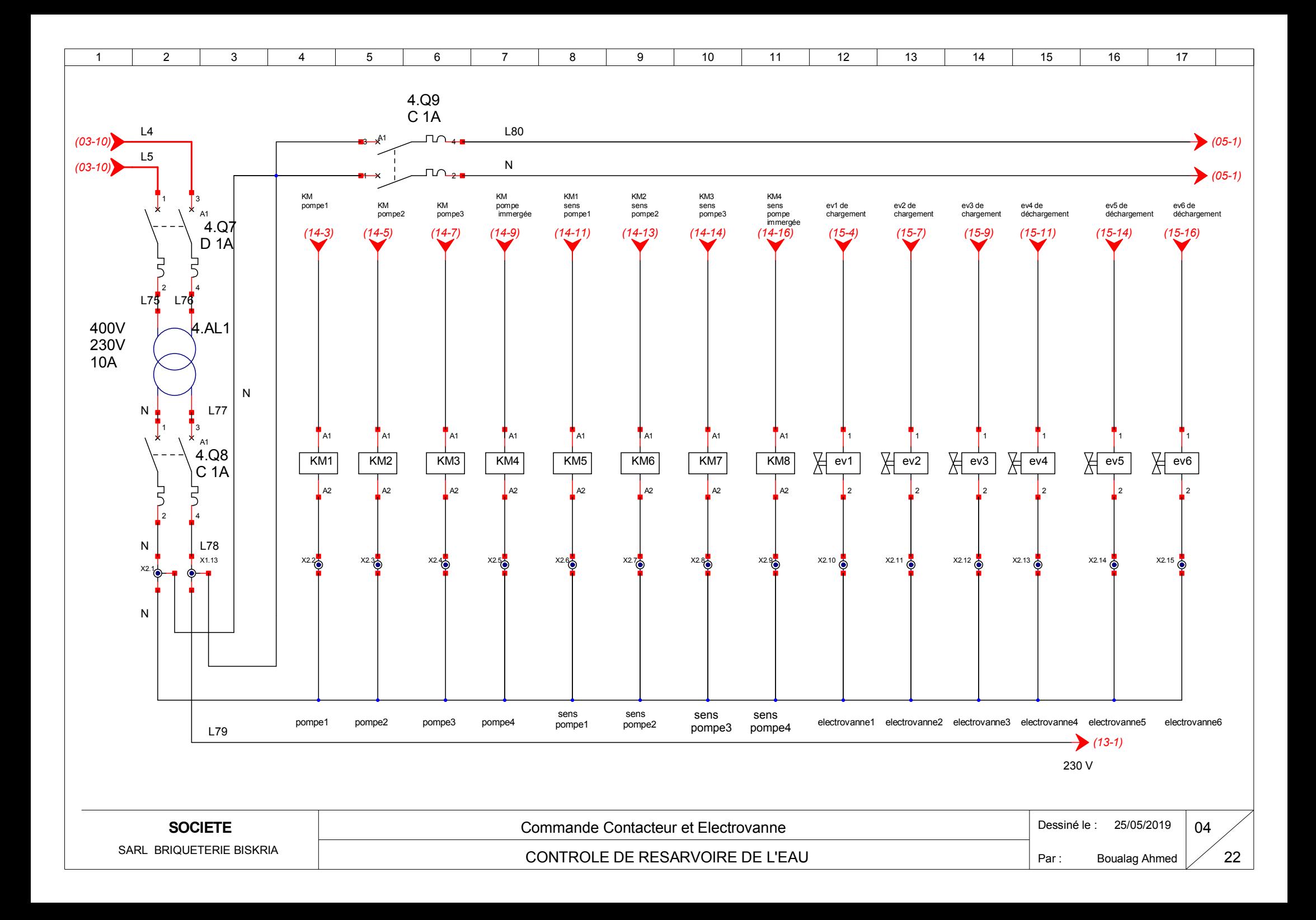

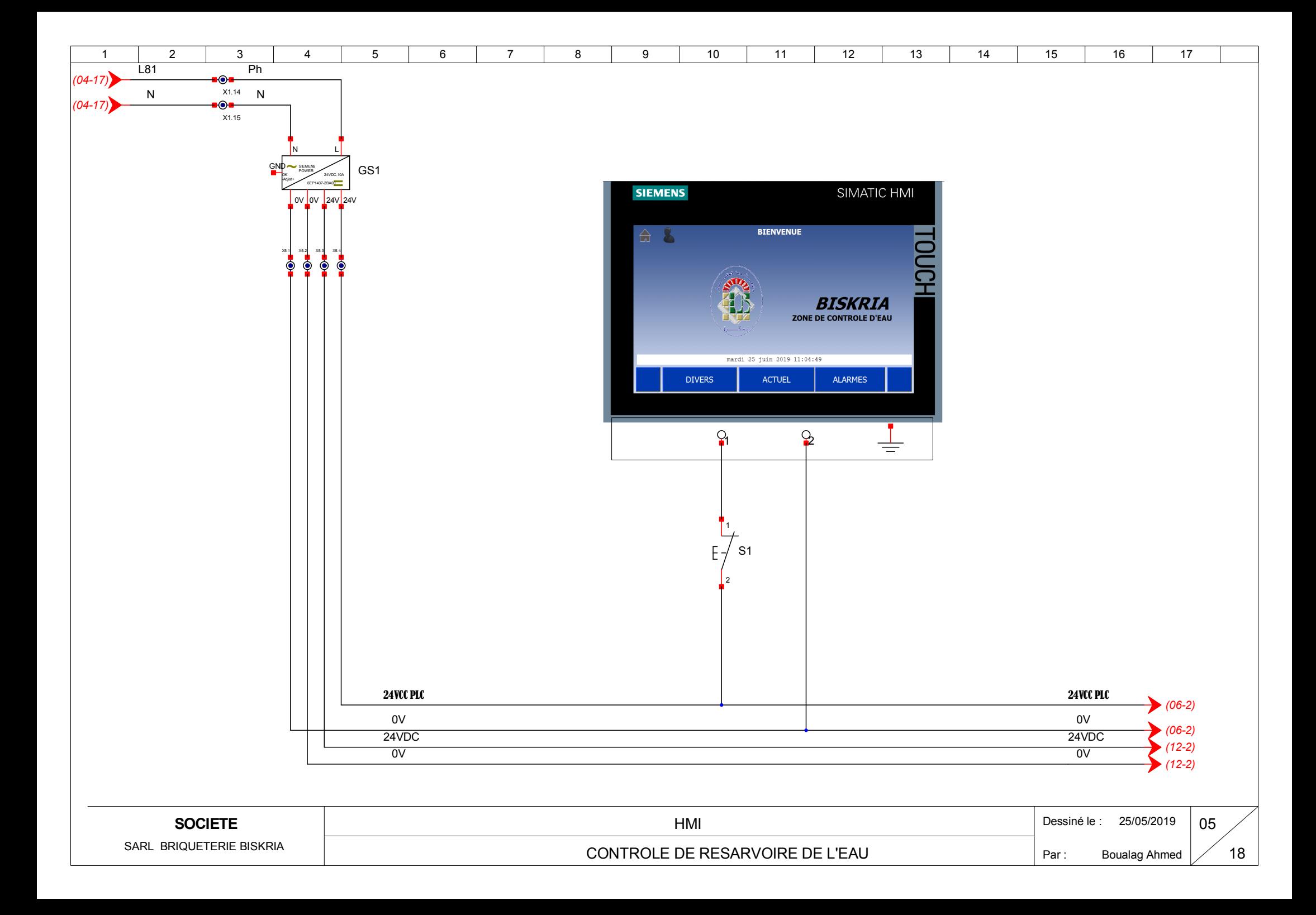
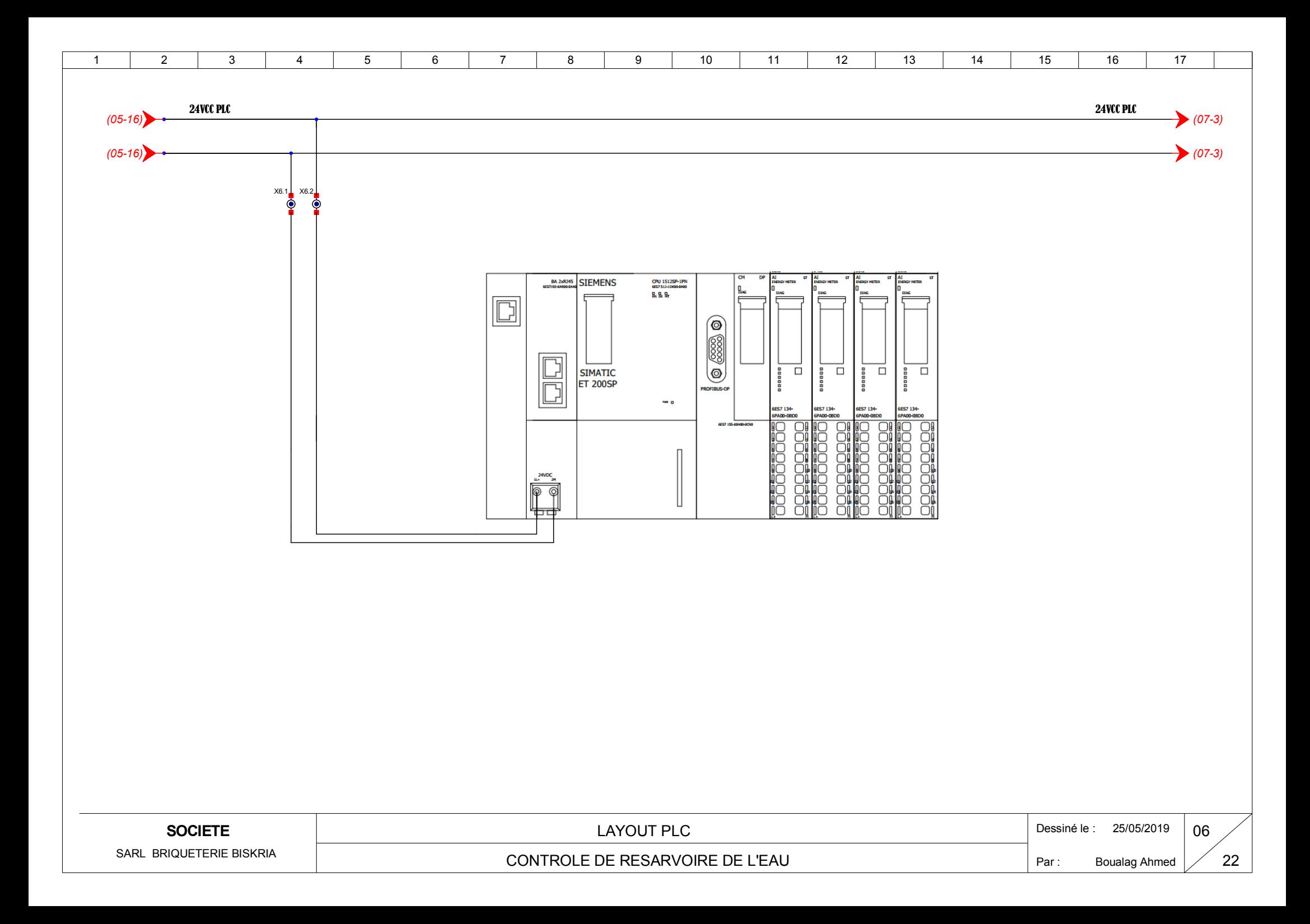

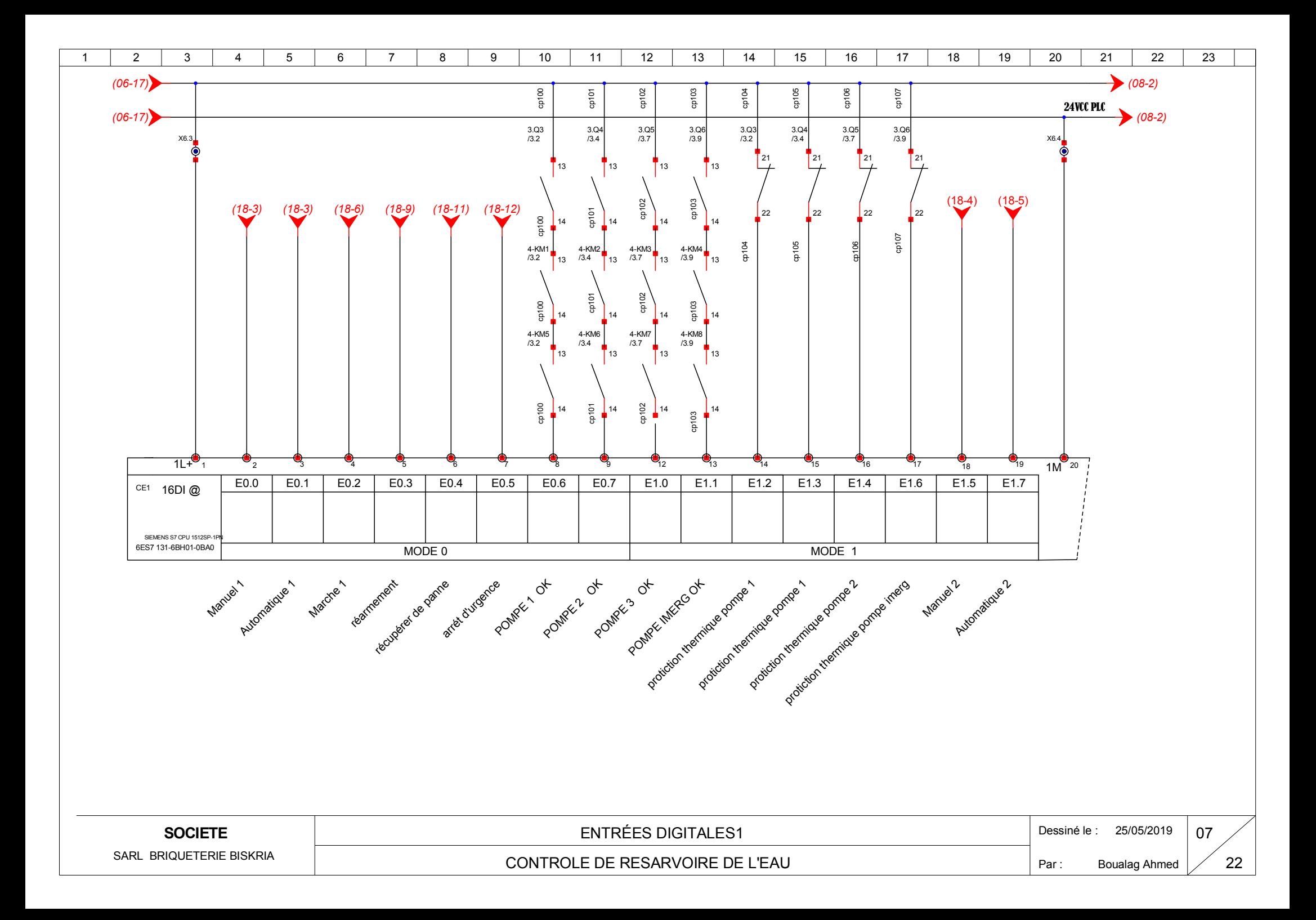

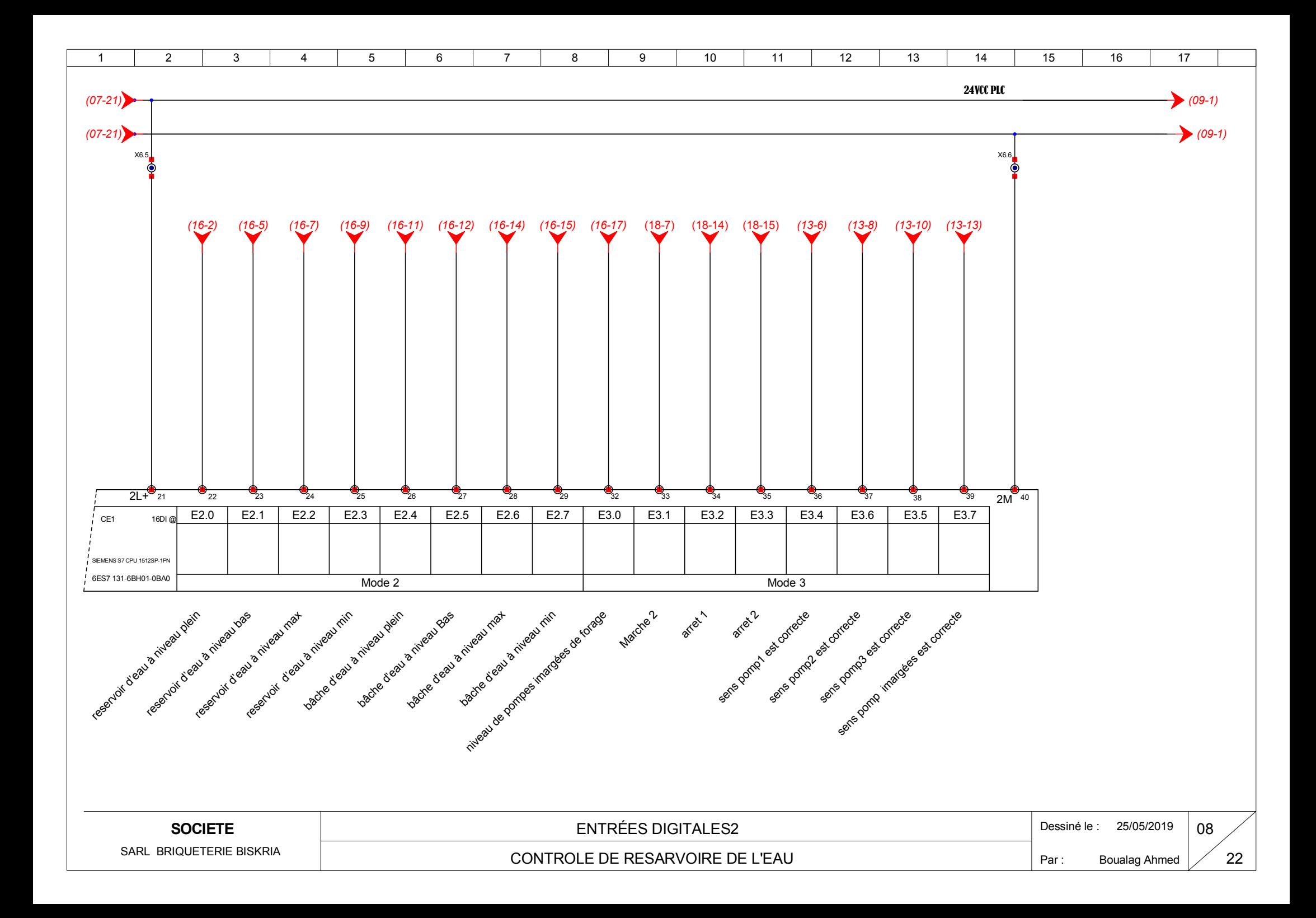

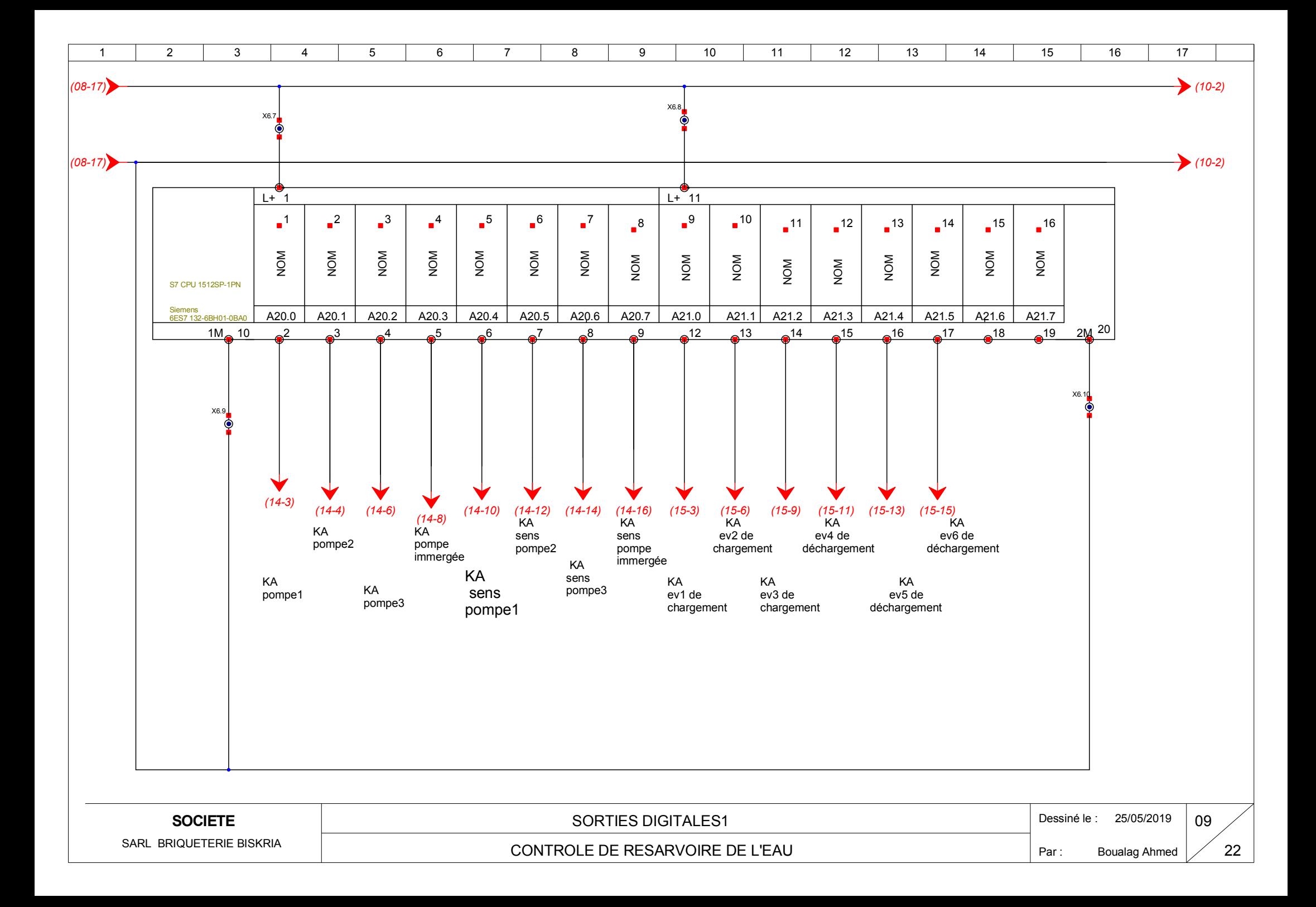

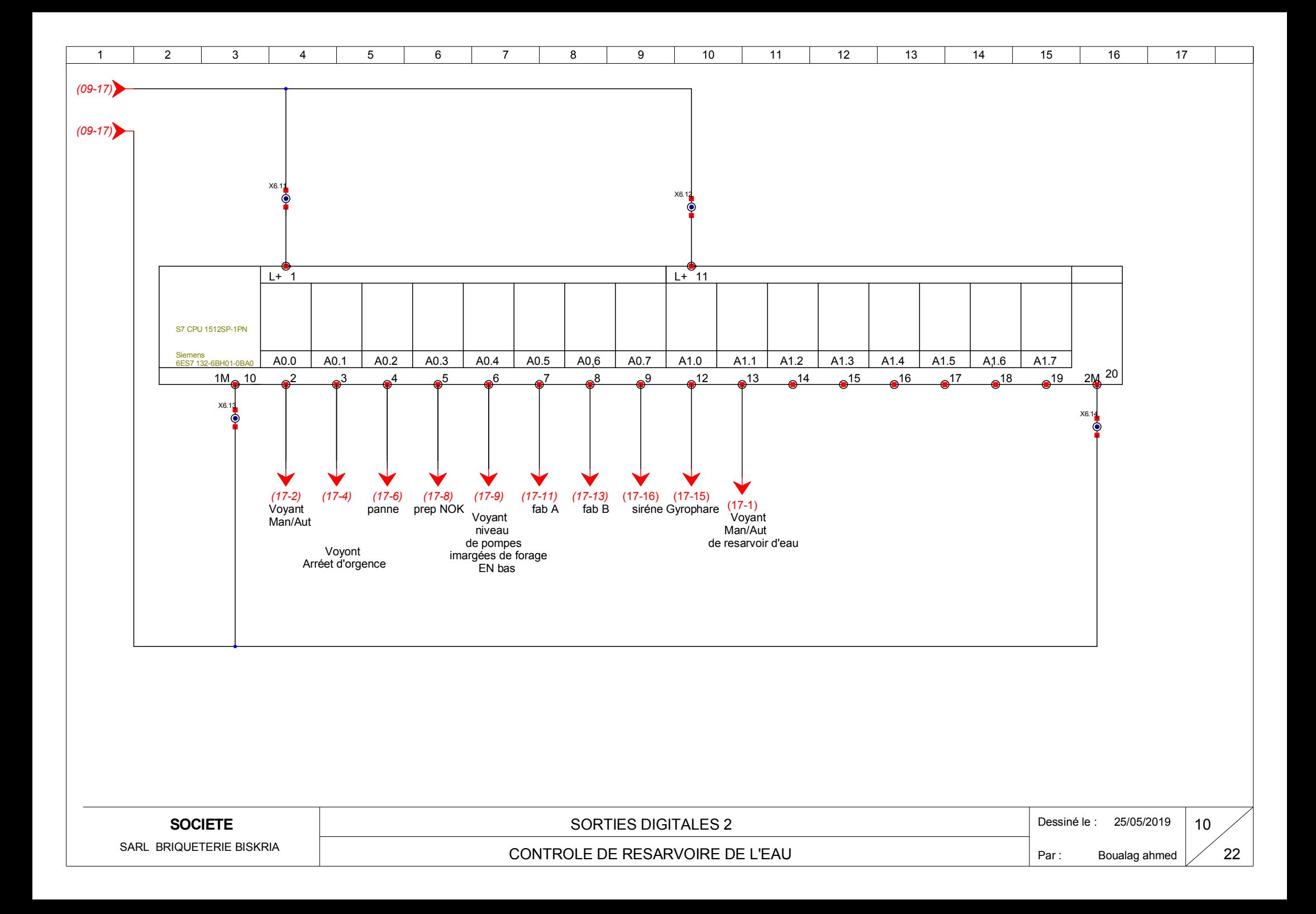

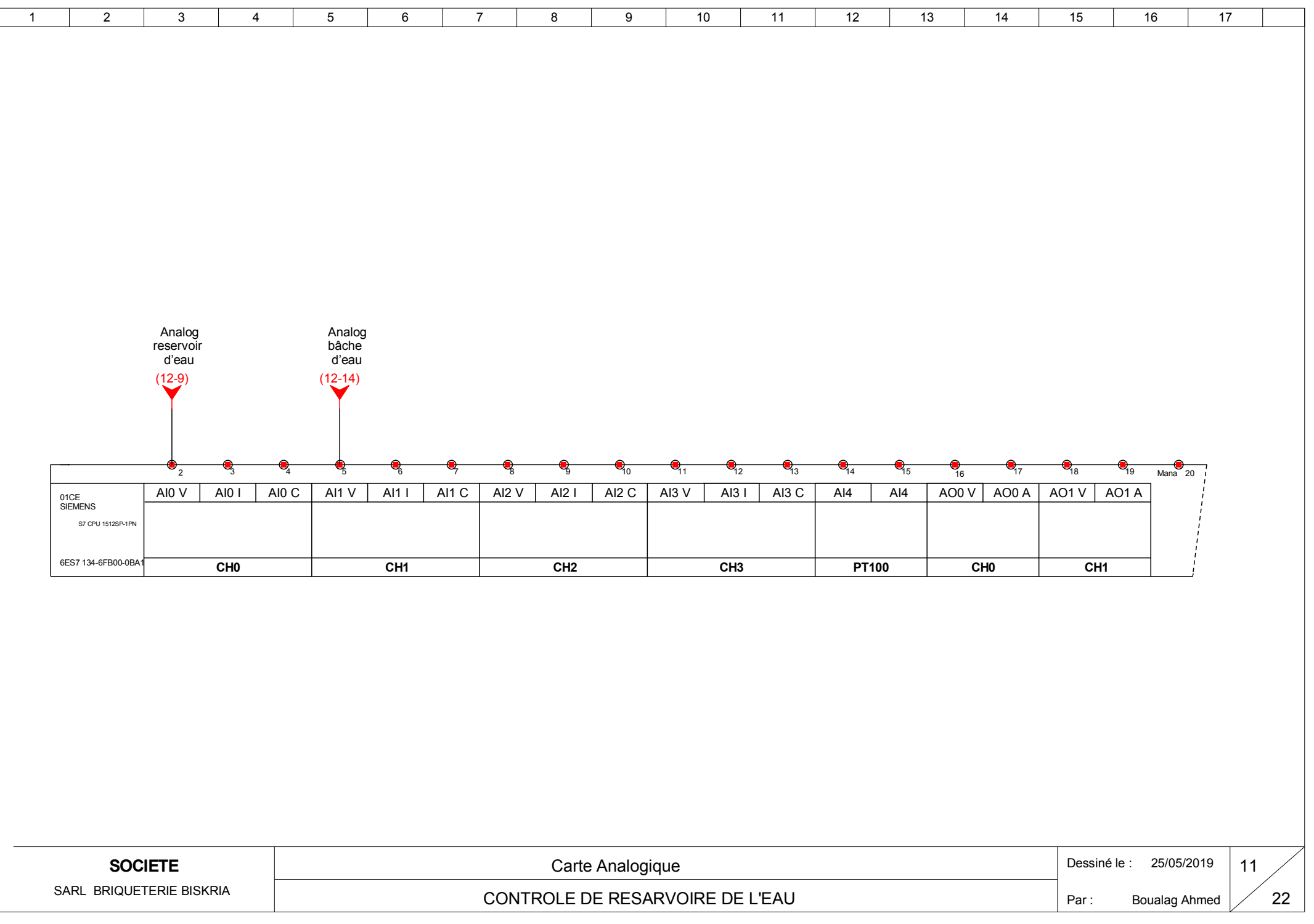

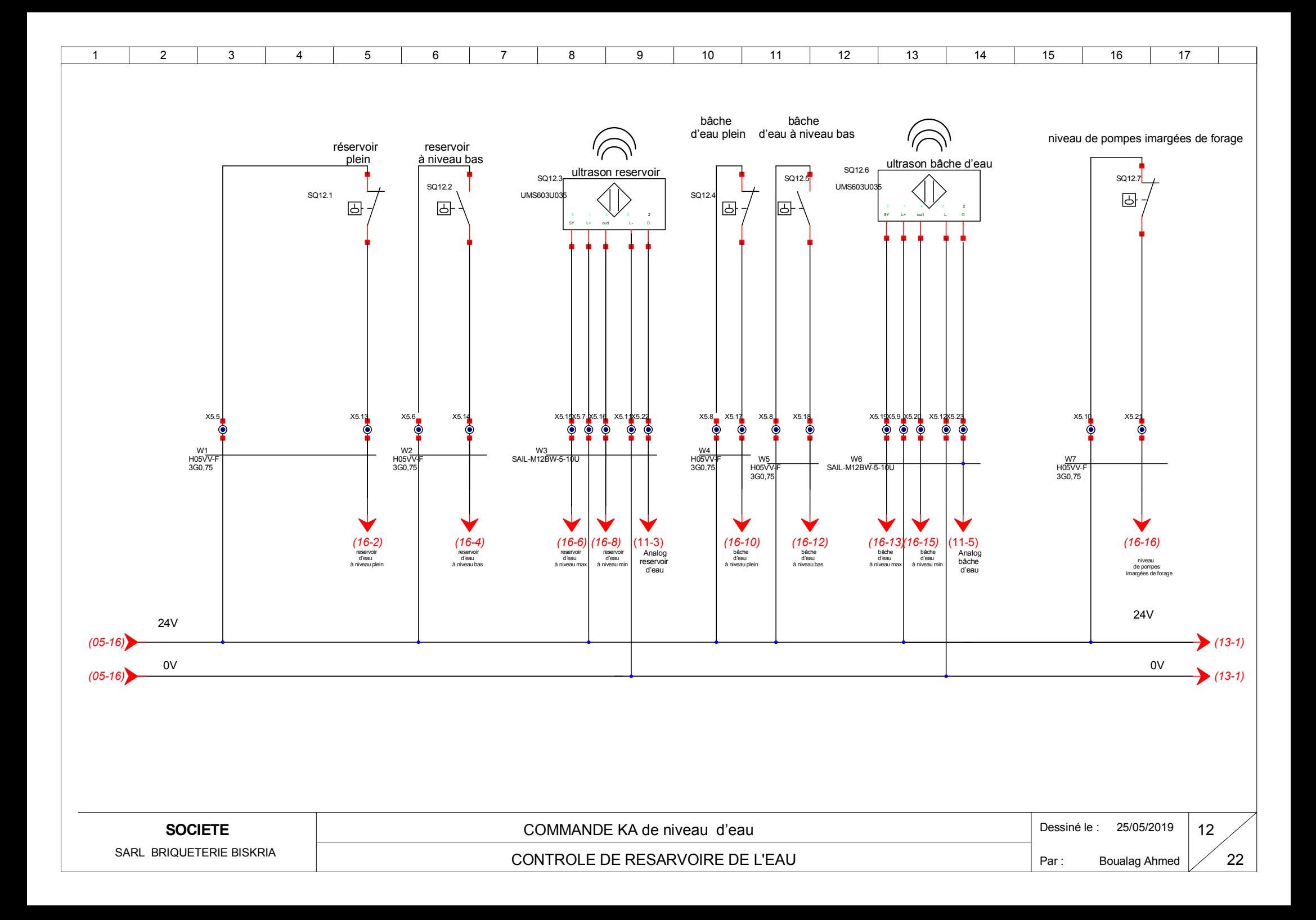

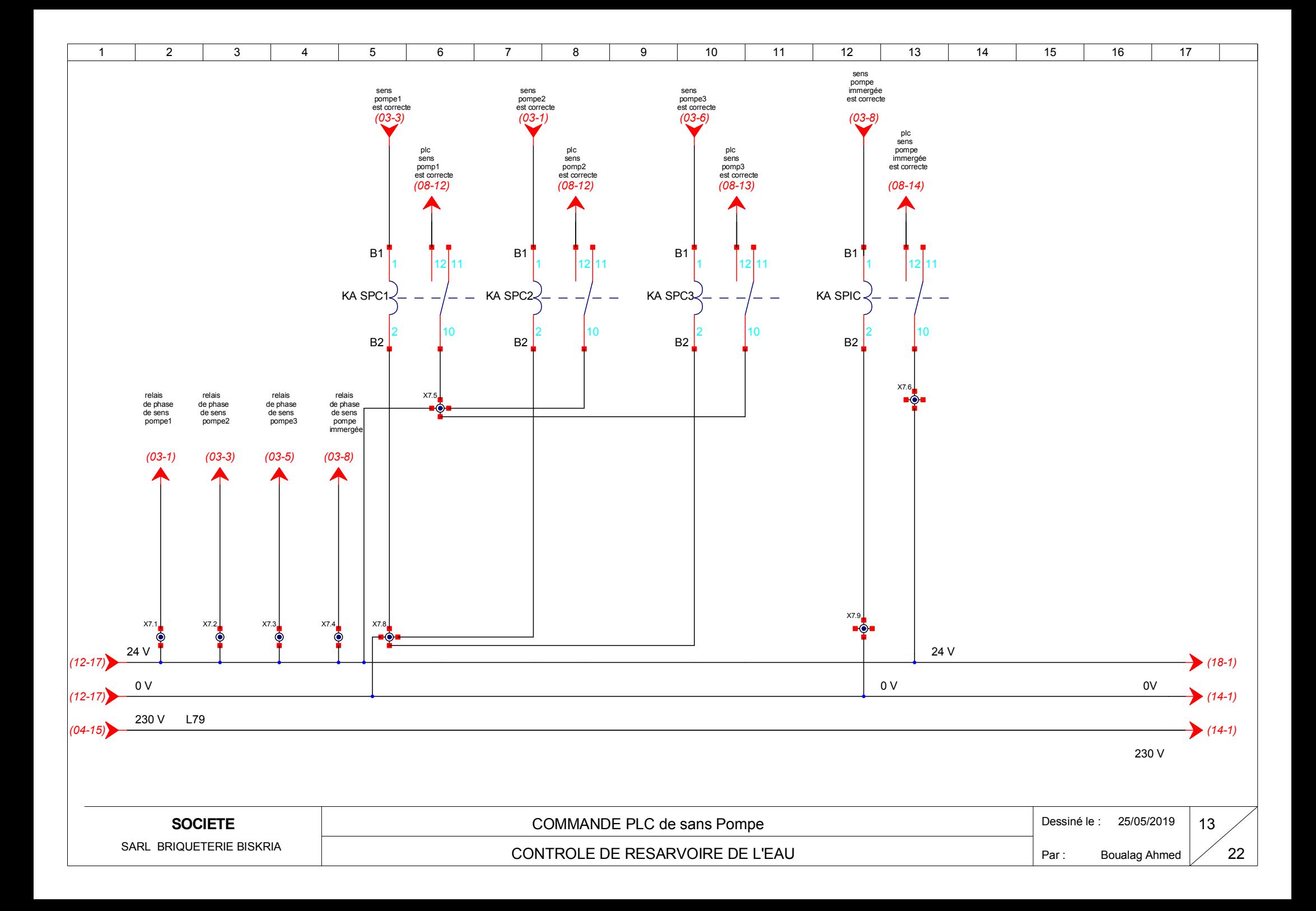

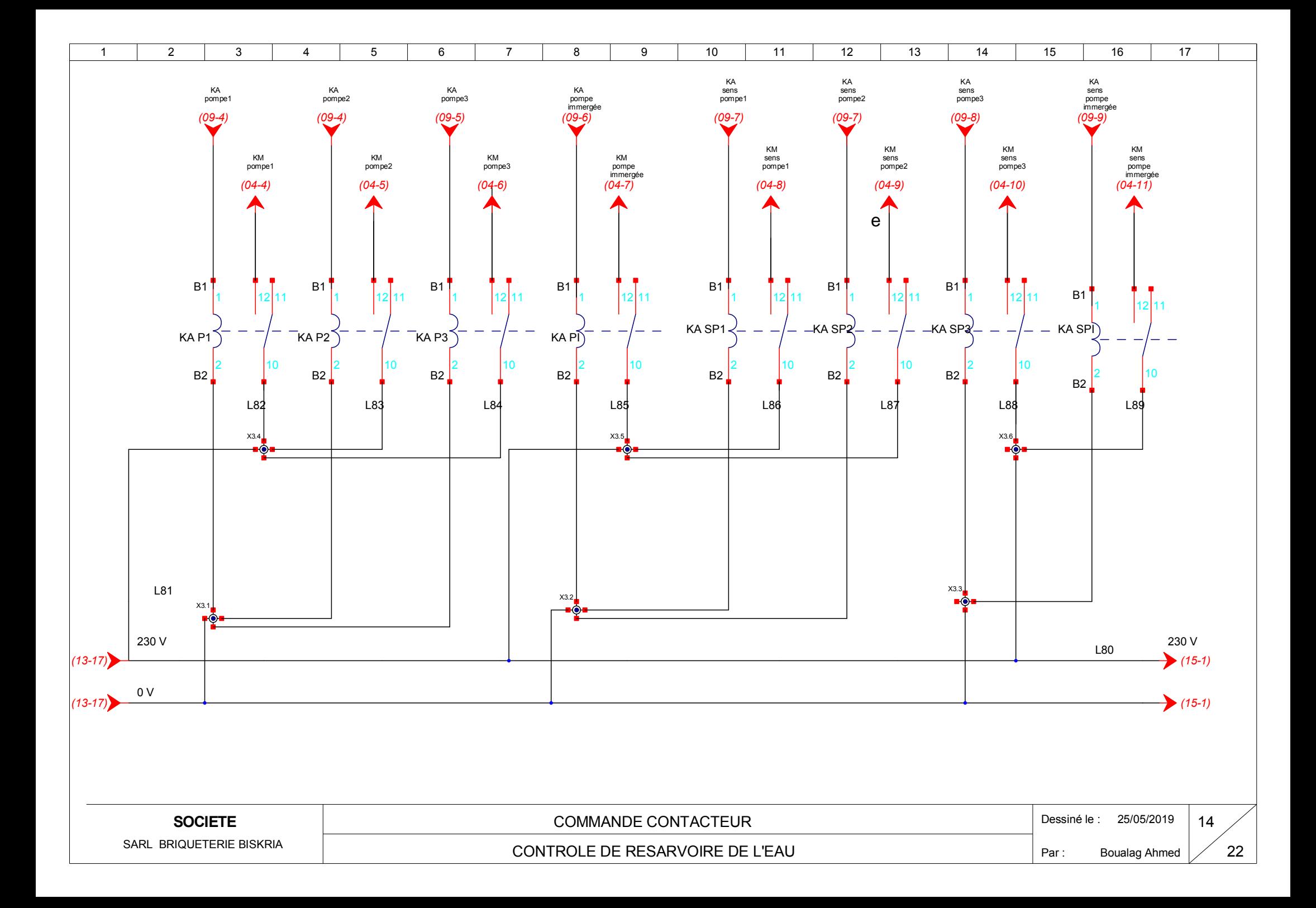

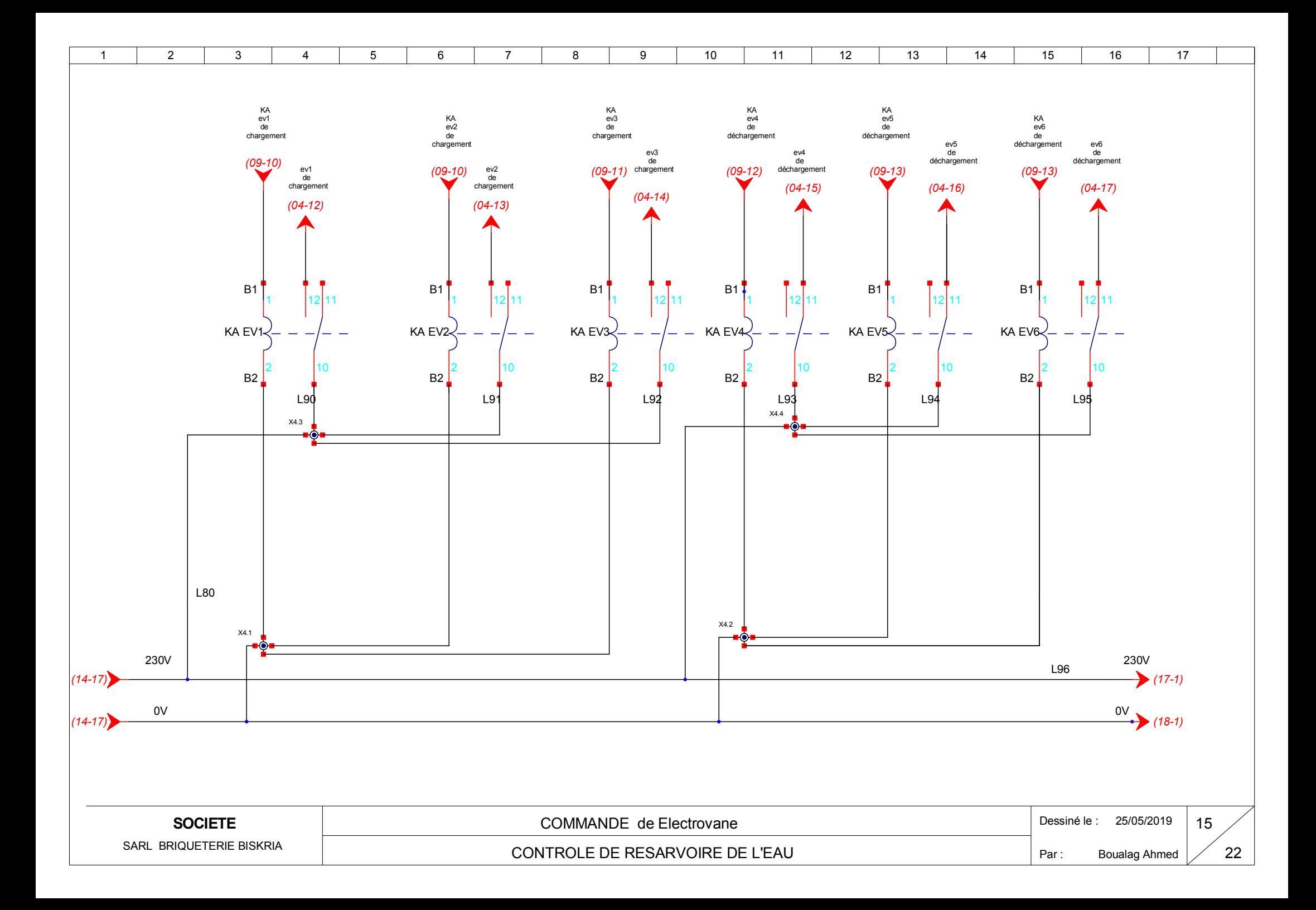

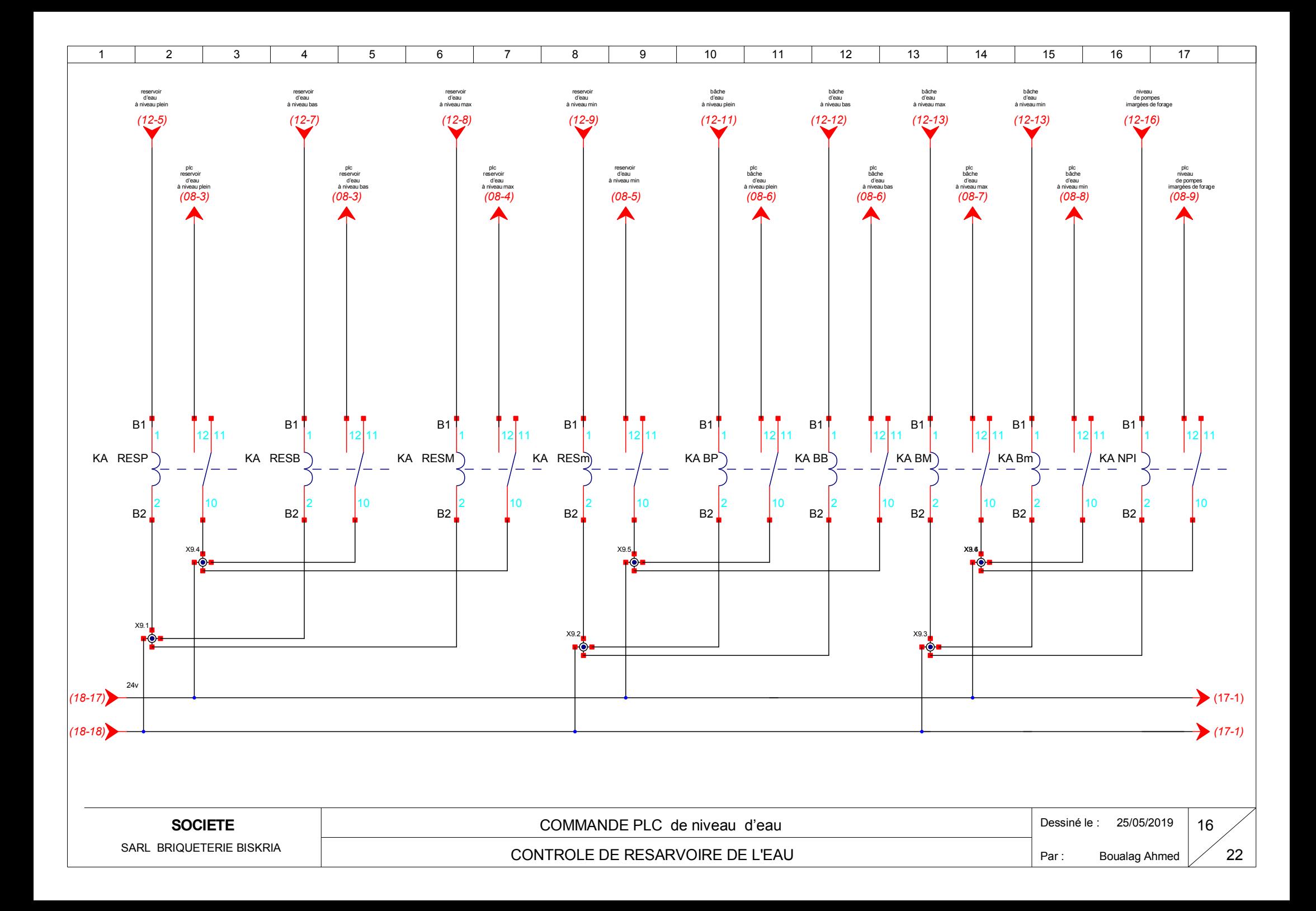

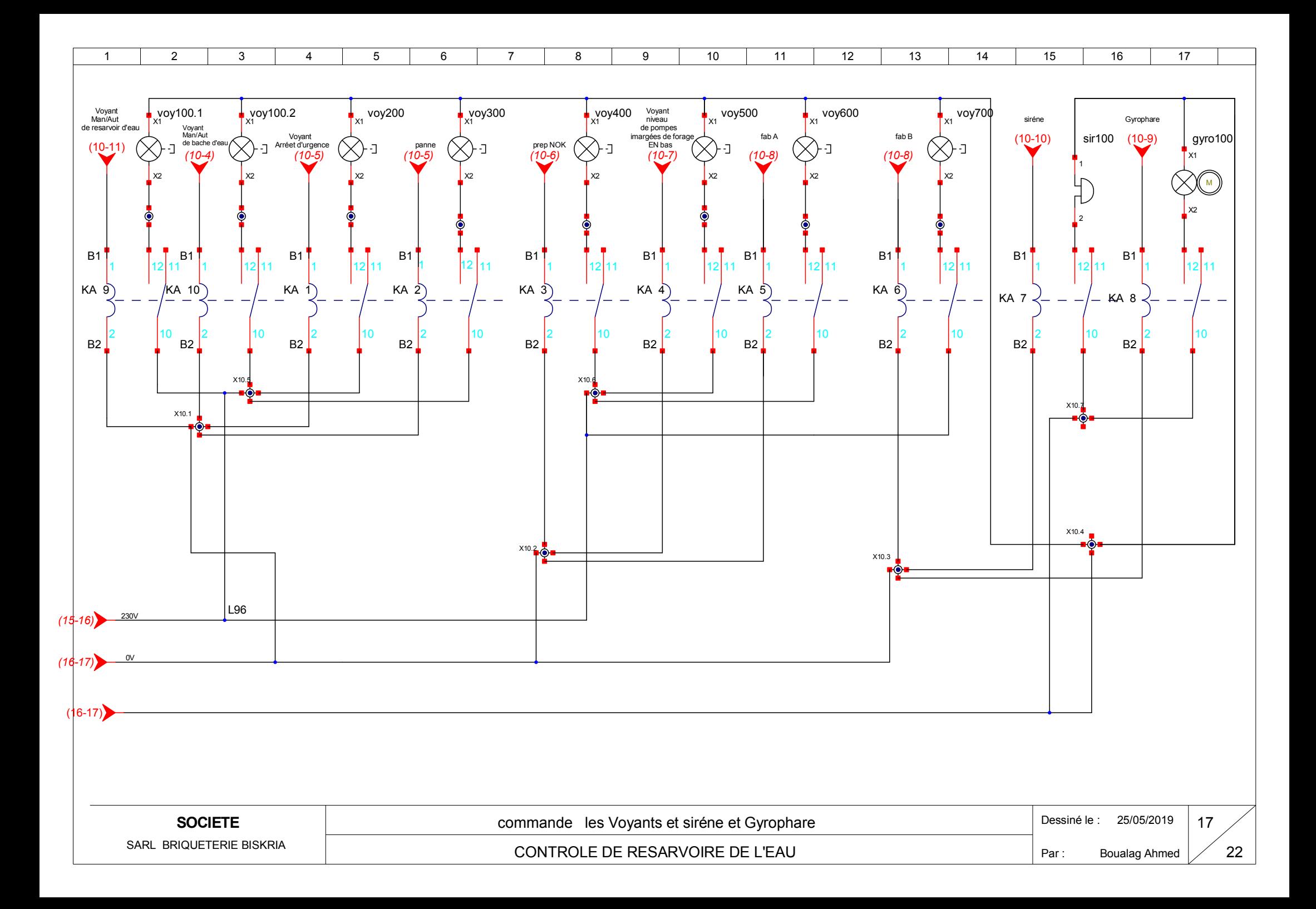

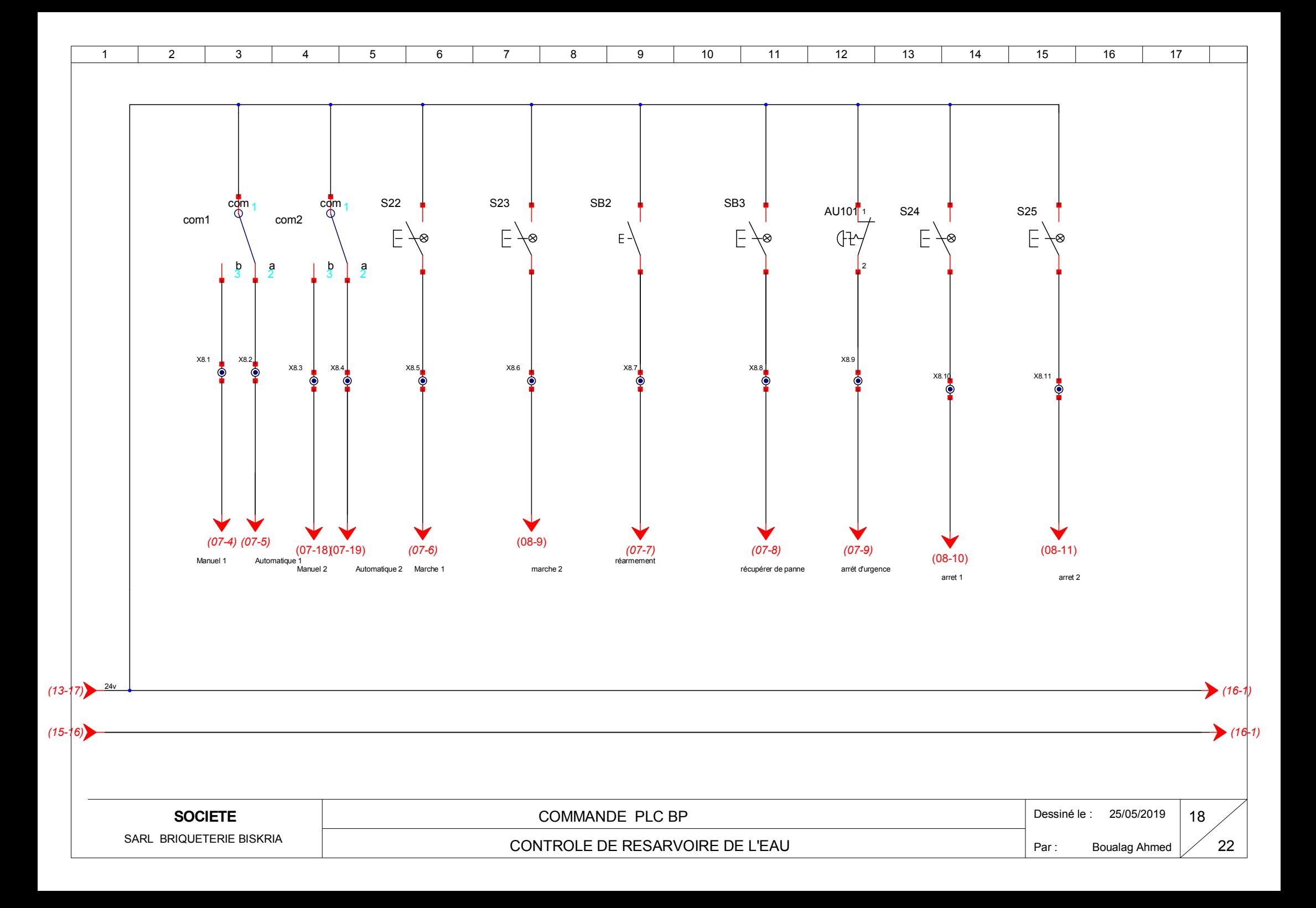

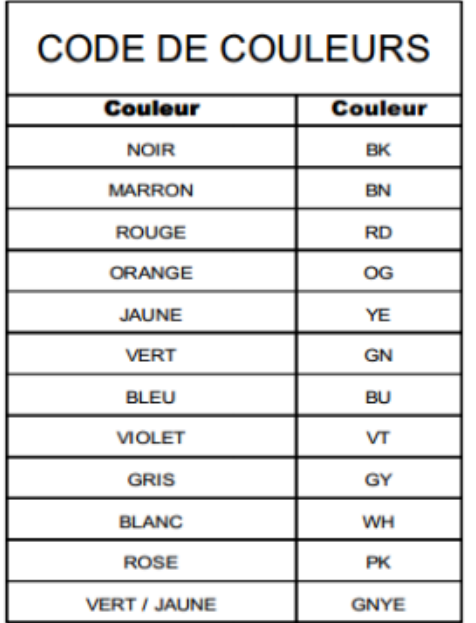

## OÙ NON INDIQUÉE LA SECTION CONSIDÉRER :

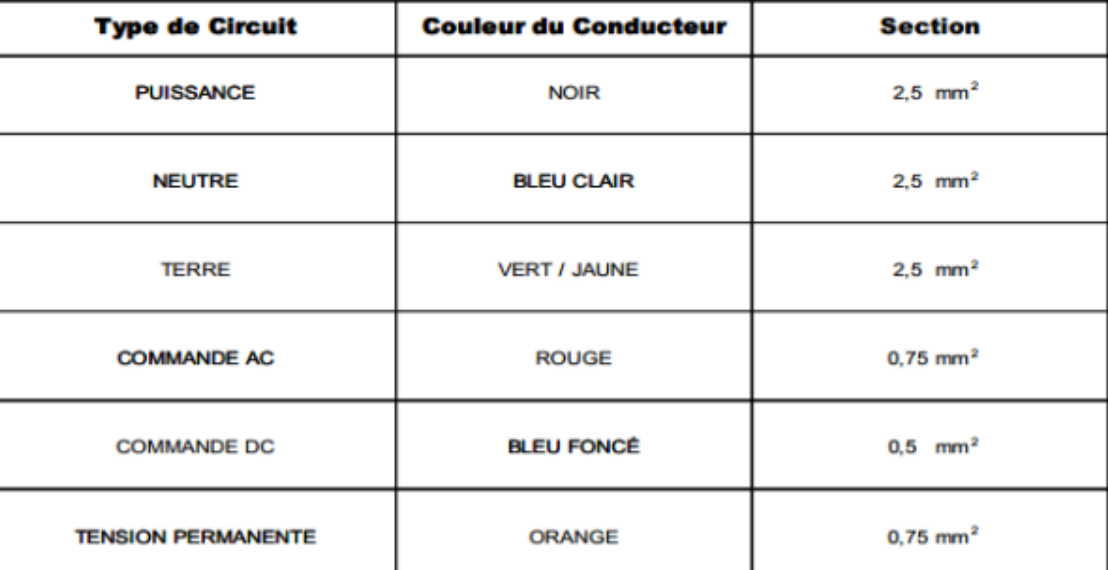

**SOCIETE** 

SARL BRIQUETERIE BISKRIA

C O N T R O LE D E R E S A R V OIR E D E L'E A U

2 2

Les Sectionneur :

Q1 : Interrupteur-sectionneur Vistop - tripolaire -- 100 A -

commande frontale poignée rouge/plastron jaune - 7,5 modules de 17,5 mm

Q2 : Interrupteur- sectionneur trois pôles pour le SENTRON PAC3200.

Q7 : Interrupteur- sectionneur deux pôles pour l'entrer de transformateur (380 ,10 A).

Q8 : Interrupteur- sectionneur deux pôles pour sortes de transformateur (380 V 10 A).

Q9 : Interrupteur- sectionneur deux pôles pour alimentation d'API (Siemens power réf : 6EP1437-2BA00)

Les disjoncteur Moteur magnétothermique :

Q3 : disjoncteur Moteur magnétothermique de Pompe à eau 1

Q4 : disjoncteur Moteur magnétothermique de Pompe à eau 2

Q5 : disjoncteur Moteur magnétothermique de Pompe à eau 3

Q6 : disjoncteur Moteur magnétothermique de Pompe à eau immergée.

Les contracteurs :

KM1 : Contracture de démarrage pompe à eau 1.

KM2 : Contracture de démarrage pompe à eau 2.

KM3 : Contracture de démarrage pompe à eau 3.

KM4 : Contracture de démarrage pompe à eau immergée.

KM5 : Contracture de contrôle de sens de démarrage pompe à eau 1.

KM6 : Contracture de contrôle de sens de démarrage pompe à eau 2.

KM7 : Contracture de contrôle de sens de démarrage pompe à eau 3.

KM8 : Contracture de contrôle de sens de démarrage pompe à eau immergée. Les Relais de phase :

PS100 : Relais de phase (SIRUS SIEMENS réf :3UG4511-AP20) de Pompe à eau 1.

PS200 : Relais de phase (SIRUS SIEMENS réf :3UG4511-AP20) de Pompe à eau 2.

PS300 : Relais de phase (SIRUS SIEMENS réf :3UG4511-AP20) de Pompe à eau 3.

PS400 : Relais de phase (SIRUS SIEMENS réf :3UG4511-AP20) de Pompe à eau immergée.

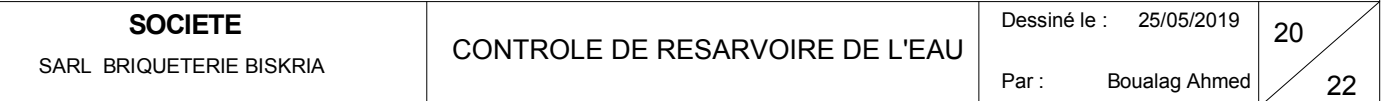

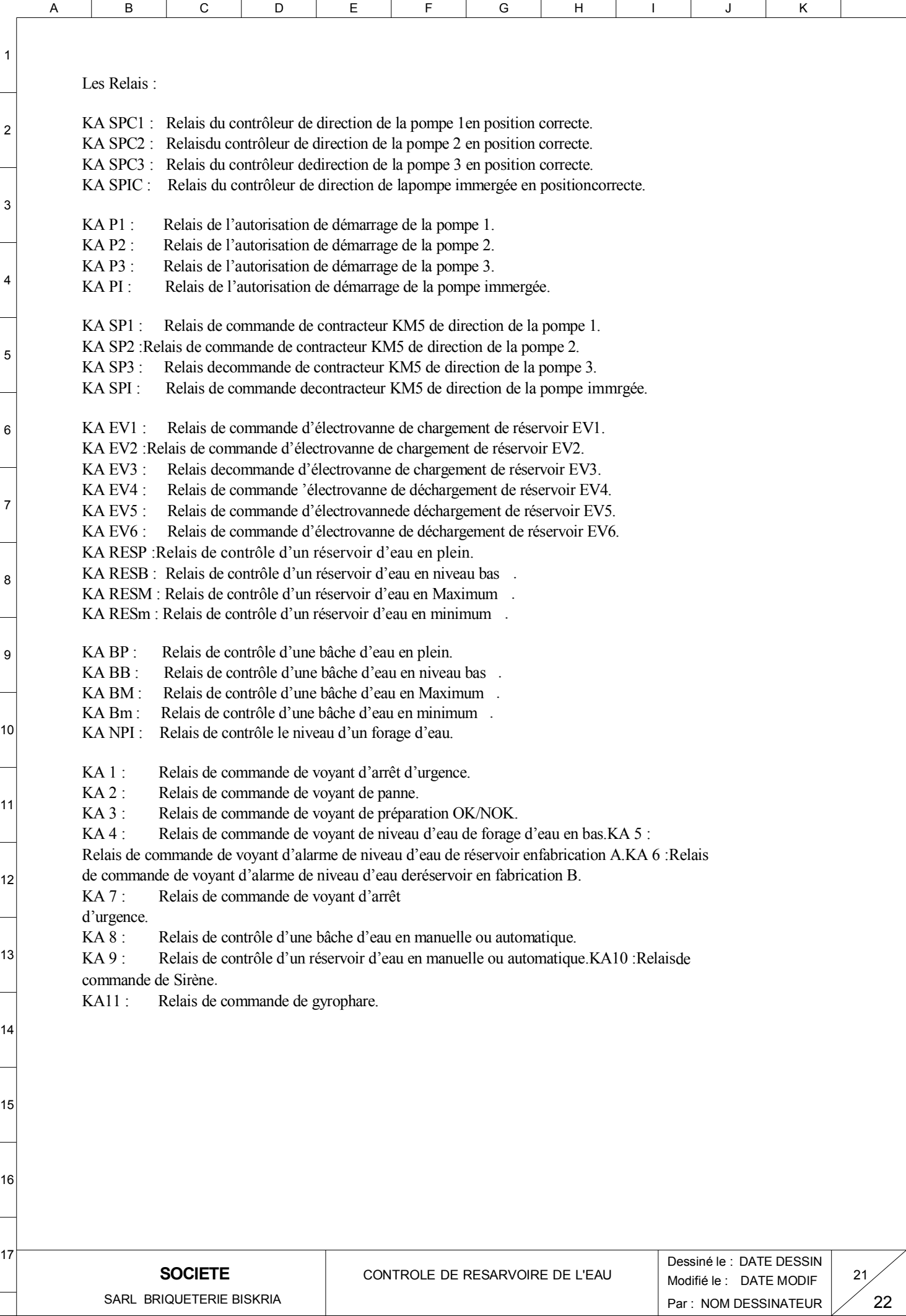

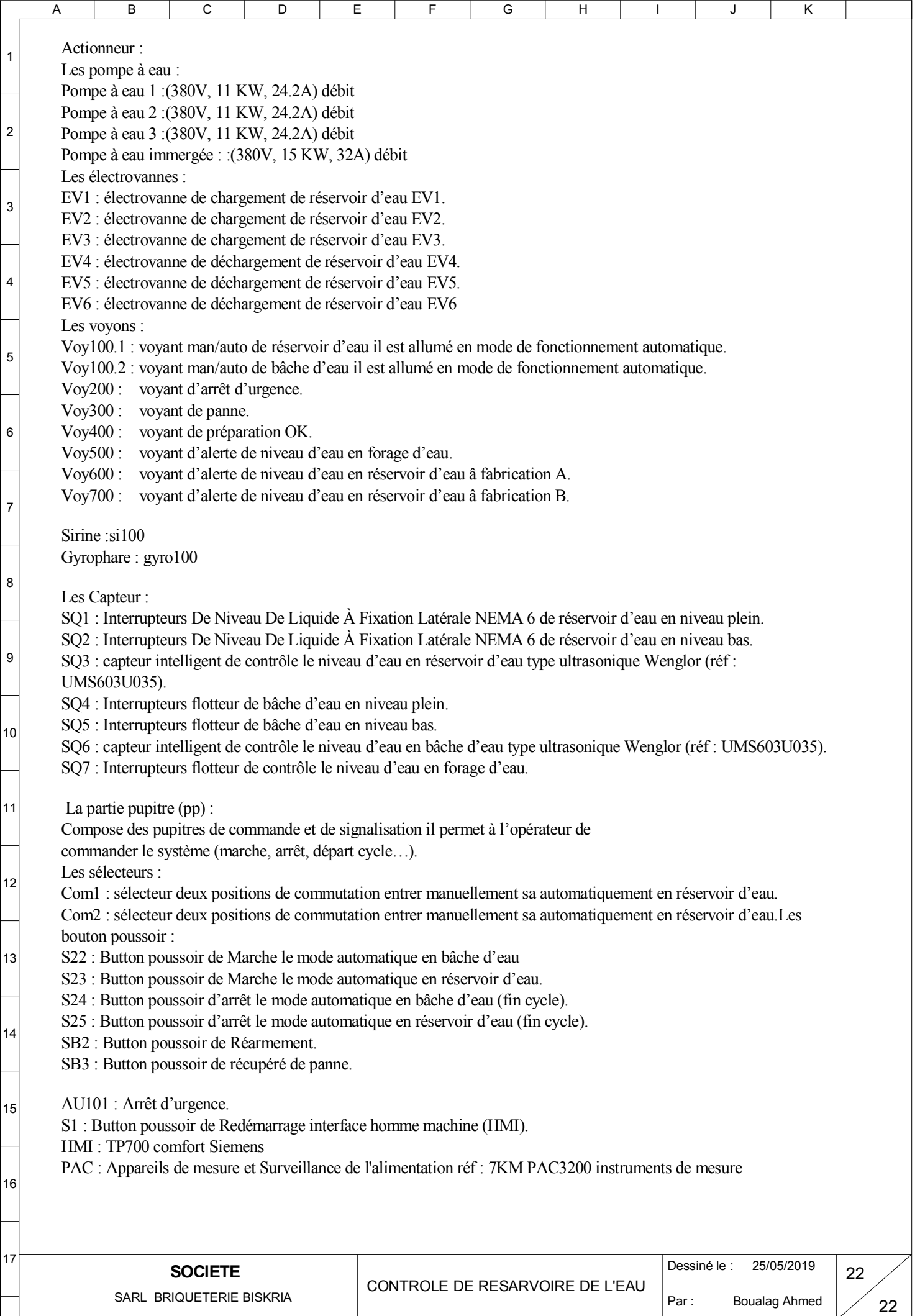